# **Bedienungsanleitung**

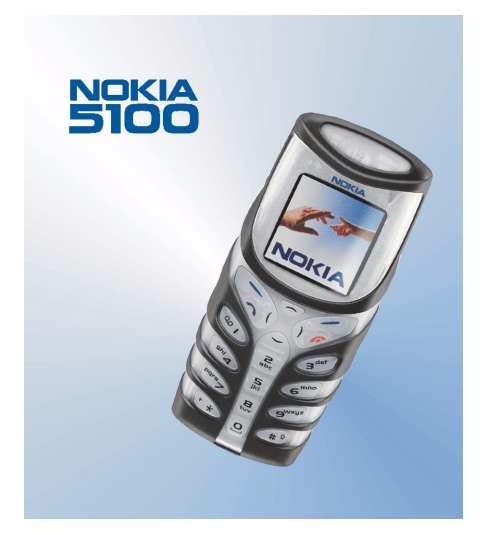

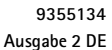

#### KONFORMITÄTSERKLÄRUNG

Wir, die NOKIA CORPORATION, erklären voll verantwortlich, dass das Produkt NPM-6 den Bestimmungen der folgenden Direktive des Rats der Europäischen Union entspricht: 1999/5/ EC. Den vollständigen Text der Konformitätserklärung finden Sie unter: http:// www.nokia.com/phones/declaration\_of\_conformity/.

# $C\epsilon$ 168

Copyright © 2002-2003 Nokia. Alle Rechte vorbehalten.

Der Inhalt dieses Dokuments darf ohne vorherige schriftliche Genehmigung durch Nokia in keiner Form, weder ganz noch teilweise, vervielfältigt, weitergegeben, verbreitet oder gespeichert werden.

Nokia, Nokia Connecting People und Pop-Port sind Marken oder eingetragene Marken der Nokia Corporation. Andere in diesem Handbuch erwähnte Produkt- und Firmennamen können Marken oder Handelsnamen ihrer jeweiligen Eigentümer sein.

Nokia tune ist eine Tonmarke der Nokia Corporation.

US Patent No 5818437 and other pending patents. T9 text input software Copyright (C) 1997-2003. Tegic Communications, Inc. All rights reserved.

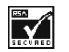

Includes RSA BSAFE cryptographic or security protocol software from RSA Security.

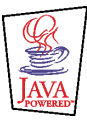

Java ist eine Marke der Sun Microsystems, Inc.

Nokia entwickelt entsprechend seiner Politik die Produkte ständig weiter. Nokia behält sich deshalb das Recht vor, ohne vorherige Ankündigung an jedem der in dieser Dokumentation beschriebenen Produkte Änderungen und Verbesserungen vorzunehmen.

Nokia ist unter keinen Umständen verantwortlich für den Verlust von Daten und Einkünften oder für jedwede besonderen, beiläufigen, mittelbaren oder unmittelbaren Schäden, wie immer diese auch zustande gekommen sind.

Der Inhalt dieses Dokuments wird so präsentiert, wie er aktuell vorliegt. Nokia übernimmt weder ausdrücklich noch stillschweigend irgendeine Gewährleistung für die Richtigkeit oder Vollständigkeit des Inhalts dieses Dokuments, einschließlich, aber nicht beschränkt auf die stillschweigende Garantie der Markttauglichkeit und der Eignung für einen bestimmten Zweck, es sei denn, anwendbare Gesetze oder Rechtsprechung schreiben zwingend eine Haftung vor. Nokia behält sich das Recht vor, jederzeit ohne vorherige Ankündigung Änderungen an diesem Dokument vorzunehmen oder das Dokument zurückzuziehen.

Die Verfügbarkeit bestimmter Produkte variiert je nach Region. Wenden Sie sich an einen Nokia Vertragspartner in Ihrer Nähe.

9355134 /Ausgabe 2 DE

# Inhalt

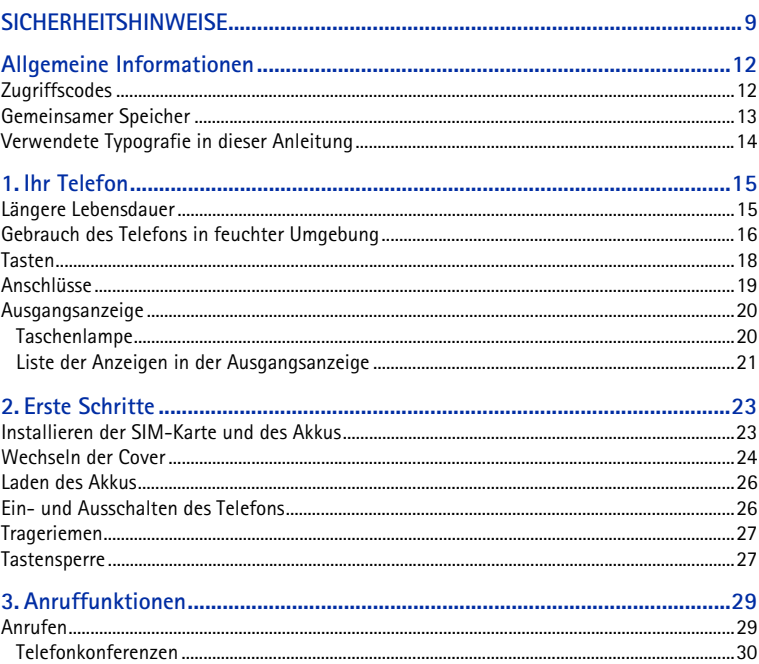

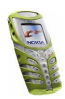

Copyright © 2003 Nokia. All rights reserved.

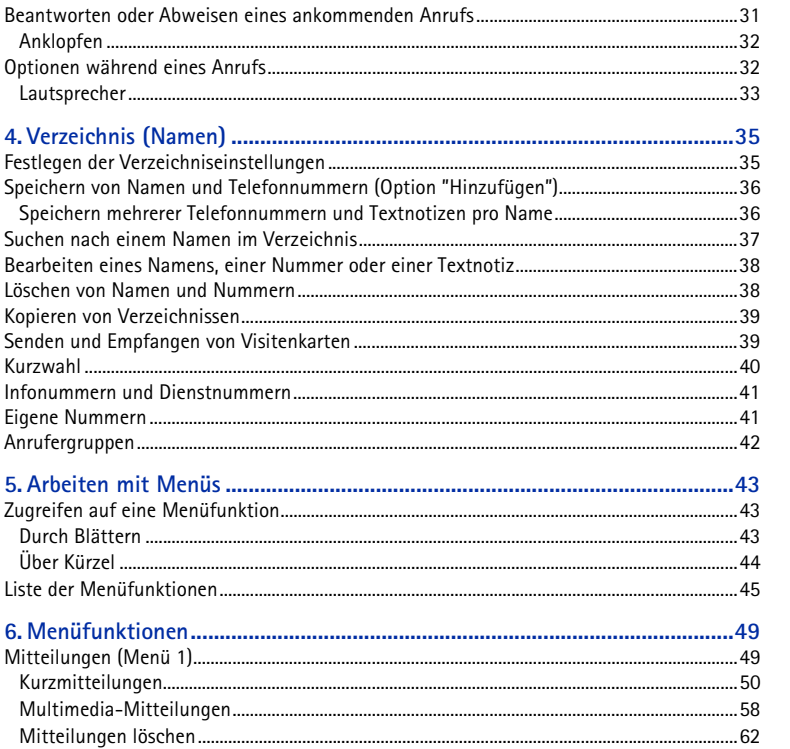

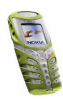

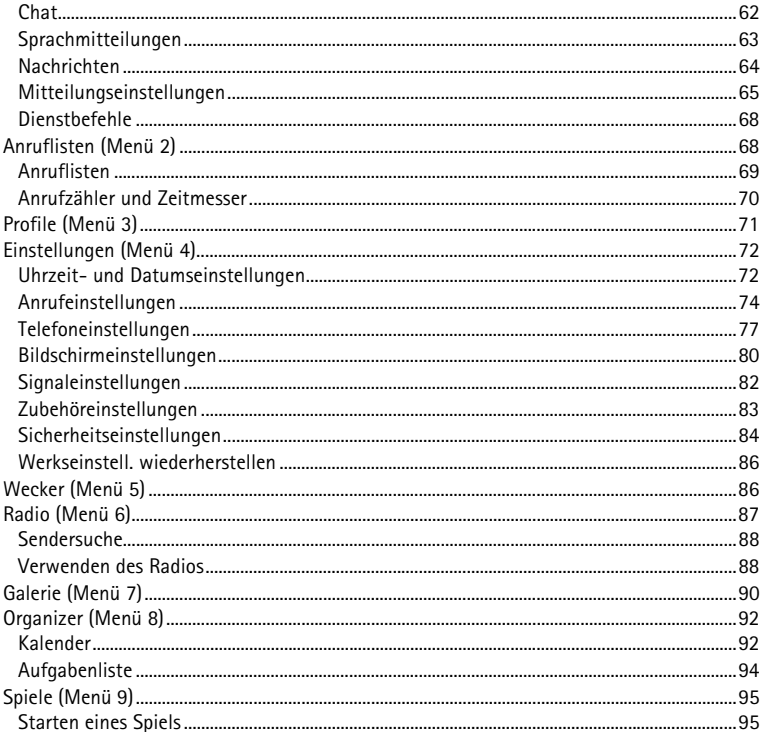

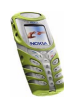

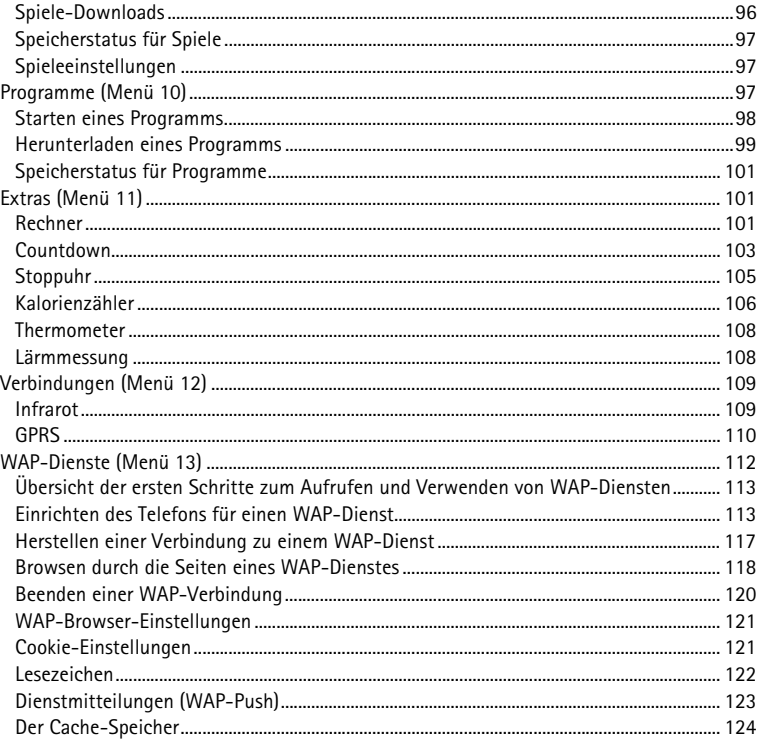

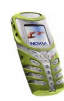

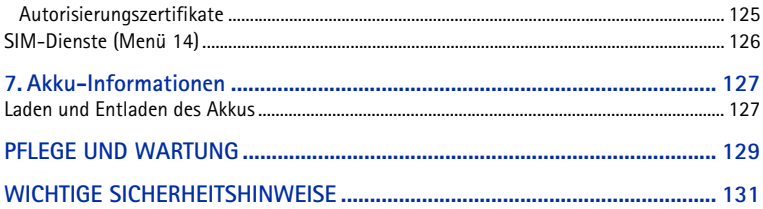

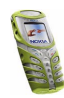

# <span id="page-8-0"></span>**SICHERHEITSHINWEISE**

Lesen Sie diese einfachen Richtlinien. Eine Nichtbeachtung dieser Regeln kann gefährliche Folgen haben oder gegen Vorschriften verstoßen. Weitere detaillierte Informationen finden Sie in diesem Handbuch.

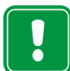

Schalten Sie das Telefon nicht ein, wenn der Einsatz von Mobiltelefonen verboten ist, es zu Störungen kommen oder Gefahr entstehen kann.

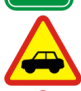

**VERKEHRSSICHERHEIT GEHT VOR**Benutzen Sie ein in der Hand gehaltenes Telefon nie, während Sie fahren.

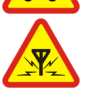

**STÖRUNGEN**Bei Mobiltelefonen kann es zu Störungen kommen, die die Leistung beeinträchtigen könnten.

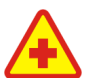

**IN KRANKENHÄUSERN AUSSCHALTEN**Befolgen Sie alle Vorschriften und Regeln. Schalten Sie das Telefon in der Nähe medizinischer Geräte aus.

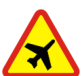

**AN BORD EINES FLUGZEUGS AUSSCHALTEN**Mobiltelefone können Störungen in Flugzeugen verursachen.

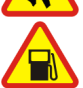

**AN TANKSTELLEN AUSSCHALTEN** Benutzen Sie das Telefon nicht an Tankstellen. Verwenden Sie es nicht in der Nähe von Kraftstoff oder Chemikalien.

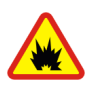

#### **IN SPRENGGEBIETEN AUSSCHALTEN**

Benutzen Sie das Telefon nicht in Sprenggebieten. Beachten Sie die Einschränkungen und befolgen Sie die Vorschriften und Regeln.

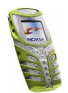

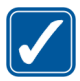

**UMSICHTIG VERWENDEN**Halten Sie das Gerät wie einen gewöhnlichen Telefonhörer. Berühren Sie die Antenne nicht unnötig.

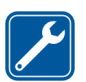

#### **QUALIFIZIERTER KUNDENDIENST**

Nur qualifiziertes Kundendienstpersonal darf das Gerät installieren und reparieren.

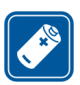

#### **ZUBEHÖR UND AKKUS**

Verwenden Sie nur zugelassenes Zubehör und zugelassene Akkus. Schließen Sie ausschließlich kompatible Produkte an.

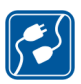

#### **ANSCHLUSS AN ANDERE GERÄTE**

Wenn Sie das Gerät an ein anderes Gerät anschließen, lesen Sie dessen Bedienungsanleitung, um detaillierte Sicherheitshinweise zu erhalten. Schließen Sie ausschließlich kompatible Produkte an.

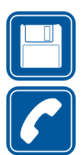

#### **SICHERUNGSKOPIEN ERSTELLEN**

Denken Sie daran, von allen wichtigen Daten Sicherungskopien zu erstellen.

#### **ANRUFE TÄTIGEN**

Stellen Sie sicher, dass das Telefon eingeschaltet und betriebsbereit ist. Geben Sie die Telefonnummer mit Vorwahl ein und drücken Sie anschließend die Taste

. Um den Anruf zu beenden, drücken Sie . Um einen Anruf

entgegenzunehmen, drücken Sie

## ■ Netzdienste

Das in dieser Bedienungsanleitung beschriebene Mobiltelefon ist für den Einsatz in (E)GSM 900-, GSM 1800- und GSM 1900-Netzen zugelassen.

Der Triband-Betrieb ist vom jeweiligen Netz abhängig. Wenden Sie sich an Ihren lokalen Diensteanbieter, um zu erfahren, ob Sie die Triband-Funktion nutzen können.

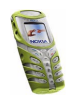

Einige in dieser Anleitung beschriebenen Funktionen werden als Netzdienste bezeichnet. Das sind Spezialdienste, die auf Wunsch des Benutzers von dessen Diensteanbieter (Service-Provider) bereitgestellt werden. Bevor der Benutzer davon Gebrauch machen kann, muss er die Berechtigung zur Nutzung dieser Dienste von seinem Diensteanbieter erwerben und Informationen über ihre Nutzung erhalten.

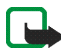

**Hinweis:** Einige Netze unterstützen möglicherweise nicht alle sprachabhängigen Zeichen und/oder Dienste.

## ■ Informationen zu Zubehörgeräten

Prüfen Sie, welche Modellnummer ein Ladegerät hat, bevor Sie dieses zusammen mit Ihrem Telefon verwenden. Dieses Gerät ist auf die Spannungsversorgung durch ACP-7, ACP-8, ACP-12, LCH-9 und LCH-12 ausgelegt.

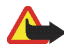

**Warnung:** Verwenden Sie nur Akkus, Ladegeräte und Zubehör, die vom Telefonhersteller für den Einsatz mit diesem bestimmten Telefonmodell zugelassen wurden. Der Einsatz anderer Typen lässt möglicherweise die für das Telefon geltende Zulassung und Garantie erlöschen und kann gefährliche Folgen haben.

Erkundigen Sie sich bei Ihrem Händler nach zugelassenem Zubehör.

Ziehen Sie beim Trennen des Netzkabels von Zubehörteilen am Stecker und nicht am Kabel.

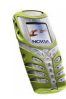

# <span id="page-11-0"></span>**Allgemeine Informationen**

# <span id="page-11-1"></span>■ **Zugriffscodes**

Informationen über die Einstellungen des Zugangscodes finden Sie unter [Sicherheitseinstellungen](#page-83-0) auf Seite [84](#page-83-0).

- **Sicherheitscode (5- bis 10-stellig):** Mit dem Sicherheitscode, der mit dem Telefon geliefert wird, schützen Sie Ihr Telefon vor der Nutzung durch Unbefugte. Der voreingestellte Code lautet 12345. Ändern Sie diesen Code und bewahren Sie den neuen Code an einem geheimen und sicheren Ort getrennt von Ihrem Telefon auf.
- **PIN-Code und PIN2-Code (4- bis 8-stellig):** Der PIN-Code (PIN = Personal Identification Number, persönliche Kennnummer) schützt Ihre SIM-Karte vor unberechtigter Nutzung. Der PIN-Code wird normalerweise mit der SIM-Karte geliefert.

Der PIN2-Code kann mit der SIM-Karte geliefert werden und ist für bestimmte Funktionen erforderlich, z. B. den Kostenzähler.

Wenn Sie dreimal hintereinander einen falschen PIN-Code eingeben, zeigt das Telefon unter Umständen *PIN-Code gesperrt* an und fordert Sie zur Eingabe des PUK-Codes auf. Wenden Sie sich an Ihren Diensteanbieter, um den PUK-Code zu erhalten.

• **PUK- und PUK2-Codes (8-stellig):** Der PUK-Code (PUK = Personal Unblocking Key, persönlicher Entsperrcode) wird zum Ändern eines gesperrten

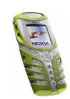

PIN-Codes benötigt. Der PUK2-Code ist zum Ändern eines gesperrten PIN2- Codes erforderlich.

Wenn diese Codes nicht mit der SIM-Karte geliefert werden, erfragen Sie sie bei Ihrem Diensteanbieter.

• **Sperrkennwort (4-stellig):** Das Sperrkennwort wird zur Verwendung der Funktion *Anrufsperre* benötigt. Weitere Informationen finden Sie unter [Sicherheitseinstellungen](#page-83-0) auf Seite [84](#page-83-0). Sie erhalten das Sperrkennwort von Ihrem Diensteanbieter.

#### <span id="page-12-0"></span>■ **Gemeinsamer Speicher**

Folgende Funktionen Ihres Mobiltelefons greifen möglicherweise gemeinsam auf den Speicher zu: Verzeichnis, Text- und Multimedia-Mitteilungen, Bilder und Ruftöne in der Galerie, Kalender und Aufgabenlisten sowie Java-Spiele und - Programme. Wenn Sie diese Anwendungen nutzen, beanspruchen Sie möglicherweise den insgesamt verfügbaren Speicherplatz und verringern so die Kapazität für andere Anwendungen. Das trifft besonders dann zu, wenn eine dieser Funktionen intensiv verwendet wird (auch wenn einigen dieser Funktionen neben dem gemeinsamen Speicher, auf den auch andere Funktionen zugreifen, eine bestimmte Speichermenge direkt zugewiesen wird). So kann z. B. das Speichern vieler Bilder, Java-Anwendungen usw. den gesamten dynamischen Speicher belegen. In diesem Fall zeigt Ihr Telefon die Nachricht "Speicher voll" an. Falls dies vorkommen sollte, löschen Sie einige der Informationen oder Einträge, die im gemeinsamen Speicher abgelegt sind, bevor Sie fortfahren.

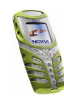

## <span id="page-13-0"></span>■ **Verwendete Typografie in dieser Anleitung**

Der Text in der Anzeige des Telefons wird kursiv dargestellt, z. B. *Rufaufbau*.

Die Anzeigetexte der Auswahltasten **wurd werden in Fettdruck dargestellt**, z. B. **Menü**.

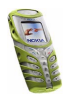

# <span id="page-14-0"></span>**1. Ihr Telefon**

### <span id="page-14-1"></span>■ **Längere Lebensdauer**

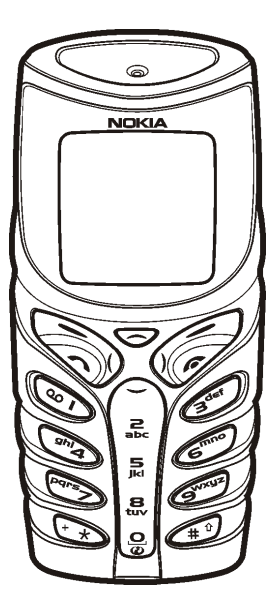

Das Nokia 5100 ist für den aktiven Lifestyle entwickelt worden. Es ist ein qualitativ hochwertiges und zuverlässiges Telefon. Es ist mit einem verbesserten Schutz gegen Wasserspritzer, Staub, Stöße und Kratzer ausgerüstet. Durch die gummierte Oberfläche liegt es sicher und bequem in der Hand.

Die obere und untere Gehäuseschale gewährleisten verbesserten Schutz gegen Wasserspritzer und Staub. Außerdem ist das innere Modul gegen Wasserspritzer und Staub geschützt, wenn die Gehäuseschalen und Tastaturmatte montiert sind. Die inneren Teile sind durch Membrane und Dichtungen geschützt.

Das Telefon verfügt über einen verbesserten Schutz gegen Stöße und Kratzer. Die untere Abdecklasche bietet den Anschlüssen zusätzlichen Schutz gegen Erschütterungen und Schmutz.

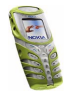

Das Nokia 5100 unterstützt Sie bei Ihren Aktivitäten durch Funktionen wie:

- Lautsprecher (S. [33](#page-32-0)), Radio (S. [87](#page-86-0)), Taschenlampe (S. [20](#page-19-1)), Kalorienzähler (S. [106\)](#page-105-0), Thermometer (S. [108](#page-107-0)), Countdown (S. [103](#page-102-0)), Stoppuhr (S. [105](#page-104-0)), Automatische Lautstärkekontrolle (S. [74](#page-73-1)) und Lautstärkemesser (S. [108](#page-107-1))
- persönliche Spiele zum Herunterladen und Anwendungen über die Java™- Technik (S. [97](#page-96-2)), Multimedia-Mitteilungen (S. [58](#page-57-0)), WAP-Dienste (S. [112](#page-111-0)) und polyphone Töne (MIDI) (S. [58](#page-57-0)).

#### <span id="page-15-0"></span>■ **Gebrauch des Telefons in feuchter Umgebung**

- Sie können Ihr Telefon in feuchter Umgebung und sogar draußen im Regen verwenden.
- Tauchen Sie das Telefon niemals in Wasser ein.
- Wenn Wasser in das Gehäuse des Telefons eindringt, lassen Sie das innere Modul und die inneren Gehäuseschalen trocknen, oder trocknen Sie sie mit einem fusselfreien Tuch ab.
- Achten Sie stets darauf, dass das Telefon vollständig trocken ist, wenn Sie die Akku-Abdeckung öffnen. Die SIM-Karte, der Akku und die inneren Teile sind nicht gegen Wasser geschützt.
- Achten Sie stets darauf, dass die Akku-Abdeckung trocken, sauber und richtig geschlossen ist.
- Beachten Sie stets, dass das Zubehör nicht so strapazierfähig oder wasserfest ist wie das Telefon.

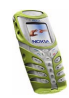

- Laden Sie das Telefon niemals auf, wenn die Anschlüsse an der Unterseite feucht sind.
- Benutzen Sie niemals ein feuchtes Telefon mit Zubehör, das eine elektrische Funktion hat.
- Schließen Sie stets die untere Abdecklasche, nachdem Sie Zubehör verwendet haben.

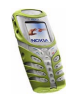

### <span id="page-17-0"></span>■ **Tasten**

1. **Ein/Aus-Taste (1)** schaltet das Telefon ein und aus.

Wenn Sie bei gesperrter Tastatur kurz auf die An/Aus-Taste drücken, wird für einen Moment die Beleuchtung in der Anzeige aktiviert.

- 2. Lautstärketasten ত<sup>)</sup>, Mit diesen Tasten stellen Sie die Lautstärke des Hörers, des Headsets und des Lautsprechers ein.
- 3. **4-Wege-Pfeiltasten**  $($ ,  $)$ <sub>,  $\sim$  und  $\sim$ : mit diesen</sub> Tasten können Sie durch Namen, Telefonnummern, Menüs und Einstellungen blättern.

**NOKIA** 5 最 8

Wenn diese Tasten in der Ausgangsanzeige gedrückt werden:

- •: aktiviert und deaktiviert die Taschenlampe.
- $\bullet\quad \overline{\phantom{a}}$ : öffnet die Liste mit den Verzeichnisnamen.
- : öffnet die Ansicht zum Erstellen von Mitteilungen.

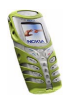

- : öffnet die Kalenderansicht.
- 4. **Auswahltasten**

 **und** 

Funktionen dieser Tasten hängen von dem Text ab, der gerade auf dem Display über den Tasten zu sehen ist, z. B. **Menü** und **Namen** in der Ausgangsanzeige.

- 5. wählt eine Telefonnummer und nimmt einen eingehenden Anruf an. In der Ausgangsanzeige wird damit die Liste der zuletzt gewählten Nummern angezeigt.
- 6. beendet einen aktiven Anruf. **Darüber hinaus wird mit dieser Taste jede Funktion beendet.**
- 7.  $\frac{Q}{C}$  g<sup>wxyz</sup> werden zur Eingabe von Zahlen und Zeichen verwendet. -**S"""** können für die Kurzwahl von festgelegten Telefonnummern verwendet werden.

wählt die Nummer der Sprachmailbox

 $\star$ und  $\ast$ <sup>0</sup> werden in unterschiedlichen Anwendungen für verschiedene Zwecke verwendet.

# <span id="page-18-0"></span>■ **Anschlüsse**

- 1. Anschluss für das Ladegerät
- 2. Pop-Port™-Anschluss, z. B. für Headset und Datenkabel
- 3. Infrarotanschluss (IR)

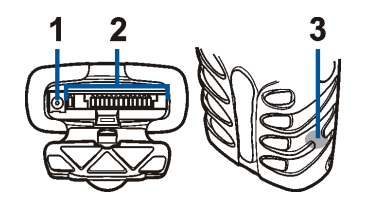

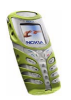

Copyright © 2003 Nokia. All rights reserved. **<sup>19</sup>**

Die unteren Anschlüsse sind durch eine gummierte Abdecklasche geschützt. Halten Sie die gummierte Abdecklasche geschlossen, wenn kein Zubehör angeschlossen ist. Verwenden Sie die Abdecklasche nie zum Tragen des Telefons.

## <span id="page-19-0"></span>■ **Ausgangsanzeige**

Die Anzeigen unten sind sichtbar, wenn das Telefon einsatzbereit ist und keine Zeichen eingegeben sind. Dieser Bildschirm wird als Ausgangsanzeige bezeichnet.

**XXXX** Gibt den Namen des aktuell verwendeten Mobilfunknetzes an.

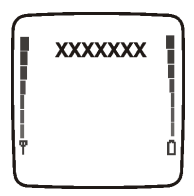

- Y. Die Signalstärke des Funknetzes am gegenwärtigen Standort. Je länger der Balken ist, desto stärker ist das Signal.
- Der Ladezustand des Akkus. Je länger der Balken ist, desto stärker ist der Ũ. Akku geladen.

#### <span id="page-19-1"></span>**Taschenlampe**

Ihr Telefon ist mit einer Taschenlampe ausgestattet. Sie können sie in der Ausgangsanzeige aktivieren, wenn die Tastensperre nicht aktiviert ist.

#### **So aktivieren Sie die Taschenlampe:**

- •Halten Sie  $\blacktriangle$  gedrückt. Um sie auszuschalten, lassen Sie  $\blacktriangle$  los.
- Drücken Sie schnell zwei Mal auf —. Die Taschenlampe ist nun dauerhaft eingeschaltet. Um sie wieder auszuschalten, drücken Sie einmal ...

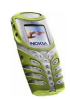

#### <span id="page-20-0"></span>**Liste der Anzeigen in der Ausgangsanzeige**

- Sie haben eine oder mehrere Kurz- oder Bildmitteilungen erhalten. М Weitere Informationen finden Sie unter [Lesen und Beantworten einer](#page-54-0) [Mitteilung oder einer E-Mail](#page-54-0) auf Seite [55](#page-54-0).
- Sie haben eine oder mehrere Multimedia-Mitteilungen erhalten. Weitere O. Informationen finden Sie unter [Lesen und Beantworten einer Multimedia-](#page-59-0)[Mitteilung](#page-59-0) auf Seite [60](#page-59-0).
- Sie haben eine oder mehrere Sprachmitteilungen erhalten. Weitere OO. Informationen finden Sie unter [Sprachmitteilungen](#page-62-0) auf Seite [63](#page-62-0).
- $\mathbf{r}$

Ж.

- Das Tastenfeld des Telefons ist gesperrt. Weitere Informationen finden Sie unter [Automatische Tastensperre](#page-77-0) auf Seite [78](#page-77-0).
- Wenn *Anrufsignal* auf *Aus* eingestellt ist und *Mitteilungssignal* auf *Lautlos* eingestellt ist, klingelt das Telefon nicht, wenn Anrufe oder Kurzmitteilungen eingehen. Weitere Informationen finden Sie unter [Signaleinstellungen](#page-81-0) auf Seite [82](#page-81-0).
- ₩
- Für den Wecker wurde *Ein* gewählt. Weitere Informationen finden Sie unter [Wecker \(Menü 5\)](#page-85-1) auf Seite [86](#page-85-1).
- ∩
- Der Countdown läuft. Weitere Informationen finden Sie unter [Countdown](#page-102-0)auf Seite [103](#page-102-0).
- Ø Die Stoppuhr läuft im Hintergrund. Weitere Informationen finden Sie unter [Stoppuhr](#page-104-0) auf Seite [105](#page-104-0).

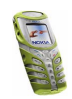

- Eine GPRS-Einwählverbindung wurde hergestellt (siehe [GPRS-](#page-110-0)G. [Modemeinstellungen](#page-110-0) auf Seite [111](#page-110-0)).
- Ein ein- oder ausgehender Anruf tritt während einer GPRS-覆. Einwahlverbindung auf. Die GPRS-Verbindung wird vorübergehend unterbrochen.

þ.. Eine Infrarot-Verbindung ist aktiviert (siehe [Infrarot](#page-108-1) auf Seite [109\)](#page-108-1).

- Alle Anrufe werden auf eine andere Nummer umgeleitet (*Alle Sprachanrufe umleiten*). Wenn Sie über zwei Telefonleitungen verfügen, wird für die erste Leitung das Rufumleitungssymbol  $1$ tund für die zweite Leitung das Symbol  $2 +$  verwendet. Weitere Informationen finden Sie unter [Rufumleitung](#page-74-0) auf Seite [75](#page-74-0).
- **oder** Wenn Sie über zwei Telefonleitungen verfügen, wird die gewählte Telefonleitung angezeigt. Weitere Informationen finden Sie unter [Leitung](#page-76-1)  [für abgehende Anrufe](#page-76-1) auf Seite [77](#page-76-1).
- Lautsprecher ist aktiv, siehe [Lautsprecher](#page-32-0) auf Seite [33](#page-32-0). **대**》
- Die Anrufe sind auf eine bestimmte Benutzergruppe beschränkt. Weitere 'n. Informationen finden Sie unter [Sicherheitseinstellungen](#page-83-0) auf Seite [84](#page-83-0).
- Das Zeitprofil ist ausgewählt. Weitere Informationen finden Sie unter Θ [Profile \(Menü 3\)](#page-70-0) auf Seite [71](#page-70-0).

**oder** 

Ein Headset- oder eine Schleifeneinheit ist mit dem Telefon verbunden.

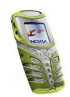

# <span id="page-22-0"></span>**2. Erste Schritte**

### <span id="page-22-1"></span>■ **Installieren der SIM-Karte und des Akkus**

Bewahren Sie SIM-Karten außerhalb der Reichweite von Kleinkindern auf.

- • Die SIM-Karte und ihre Kontakte können durch Kratzer oder Verbiegen leicht beschädigt werden. Gehen Sie also sorgsam mit der Karte um, und seien Sie vorsichtig beim Einlegen oder Entfernen der Karte.
- Schalten Sie das Telefon aus und entfernen Sie den Akku, bevor Sie die SIM-Karte einsetzen.

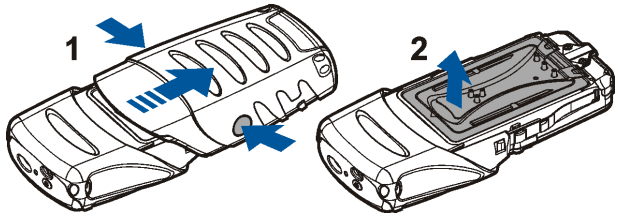

- 1. Drehen Sie das Telefon mit der Rückseite zu sich hin, halten Sie die untere Gehäuseschale an den Seiten fest, und entfernen Sie sie, indem Sie sie nach unten ziehen.
- 2. Heben Sie die Akku-Abdeckung an.
- 3. Entfernen Sie den Akku, falls vorhanden.

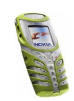

- 4. Lösen Sie den SIM-Kartenhalter, indem Sie ihn nach unten ziehen.
- 5. Legen Sie die SIM-Karte so in den SIM-Kartenhalter ein, dass sich die abgeschrägte Ecke links oben befindet und die Seite mit den Goldkontakten nach unten weist.
- 6. Schließen Sie den SIM-Kartenhalter.
- 7. Legen Sie den Akku wieder ein.
- 8. Befestigen Sie die Akku-Abdeckung wieder.
- 9. Schieben Sie die untere Gehäuseschale wieder an ihren Platz, bis sie einrastet. Siehe auch Schritt 5 in [Wechseln der Cover](#page-23-0).

### <span id="page-23-0"></span>■ **Wechseln der Cover**

Schalten Sie vor dem Wechseln der Cover das Telefon in jedem Fall aus und trennen Sie es vom Ladegerät und anderen Geräten. Lagern und benutzen Sie das Telefon immer mit seinen Covern.

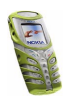

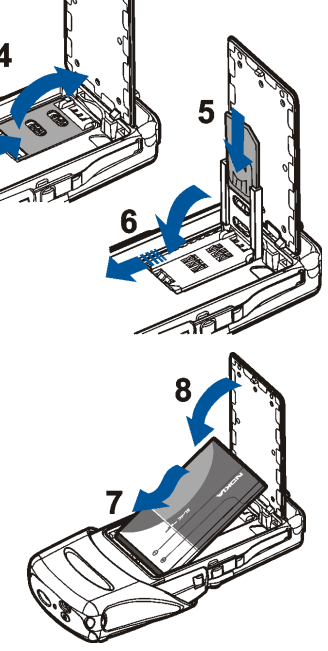

- 1. Entfernen Sie das untere Cover des Telefons. Einzelheiten hierzu finden Sie unter Schritt 1 in [Installieren der SIM-Karte und des Akkus](#page-22-1) auf Seite [23](#page-22-1).
- 2. Lösen Sie das obere Cover, indem Sie die Verriegelungsfedern auf den Seiten zusammendrücken, und schieben Sie dann das obere Cover nach oben.
- 3. Setzen Sie das neue obere Cover ein, indem Sie sie über die Anzeige des Telefons schieben.

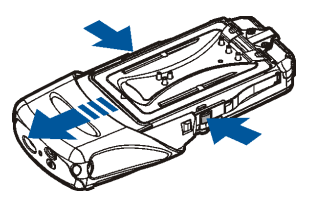

4. Befestigen Sie die Tastaturmatte am unteren Cover.

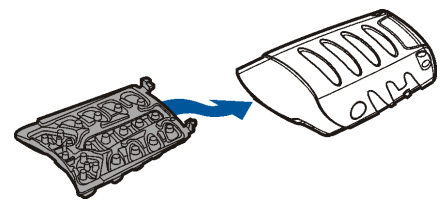

5. Schieben Sie das neue untere Cover mit der Tastaturmatte in Position, während die Rückseite des unteren Covers nach oben zeigt.

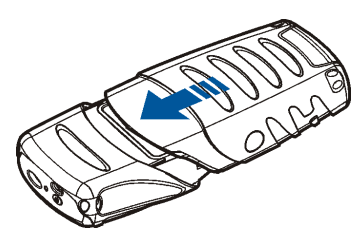

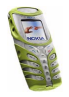

Copyright © 2003 Nokia. All rights reserved. **<sup>25</sup>**

### <span id="page-25-0"></span>■ **Laden des Akkus**

- 1. Heben Sie die Abdecklasche an, die die unteren Anschlüsse Ihres Telefons schützt, und stecken Sie den Anschluss des Ladegeräts unten am Telefon ein. Weitere Informationen finden Sie unter [Anschlüsse](#page-18-0) auf Seite [19](#page-18-0).
- 2. Schließen Sie das Ladegerät an eine Netzsteckdose an.

Wenn das Telefon eingeschaltet ist, wird kurz die Meldung *Akku wird geladen* angezeigt. Wenn der Akku vollständig entladen ist, kann es einige Minuten dauern, bis die Ladeanzeige zu sehen ist bzw. Anrufe getätigt werden können.

Sie können das Telefon während des Ladevorgangs benutzen. Die Ladezeit hängt vom verwendeten Ladegerät und dem Akku ab.

### <span id="page-25-1"></span>■ **Ein- und Ausschalten des Telefons**

Halten Sie die Ein/Aus-Taste  $\Phi$  oben am Telefon gedrückt.

#### **Wenn Sie zur Eingabe eines PIN- oder Sicherheitscode aufgefordert werden:**

• Geben Sie den PIN- oder Sicherheitscode ein, der durch Sternchen \*\*\*\*\* dargestellt wird, und drücken Sie **OK**.

Weitere Informationen finden Sie auch unter [Zugriffscodes](#page-11-1) auf Seite [12](#page-11-1).

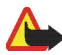

**Warnung:** Schalten Sie das Telefon nicht ein, wenn der Einsatz von Mobiltelefonen verboten ist, es zu Störungen kommen oder Gefahr entstehen kann.

EFFIZIENTER EINSATZ DES TELEFONS: Ihr Telefon verfügt über eine integrierte Antenne. Wie bei jedem anderen Funkgerät sollten Sie die Antenne nicht unnötig berühren, wenn das Telefon eingeschaltet ist. Das Berühren der Antenne beeinträchtigt die Qualität der

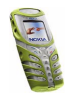

Verbindung und kann dazu führen, dass das Telefon mit einer höheren Sendeleistung als normal erforderlich arbeitet. Wenn Sie die Antenne während eines Anrufs nicht berühren, sind eine optimale Antennenleistung und Sprechzeit Ihres Telefons gewährleistet.

## <span id="page-26-0"></span>■ **Trageriemen**

- Ziehen Sie die schmaleren Kunstoff-Gurthalter einzeln durch die Gurtlöcher unten am Telefon (1 u. 2). Achten Sie darauf, dass sich die Schnalle des Riemens an der Außenseite befindet.
- Führen Sie das andere Ende des Riemens ein, indem Sie es etwas zur Oberseite des Telefons ziehen (3 u. 4).

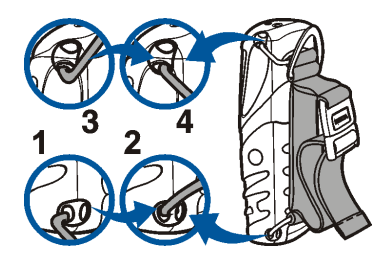

- Passen Sie die Länge des Riemens an, und schließen Sie die Schnalle.
- Heben Sie zum Entfernen des Riemens den oberen Teil des Riemens an, und ziehen Sie die Riemenhalter einzeln aus den Löchern des Riemens. Ziehen Sie anschließend das untere Ende des Riemens nach unten und ziehen Sie die Riemenhalter heraus.

### <span id="page-26-1"></span>■ **Tastensperre**

Sie können die Tastatur sperren, um ein versehentliches Drücken der Tasten zu vermeiden.

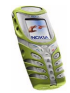

Drücken Sie **Menü** und dann innerhalb von 1,5 Sekunden die Taste . Weitere Informationen hierzu finden Sie unter [Automatische Tastensperre](#page-77-0) auf Seite [78](#page-77-0).

Wenn das Tastenfeld gesperrt ist, erscheint  $\blacksquare$  oben in der Anzeige.

#### **Entsperren des Tastenfelds**

Drücken Sie **Freigabe** und dann innerhalb von 1,5 Sekunden die Taste .

#### **Wenn das Tastenfeld gesperrt ist:**

• Um einen Anruf entgegenzunehmen, drücken Sie . Während eines Telefongesprächs kann das Telefon ohne Einschränkung genutzt werden. Wenn Sie den Anruf beenden oder abweisen, wird das Tastenfeld wieder automatisch gesperrt.

#### **Aktivieren während eines Anrufs**

• Um die Tastensperre während eines Anrufs zu aktivieren, drücken Sie **Optionen** und wählen *Tastatur sperren*.

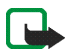

**Hinweis:** Wenn die Tastatursperrung eingeschaltet ist, können möglicherweise Notrufe unter der in Ihrem Telefon programmierten Nummer (z. B. 112 oder eine andere offizielle Notrufnummer) getätigt werden. Geben Sie die Notrufnummer ein und drücken Sie anschließend die Taste . Die Nummer wird erst dann angezeigt, wenn die letzte Ziffer eingegeben wurde.

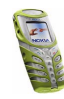

# <span id="page-28-0"></span>**3. Anruffunktionen**

# <span id="page-28-1"></span>■ **Anrufen**

1. Geben Sie die Telefonnummer einschließlich der Vorwahl ein. Wenn Sie eine falsche Zahl eingeben, drücken Sie **Löschen**, um die Zahl wieder zu löschen.

Bei internationalen Anrufen drücken Sie zweimal  $\star$  für die internationale Vorwahl (das +-Zeichen ersetzt den internationalen Zugangscode) und geben anschließend die Landesvorwahl, die Ortsvorwahl (unter Umständen ohne die erste 0) und die Telefonnummer ein.

- 2. Drücken Sie , um die Nummer anzurufen.
- 3. Drücken Sie  $\sqrt{\phantom{a}}$ , um den Anruf zu beenden oder den Anrufversuch abzubrechen.

#### **Anrufen mithilfe des Verzeichnisses**

• Weitere Informationen finden Sie unter [Suchen nach einem Namen im](#page-36-0) [Verzeichnis](#page-36-0) auf Seite [37](#page-36-0). Drücken Sie , um die angezeigte Nummer anzurufen.

#### **Wahlwiederholung**

 $\bullet~$  Drücken Sie in der Ausgangsanzeige einmal  $\bigcap_{\alpha}$  um die Liste der letzten . zwanzig Nummern anzuzeigen, die Sie angewählt haben bzw. versucht haben anzuwählen. Blättern Sie zu der gewünschten Nummer oder dem gewünschten Namen und drücken Sie , um die Nummer anzurufen.

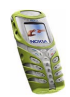

#### **Kurzwahl einer Telefonnummer**

- Weisen Sie zunächst einer der Kurzwahltasten eine Telefonnummer zu ( $\epsilon$ ). Weitere Informationen finden Sie unter [Kurzwahl](#page-75-0) auf Seite [76](#page-75-0). Anschließend können Sie zwischen diesen beiden Möglichkeiten wählen, um die Nummer anzurufen:
- Drücken Sie die gewünschte Kurzwahltaste und anschließend
- Wenn die Option *Kurzwahl* aktiviert ist, halten Sie die Kurzwahltaste so lange gedrückt, bis der Anruf erfolgt.

#### **Anrufen der Sprachmailbox**

• Halten Sie in der Ausgangsanzeige gedrückt oder drücken Sie und anschließend  $\sum$ Weitere Informationen hierzu finden Sie unter [Sprachmitteilungen](#page-62-0) auf Seite [63](#page-62-0).

#### <span id="page-29-0"></span>**Telefonkonferenzen**

Konferenzen sind ein Netzdienst, der es bis zu sechs Personen ermöglicht, gemeinsam miteinander zu telefonieren.

- 1. Rufen Sie beim ersten Teilnehmer an.
- 2. Drücken Sie **Optionen** und wählen Sie *Neuer Anruf*, um bei einem weiteren Teilnehmer anzurufen.
- 3. Geben Sie die Nummer des neuen Teilnehmers ein, oder suchen Sie im Telefonspeicher danach, und drücken Sie **Anrufen**. Der erste Anruf wird gehalten.

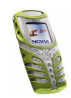

- 4. Wenn der neue Anruf beantwortet wurde, beziehen Sie den ersten Teilnehmer in die Telefonkonferenz mit ein. Drücken Sie **Optionen** und wählen Sie *Konferenz*.
- 5. Um einen weiteren Teilnehmer hinzuzufügen, wiederholen Sie die Schritte 2 bis 4.
- 6. So führen Sie ein Privatgespräch mit einem der Teilnehmer:

Drücken Sie **Optionen**, wählen Sie *Privat* und wählen Sie dann den gewünschten Teilnehmer. Kehren Sie wie in Schritt 4 beschrieben zur Telefonkonferenz zurück.

7. Um die Telefonkonferenz zu beenden, drücken Sie

#### <span id="page-30-0"></span>■ **Beantworten oder Abweisen eines ankommenden Anrufs**

Drücken Sie **,** um den ankommenden Anruf zu beantworten, und **6**, um den Anruf zu beenden.

Drücken Sie et, um den Anruf abzuweisen.

Wenn Sie **Lautlos** drücken, wird nur der Rufton stumm geschaltet. Beantworten Sie anschließend den Anruf oder weisen Sie ihn ab.

Wenn das Stereo-Headset HDS-3 oder ein anderes kompatibles Nokia Headset mit dem Telefon verbunden ist, können Sie einen Anruf entgegennehmen und beenden, indem Sie die Taste am Headset drücken.

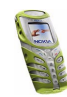

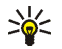

**Tipp:** Wenn die Funktion *Umleiten, falls besetzt* zur Umleitung aktiviert ist, wird auch beim Ablehnen eines eingehenden Anrufs der Anruf umgeleitet. Weitere Informationen finden Sie unter [Rufumleitung](#page-74-0) auf Seite [75](#page-74-0).

Beachten Sie, dass, wenn Sie angerufen werden, der Name und die Telefonnummer des Anrufers oder der Text *Unbekannter Teilnehmer* oder *Anruf*auf dem Telefon angezeigt werden. Wird im Verzeichnis mehr als ein Name mit derselben Telefonnummer wie der des Anrufers gefunden, wird nur die Telefonnummer angezeigt, falls diese Funktion verfügbar ist.

#### <span id="page-31-0"></span>**Anklopfen**

Erhalten Sie während eines Anrufs einen weiteren Anruf, drücken Sie , um den wartenden Anruf zu beantworten. Der erste Anruf wird gehalten. Drücken Sie 6, um den aktiven Anruf zu beenden.

Wie Sie die Funktion *Anklopfen* aktivieren, erfahren Sie unter [Anklopfen](#page-75-1) auf Seite [76](#page-75-1).

## <span id="page-31-1"></span>■ **Optionen während eines Anrufs**

Viele der Optionen, die Sie während eines Anrufs nutzen können, sind Netzdienste, also abhängig vom Angebot Ihres Netzanbieters. Drücken Sie **Optionen** während eines Anrufs, um einige der folgenden Optionen anzuzeigen:

*Mikrofon aus* oder *Mikrofon ein*, *Anruf beenden*, *Alle Anr. beenden*, *Verzeichnis*, *Menü* und *Halten* oder *Annehmen*, *Neuer Anruf*, *Konferenz*, *Privat*, *Annehmen*, *Abweisen Lautsprecher* oder *Telefon* und *Tastatur sperren*.

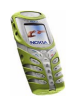

Mit *DTMF senden* werden DTMF-Töne gesendet, z. B. für Kennwörter oder Kontonummern. Geben Sie die DTMF-Zeichenkette manuell ein oder suchen Sie im Verzeichnis danach, und drücken Sie anschließend **OK**. Beachten Sie, dass Sie das Zeichen w für "Warten" und das Zeichen p für "Pause" eingeben können, indem Sie mehrmals  $\star$  drücken.

*Makeln* wird verwendet, um zwischen dem aktiven und dem gehaltenen Anruf zu wechseln. Mit *Weiterleiten* verbinden Sie einen gehaltenen Anruf mit einem aktiven Anruf, während Ihre Verbindung zu beiden Anrufen getrennt wird.

#### <span id="page-32-0"></span>**Lautsprecher**

Sie können Ihr Telefon als Lautsprecher verwenden, wenn Sie einen Anruf tätigen oder empfangen. Halten Sie das Telefon bei Lautsprecherbetrieb nicht an Ihr Ohr.

- Drücken Sie bei einem eingehenden Anruf **Optionen**, und wählen Sie *Lautsprecher*. Der Anruf wird umgehend angenommen.
- Drücken Sie während eines Anrufs **Optionen**, und wählen Sie *Lautsprecher*, oder drücken Sie **Lautspr.**, wenn dies in der Anzeige des Telefons angezeigt wird.
- Wenn Sie einen Anruf tätigen, warten Sie bis zum Rufton des initialisierenden Anrufs und aktivieren Sie dann die Lautsprecher, wie Sie dies während eines Anrufs tun.

Wenn Sie den Lautsprecher deaktivieren möchten, drücken Sie **Optionen**, und wählen Sie *Telefon*, oder drücken Sie **Telefon**, wenn dies in der Anzeige des Telefons angezeigt wird.

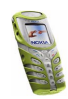

Informationen dazu, wie Sie den Lautsprecher zusammen mit dem Radio verwenden können, erhalten Sie unter [Verwenden des Radios](#page-87-1) auf Seite [88](#page-87-1).

**Hinweis:** Die Verwendung des Lautsprechers verbraucht Strom aus dem Akku, sodass die Betriebszeit des Telefons verringert wird.

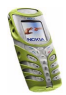

# <span id="page-34-0"></span>**4. Verzeichnis (Namen)**

Sie können Namen und Telefonnummern im Telefonspeicher (internes Verzeichnis) oder im Speicher der SIM-Karte (SIM-Verzeichnis) speichern.

- Das interne Verzeichnis kann bis zu 300 Namen mit Telefonnummern und Textnotizen enthalten. Die Zahl der gespeicherten Namen hängt von der Länge der Namen, der Telefonnummern und der Textelemente ab.
- Das Telefon unterstützt SIM-Karten, die bis zu 250 Namen und Telefonnummern speichern können. Namen und Telefonnummern, die auf der SIM-Karte gespeichert sind, werden durch das Symbol  $\Box$  gekennzeichnet.

## <span id="page-34-1"></span>■ **Festlegen der Verzeichniseinstellungen**

Drücken Sie **Namen** und wählen Sie *Einstellungen*. Wählen Sie

- *Verwendeter Speicher*, um das gewünschte Verzeichnis zu wählen. Um Namen und Rufnummern aus beiden Verzeichnissen abzurufen, wählen Sie *Tel. und SIM-Karte*. Die Namen und Telefonnummern werden dann im Verzeichnis des Telefons gespeichert.
- *Verzeichnisformat*, um zu wählen, wie die Namen (und Telefonnummern) im Verzeichnis angezeigt werden.
- *Speicherstatus*, um zu sehen, wie viele Namen und Telefonnummern derzeit gespeichert sind und wie viele noch im ausgewählten Verzeichnis gespeichert werden können.

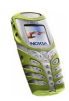

#### <span id="page-35-0"></span>■ **Speichern von Namen und Telefonnummern (Option "Hinzufügen")**

Namen und Telefonnummern werden im verwendeten Adressbuch gespeichert. Weitere Informationen finden Sie unter [Festlegen der Verzeichniseinstellungen](#page-34-1) weiter oben im Text.

- 1. Drücken Sie **Namen** und wählen Sie *Neuer Name*.
- 2. Geben Sie den Namen ein, und drücken Sie **OK**. Weitere Informationen finden Sie unter [Herkömmliche Texteingabe](#page-49-1) auf Seite [50](#page-49-1).
- 3. Geben Sie die Telefonnummer ein, und drücken Sie **OK**. Weitere Informationen zur Eingabe der Nummern finden Sie unter [Anrufen](#page-28-1) auf Seite [29](#page-28-1).
- 4. Wenn der Name und die Telefonnummer gespeichert sind, drücken Sie **Ende**.

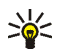

**Tipp: Schnellspeicherung** Geben Sie in der Ausgangsanzeige die Telefonnummer ein. Drücken Sie **Optionen** und wählen Sie *Speichern*. Geben Sie den Namen ein und drücken Sie **OK** und anschließend **Ende**.

### <span id="page-35-1"></span>**Speichern mehrerer Telefonnummern und Textnotizen pro Name**

Sie können verschiedene Typen von Telefonnummern und kurze Textnotizen zu jedem Namen im internen Verzeichnis des Telefons speichern.

Die zuerst gespeicherte Telefonnummer wird automatisch als Standardnummer gesetzt und wird mit einem Rahmen um das Symbol für den Nummerntyp angegeben (z. B.  $\boxed{\bullet}$ ). Wenn Sie einen Namen aus dem Verzeichnis auswählen, um beispielsweise anzurufen, wird automatisch die Standardnummer verwendet, sofern Sie keine andere Nummer auswählen.

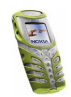
- 1. Stellen Sie sicher, dass als Speicher entweder *Telefon* oder *Tel. und SIM-Karte* verwendet wird. Weitere Informationen finden Sie unter [Festlegen der](#page-34-0)  [Verzeichniseinstellungen](#page-34-0) auf Seite [35](#page-34-0).
- 2. Drücken Sie zum Öffnen der Liste mit den Namen und Telefonnummern in der Ausgangsanzeige .
- 3. Blättern Sie zu dem im internen Verzeichnis des Telefons gespeicherten Namen, dem Sie eine neue Nummer oder Textnotiz hinzufügen möchten, und drücken Sie **Details**.
- 4. Drücken Sie **Optionen** und wählen Sie *Nr. hinzufügen* oder *Detail hinzufügen*.
- 5. Wählen Sie einen der folgenden Nummerntypen: *Allgemein*, *Mobil*, *Privat*, *Arbeit* und *Fax*,

oder Texttypen: *<b> Detail, n URL, Executed Postadresse und <sup>2</sup><i>D*</sup> Notiz.

Wählen Sie *Typ ändern* in der Optionsliste, um den Nummern- oder Texttyp zu ändern.

- 6. Geben Sie die Nummer oder den Text ein und drücken Sie **OK**, um den Eintrag zu speichern.
- 7. Drücken Sie **Zurück** und dann **Beenden**, um zur Ausgangsanzeige zurückzukehren.

# ■ **Suchen nach einem Namen im Verzeichnis**

1. Drücken Sie **Namen** und wählen Sie *Suchen*.

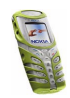

2. Sie können die ersten Buchstaben des gesuchten Namens im Eingabefeld eingeben.

Drücken Sie  $\rightarrow$  und  $\rightarrow$ , um durch die Namen in der Liste zu blättern, und ) und  $\mathbf{I}$ , um den Cursor innerhalb des Eingabefeldes zu bewegen.

3. Blättern Sie zu dem gewünschten Namen und drücken Sie **Details**. Blättern Sie, um Details zum ausgewählten Namen anzuzeigen.

### ■ **Bearbeiten eines Namens, einer Nummer oder einer Textnotiz**

Suchen Sie nach dem Namen (und der zugehörigen Nummer), der bearbeitet werden soll, und drücken Sie **Details**. Blättern Sie zu dem Namen, der Nummer oder der Textnotiz, der bzw. die bearbeitet werden soll, und drücken Sie **Optionen**. Wählen Sie *Namen ändern*, *Nummer ändern* oder *Detail ändern* und bearbeiten Sie den Namen, die Nummer oder die Textnotiz. Drücken Sie anschließend **OK**.

# ■ **Löschen von Namen und Nummern**

Drücken Sie **Namen** und wählen Sie *Löschen*.

- Wählen Sie *Einzeln* und blättern Sie zu dem Namen (und der Nummer), die Sie löschen möchten. Drücken Sie **Löschen** und anschließend zur Bestätigung **OK**.
- Wählen Sie *Alle löschen* und blättern Sie dann zum Verzeichnis *Telefon* oder *SIM-Karte* und drücken Sie **Löschen**. Drücken Sie **OK** und bestätigen Sie mit dem Sicherheitscode.

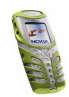

# ■ **Kopieren von Verzeichnissen**

Sie können Namen und Telefonnummern aus dem Telefonspeicher auf die SIM-Karte kopieren und umgekehrt.

- 1. Drücken Sie **Namen** und wählen Sie *Kopieren*.
- 2. Wählen Sie die gewünschte Kopierrichtung: *Vom Telefon auf die SIM-Karte* oder *Von der SIM-Karte auf das Telefon*.
- 3. Wählen Sie *Einzeln*, *Alle* oder *Standardnummern*.
	- Bei der Option *Einzeln* blättern Sie zu dem Namen, der kopiert werden soll, und drücken Sie **Kopieren**.

*Standardnummern* wird angezeigt, wenn Sie vom Telefon zur SIM-Karte kopieren. Es werden nur die Standardnummern kopiert.

- 4. Mit den Optionen *Original behalten* bzw. *Original verschieb.* legen Sie fest, ob die ursprünglichen Namen und Nummern behalten oder gelöscht werden sollen.
	- Wenn Sie *Alle* oder *Standardnummern* wählen, drücken Sie **OK**, wenn *Jetzt kopieren?* oder *Jetzt verschieben?* angezeigt wird.

# ■ **Senden und Empfangen von Visitenkarten**

Sie können die persönlichen Daten einer Person über den Infrarotanschluss oder als OTA-Mitteilung (Over-the-Air) in Form einer Visitenkarte senden oder empfangen.

**Empfangen einer Visitenkarte**

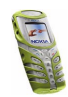

Damit Sie eine Visitenkarte über Infrarot empfangen können, müssen Sie sicherstellen, dass Ihr Telefon für den Empfang von Daten über den Infrarotanschluss bereit ist (siehe [Infrarot](#page-108-0) auf Seite [109](#page-108-0)).

Wenn Sie eine Visitenkarte über den Infrarotanschluss oder als OTA-Mitteilung empfangen haben, drücken Sie **Zeigen**. Drücken Sie **Speichern**, um die Visitenkarte im Telefon zu speichern. Um die empfangene Visitenkarte zu verwerfen, drücken Sie **Beenden** und anschließend **OK**.

#### **Senden einer Visitenkarte**

Sie können eine Visitenkarte über Infrarot oder als OTA-Mitteilung zu einem kompatiblen Telefon oder einem anderen tragbaren Gerät senden, das den vCard-Standard unterstützt.

- 1. Wenn Sie eine Visitenkarte senden möchten, suchen Sie nach dem zu sendenden Namen und der entsprechenden Telefonnummer. Drücken Sie **Details** und **Optionen** und wählen Sie *Visitenk. senden*.
- 2. Damit eine Visitenkarte über Infrarot gesendet werden kann, muss das andere Telefon bzw. der Computer für den Datenempfang über den Infrarotanschluss eingerichtet sein. Wählen Sie *Via Infrarot*.

Um eine Visitenkarte als SMS-Mitteilung zu senden, wählen Sie *Via SMS*.

# ■ **Kurzwahl**

Wenn Sie einer Nummer eine Kurzwahltaste zuweisen möchten, drücken Sie "Namen", wählen Sie "Kurzwahl", und blättern Sie zu der gewünschten Nummer der Kurzwahltaste.

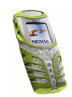

Drücken Sie **Zuweisen**, drücken Sie **Suchen** und wählen Sie zuerst den zuzuweisenden Namen und anschließend die Nummer aus. Falls der Taste bereits eine Nummer zugewiesen wurde, drücken Sie **Optionen**, um die zugewiesene Nummer anzuzeigen, zu ändern oder zu löschen. Wenn die Funktion *Kurzwahl* deaktiviert ist, fragt Sie das Telefon, ob Sie diese Funktion aktivieren möchten. Mit **Ja** wird die Funktion aktiviert. Weitere Informationen finden Sie unter [Kurzwahl](#page-75-0)auf Seite [76](#page-75-0).

Informationen zur Verwendung der Kurzwahltasten für Anrufe finden Sie unter [Kurzwahl einer Telefonnummer](#page-29-0) auf Seite [30](#page-29-0).

# ■ **Infonummern und Dienstnummern**

Sie können die Infonummern Ihres Diensteanbieters anrufen, wenn die Nummern auf der SIM-Karte gespeichert sind. Informationen zur Verfügbarkeit erhalten Sie von Ihrem Netzbetreiber oder Diensteanbieter.

Drücken Sie **Namen** und wählen Sie *Infonummern* oder *Dienstnummern*. Blättern Sie zu einer Infonummer oder einer Dienstnummer und drücken Sie , um die Nummer anzurufen.

# ■ **Eigene Nummern**

Die Ihrer SIM-Karte zugewiesenen Telefonnummern sind in *Eigene Nummern* gespeichert, wenn dies von der SIM-Karte unterstützt wird. Um die Nummern anzuzeigen, drücken Sie **Namen** und wählen *Eigene Nummern*. Blättern Sie zu dem gewünschten Namen oder der gewünschten Nummer und drücken Sie **Zeigen**.

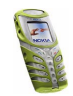

# ■ **Anrufergruppen**

Die im Verzeichnis gespeicherten Namen und Telefonnummern können in Anrufergruppen eingeteilt werden. Sie können für jede Gruppe einen bestimmten Rufton wählen und ein bestimmtes Symbol anzeigen lassen, wenn ein Anruf von einer Telefonnummer der Gruppe eingeht (siehe unten). Weitere Informationen dazu, wie Sie das Telefon einstellen, damit nur bei Anrufern einer bestimmten Gruppe ein Rufton ertönt, finden Sie unter *Anrufsignal für* im Abschnitt [Signaleinstellungen](#page-81-0) auf Seite [82](#page-81-0).

Drücken Sie **Namen**, wählen Sie *Anrufergruppen* und wählen Sie die gewünschte Gruppe aus. Wählen Sie

- *Name der Gruppe*, geben Sie einen neuen Namen für die Gruppe ein, und drücken Sie **OK**.
- *Rufton* und wählen Sie den Rufton für die Gruppe. *Standard* ist der Rufton, der für das derzeit aktive Profil ausgewählt ist.
- *Gruppenlogo* und wählen Sie *Ein*, wenn das Telefon das Gruppenlogo anzeigen soll, *Aus* wenn es das Gruppenlogo nicht anzeigen soll, oder *Zeigen* um das Logo zu betrachten.
- *Gruppenmitglieder*, um der Anrufergruppe einen Namen hinzuzufügen. Drücken Sie **Optionen** und wählen Sie *Namen hinzufüg.*. Blättern Sie zu dem Namen, den Sie der Gruppe hinzufügen möchten, und drücken Sie **Hinzufüg.**.

Um einen Namen aus einer Anrufergruppe zu entfernen, blättern Sie zu dem gewünschten Namen, drücken **Optionen** und wählen *Namen löschen*.

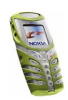

# **5. Arbeiten mit Menüs**

Das Telefon verfügt über zahlreiche Funktionen, die in Menüs und Untermenüs eingeteilt sind.

Die meisten der Menüfunktionen besitzen einen kurzen Hilfetext. Das Aktivieren des Hilfetextes kann separat eingestellt werden, siehe Seite [79](#page-78-0). Blättern Sie zum Anzeigen dieses Hilfetexts zu der gewünschten Menüfunktion und warten Sie 15 Sekunden.

# ■ **Zugreifen auf eine Menüfunktion**

# **Durch Blättern**

- 1. Um auf das Hauptmenü zuzugreifen, drücken Sie Menü, blättern mit oder z. B. zu *Einstellungen* und drücken Sie **Wählen**.
- 2. Wenn das Menü Untermenüs enthält, z. B. *Anrufeinstellungen*, blättern Sie mit oder **zu dem gewünschten Untermenü und drücken Sie Wählen.**

Wenn das Menü, das Sie ausgewählt haben, Untermenüs hat, wiederholen Sie diesen Schritt.

3. Blättern Sie mit **oder zu der gewünschten Einstellung und drücken Sie Wählen**. Um zur vorherigen Menüebene zurückzukehren, drücken Sie **Zurück**.

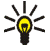

**Tipp:** Sie können das Menü schließen, ohne die Menüeinstellungen zu ändern, indem Sie 6 drücken.

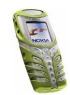

# **Über Kürzel**

Die einzelnen Menüs, Untermenüs und Einstellungsoptionen sind nummeriert. Sie können die meisten direkt über ihr Nummernkürzel aufrufen.

- 1. Drücken Sie **Menü** in der Ausgangsanzeige.
- 2. Geben Sie innerhalb von zwei Sekunden die erste Ziffer des Nummernkürzels ein. Wiederholen Sie diesen Vorgang für jede Ziffer des Nummernkürzels.

Beachten Sie, dass Sie zum Zugreifen auf die Menüfunktionen im Menü 1 die Taste **Menü** drücken und dann die Ziffern 0 und 1 drücken müssen. Geben Sie dann die restlichen Ziffern des gewünschten Nummernkürzels ein.

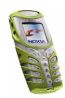

# ■ **Liste der Menüfunktionen**

**1. Mitteilungen**

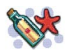

- 1. Kurzmitteilungen
	- 1. Mitteil. verfassen
	- 2. Eingang
	- 3. E-Mail verfassen
	- 4. Gesendete Obj.
	- 5. Archiv
	- 6. Vorlagen
	- 7. Eigene Ordner
	- 8. Mitteil. löschen
- 2. Multimedia-Mitteil.
	- 1. Mitteil. verfassen
	- 2. Eingang
	- 3. Ausgang
	- 4. Gesendete Obj.
	- 5. Gespeicherte Obj.
	- 6. Mitteil. löschen
- 3. Chat
- 4. Sprachmitteil.
	- 1. Sprachmitteilungen abhören
	- 2. Nummer der Sprachmailbox
- 5. Nachrichten
	- 1. Nachrichtendienst
	- 2. Themen
	- 3. Sprache
- 4. Themen auf SIM-Karte
- 5. Lesen
- 6. Mitt.einstellungen
	- 1. Kurzmitteilungen
	- 2. Multimedia-Mitteil.
	- 3. Andere Einstell.
- 7. Dienstanfragen
- **2. Anruflisten**
	- 1. Anrufe in Abwesenheit
	- 2. Angenommene Anrufe
	- 3. Gewählte Rufnummern
	- 4. Anruflisten löschen
		- 1. Alle
		- 2. In Abwesenheit
		- 3. Angenommene
		- 4. Gewählte
	- 5. Gesprächsdauer
		- 1. Dauer des letzten Gesprächs
		- 2. Dauer der angenommenen Anrufe
		- 3. Dauer der abgegangenen Anrufe
		- 4. Dauer aller Gespräche
		- 5. Zeitzähler zurücksetzen

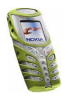

Copyright © 2003 Nokia. All rights reserved. **<sup>45</sup>**

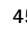

- 6. Anrufkosten
	- 1. Einheiten des letzten Anrufs
	- 2. Einheiten aller Anrufe
	- 3. Einstellungen für Anrufkosten
- 7. GPRSDatenzähler
	- 1. Zuletzt gesendete Daten
	- 2. Zuletzt empfangene Daten
	- 3. Alle gesendeten Daten
	- 4. Alle empfangenen Daten
	- 5. Zähler löschen
- 8. GPRSZeitmesser
	- 1. Dauer der letzten Verbindung
	- 2. Dauer aller Verbindungen
	- 3. Zähler löschen

#### **3. Profile**

- 1. Allgemein
	- 1. Aktivieren
	- 2. Ändern
	- 3. Zeiteinstellung
- 2. Lautlos (gleiche Untermenüs wie in Allgemein)
- 3. Besprechung (gleiche Untermenüs wie in Allgemein)
- 4. Draußen (gleiche Untermenüs wie in Allgemein)
- 5. Pager (gleiche Untermenüs wie in Allgemein)
- **4. Einstellungen**
	- 1. Uhrzeit- und Datumseinstellunge
		-
		- n
		- 1. Uhr
		- 2. Datum
		- 3. Datum/Uhrzeit automatisch
	- 2. Anrufeinstellungen
		- 1. Automat. Lautstärkeregelung
		- 2. Rufumleitung
		- 3. Rufannahme mit jeder Taste
		- 4. Autom. Wahlwiederholung
		- 5. Kurzwahl
		- 6. Anklopfen
		- 7. Kosten/Dauer anzeigen
		- 8. Eigene Nummer senden
		- 9. Leitung für abgehende Anrufe<sup>1</sup>
	- 3. Telefoneinstellungen
- 1. Hinweise zur Verfügbarkeit dieser Funktionen erhalten Sie von Ihrem Netzbetreiber oder Diensteanbieter.

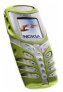

- 1. Sprache
- 2. Automatische Tastensperre
- 3. Netzinformation
- 4. Begrüßung
- 5. Netzwahl
- 6. Bestätigung bei SIM-Aktivität
- 7. Hilfetexte
- 8. Startmelodie
- 4. Bildschirmeinstellungen
	- 1. Hintergrund
	- 2. Farbpalette
	- 3. Betreiberlogo
	- 4. Verzögerung für Bildschirmschoner
	- 5. Bildschirmhelligkeit
- 5. Signaleinstellungen
	- 1. Anrufsignal
	- 2. Rufton
	- 3. Ruftonlautstärke
	- 4. Anrufsignal: Vibrieren
	- 5. Lichtsignal
	- 6. Mitteilungssignal
	- 7. Tastentöne
	- 8. Warntöne
- 9. Anrufsignal für
- 6. Zubehöreinstellungen<sup>1</sup>
	- 1. Headset
	- 2. Freisprechen
	- 3. Induktive Schleife
- 7. Sicherheitseinstellungen
	- 1. PIN-Abfrage
	- 2. Anrufsperre
	- 3. Rufnummernbeschränkung
	- 4. Geschlossene Benutzergruppe
	- 5. Sicherheitsstufe
	- 6. Zugriffscodes
- 8. Werkseinstell. wiederherstellen
- **5. Wecker**
- **6. Radio**
- **7. Galerie**
	- 1. Ordner zeigen
	- 2. Ordner hinzufügen
	- 3. Ordner löschen
	- 4. Umbenennen
- 1. Dieses Menü wird nur dann angezeigt, wenn das Telefon mit einem kompatiblen Headset, einer Freisprecheinheit oder einer Schleifeneinheit verbunden ist oder war.

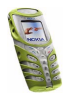

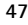

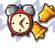

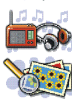

- 5. Galeriedienste
- **8. Organizer**
	- 1. Kalender
	- 2. Aufgabenliste
- **9. Spiele**
	- 1. Spiel wählen
	- 2. Spiel-Downloads
	- 3. Speicher
	- 4. Einstellungen
- **10. Programme**
	- 1. Programm wählen
	- 2. Programmdienste
	- 3. Speicher
- **11.Extras**
	- 1. Rechner
	- 2. Countdown
	- 3. Stoppuhr
	- 4. Kalorienzähler
	- 5. Thermometer
	- 6. Lärmmessung

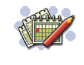

#### **12.Verbindungen**

- 1. Infrarot
- 2. GPRS
	- 1. GPRS-Verbindung
	- 2. GPRS-Modemeinstellungen

#### **13.Dienste**

- 1. Startseite
- 2. Lesezeichen
- 3. Dienstmitteilung
- 4. Einstellungen
	- 1. Aktive Diensteinstellungen
	- 2. Aktive Diensteinstellungen ändern
	- 3. BrowserEinstellungen
	- 4. CookieEinstellungen
	- 5. Zertifikate der Zertifizier.stelle
	- 6. Einstellungen für Dienstmitteil.
- 5. Zur Adresse
- 6. Cache leeren

#### **14.SIM-Dienste<sup>1</sup>**

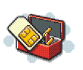

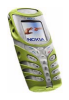

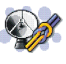

# **6. Menüfunktionen**

# ■ **Mitteilungen (Menü 1)**

Sie können Kurzmitteilungen, Multimedia- und E-Mail-Nachrichten lesen, schreiben, senden und speichern. Alle Nachrichten werden in den entsprechenden Ordnern abgelegt.

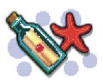

**Warnung:** Schalten Sie das Telefon nicht ein, wenn der Einsatz von Mobiltelefonen verboten ist, es zu Störungen kommen oder Gefahr entstehen kann.

Bevor Sie Kurz- oder Bildmitteilungen sowie E-Mail-Nachrichten senden können, müssen Sie die Nummer der Kurzmitteilungszentrale speichern. Weitere Informationen hierzu finden Sie unter [Mitteilungseinstellungen](#page-64-0) auf Seite [65](#page-64-0).

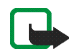

**Hinweis:** Wenn das Telefon eine Mitteilung sendet, wird unter Umständen der Hinweis "*Mitteilung gesendet*" angezeigt. Dies zeigt an, dass die Nachricht von Ihrem Telefon an die Nummer der in ihm gespeicherten SMS-Zentrale gesendet wurde. Dies zeigt hingegen nicht an, dass die Nachricht bei der Zieladresse empfangen wurde. Weitere Hinweise über die Mitteilungsdienste erhalten Sie von Ihrem Diensteanbieter.

Sie können mit dem Telefon mehrteilige Mitteilungen senden und empfangen, die aus mehreren normalen Kurzmitteilungen bestehen (Netzdienst). Die Rechnungsstellung basiert auf der Anzahl der normalen Mitteilungen, die für die mehrteilige Mitteilung benötigt wird.

<sup>1.</sup> Dieses Menü wird nur angezeigt, wenn es von Ihrer SIM-Karte unterstützt wird. Name und Inhalt des Menüs richten sich nach der SIM-Karte.

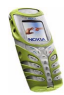

Sie können auch Kurzmitteilungen senden und empfangen, die Bilder enthalten. Jede Bildmitteilung besteht aus mehreren Kurzmitteilungen. Deshalb ist das Senden einer Bildmitteilung unter Umständen teurer als das Senden einer Kurzmitteilung.

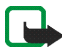

**Hinweis:** Diese Funktion kann nur verwendet werden, wenn sie von Ihrem Netzbetreiber oder Diensteanbieter unterstützt wird. Nur Telefone, die die Bildmitteilungsfunktion bieten, können Bildmitteilungen empfangen und anzeigen.

### **Kurzmitteilungen**

Um Text für beispielsweise Kurzmitteilungen einzugeben, können Sie die herkömmliche Texteingabe oder die Texteingabe mit automatischer Worterkennung verwenden.

#### **Herkömmliche Texteingabe**

Drücken Sie eine Nummerntaste, **o <sub>I</sub> bis g<sup>wxyz</sup>**, so oft, bis das gewünschte Zeichen angezeigt wird. Auf einer Nummerntaste sind nicht alle Zeichen dargestellt, die über diese Taste verfügbar sind. Die verfügbaren Zeichen richten sich nach der Sprache, die im Menü *Sprache* ausgewählt wurde. Weitere Informationen finden Sie unter [Sprache](#page-77-0) auf Seite [78](#page-77-0).

Zum Einfügen einer Ziffer im Buchstabenmodus halten Sie die entsprechende Zifferntaste gedrückt.

• Wenn der nächste Buchstabe mit derselben Taste eingegeben wird wie der aktuelle, warten Sie kurz, bis der Cursor wieder angezeigt wird. Sie können auch eine der Pfeiltasten drücken und anschließend den Buchstaben eingeben.

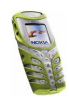

• Die am häufigsten verwendeten Satz- und Sonderzeichen werden über die Nummerntaste **ao** eingegeben.

**Aktivieren bzw. Deaktivieren der automatischen Worterkennung** Wenn Sie Text schreiben, drücken Sie **Optionen**, und wählen Sie *Wörterbuch*.

- Um die automatische Worterkennung zu aktivieren, wählen Sie eine in der Optionsliste des Wörterbuchs verfügbare Sprache aus. Die automatische Worterkennung ist nur für die aufgeführten Sprachen verfügbar.
- Um zurück zur herkömmlichen Texteingabe zu wechseln, wählen Sie *Wörterbuch aus*.

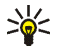

**Tipp:** Um die automatische Worterkennung schneller zu aktivieren bzw. zu deaktivieren, drücken Sie bei der Eingabe von Text zweimal #<sup>0</sup> oder halten **Optionen** gedrückt.

#### **Automatische Worterkennung**

Sie können jeden Buchstaben durch einmaliges Drücken einer Taste eingeben. Die automatische Worterkennung basiert auf einem integrierten Wörterbuch, dem auch neue Wörter hinzugefügt werden können.

1. Beginnen Sie mit einem Wort, indem Sie die Tasten  $\mathbf{F}_{\text{obs}}$  bis  $\mathbf{S}_{\text{new}}$  verwenden. Drücken Sie jede Taste nur einmal für jeden Buchstaben. Das Wort ändert sich nach jedem Tastendruck.

Zum Einfügen einer Ziffer im Buchstabenmodus halten Sie die entsprechende Zifferntaste gedrückt.

2. Wenn Sie die Worteingabe abgeschlossen haben und das richtige Wort angezeigt wird, bestätigen Sie es, indem Sie mit  $\frac{1}{\sqrt{2}}$ ein Leerzeichen hinzufügen

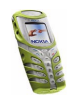

Copyright © 2003 Nokia. All rights reserved. **<sup>51</sup>**

oder eine der Pfeiltasten drücken. Durch das Drücken einer Pfeiltaste wird auch der Cursor verschoben.

Wenn nicht das gewünschte Wort angezeigt wird:

drücken Sie wiederholt oder drücken Sie **Optionen** und wählen *Treffer*. Wenn das gewünschte Wort angezeigt wird, bestätigen Sie dieses.

Wird ein Fragezeichen (?) hinter dem Wort angezeigt, gibt es keinen entsprechenden Eintrag im Wörterbuch. Wenn das Wort dem Wörterbuch hinzugefügt werden soll, drücken Sie **Buchst.**, geben das Wort (über die herkömmliche Texteingabe) ein und drücken Sie **Speichern**. Wenn das Wörterbuch voll ist, wird das "älteste" Wort vom zuletzt hinzugefügten Wort überschrieben.

3. Schreiben Sie das nächste Wort.

#### **Schreiben zusammengesetzter Wörter**

Geben Sie den ersten Teil des Wortes ein und bestätigen Sie durch Drücken der Taste J. Schreiben Sie den zweiten Teil des Wortes und bestätigen das ganze Wort.

#### **Schreiben und Senden von Mitteilungen**

Die zulässige Zeichenanzahl und die Nummer des aktuellen Teils einer mehrteiligen Mitteilung werden rechts oben auf dem Display eingeblendet.

1. Drücken Sie **Menü** und wählen Sie *Mitteilungen*, *Kurzmitteilungen* und anschließend *Mitteil. verfassen*.

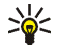

.<br>**Tipp:** Um den Mitteilungseditor schnell zu öffnen, drücken Sie <sup>(</sup> in der Ausgangsanzeige.

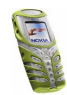

- 2. Geben Sie die Mitteilung ein. Informationen zum Einfügen von Kurzmitteilungsvorlagen oder Bildern in eine Nachricht finden Sie unter [Vorlagen](#page-55-0) auf Seite [56](#page-55-0).
- 3. Zum Senden der Mitteilung drücken Sie **Optionen** und wählen *Senden*.
- 4. Geben Sie die Telefonnummer des Empfängers ein oder suchen Sie danach im Verzeichnis.

Drücken Sie **OK**, um die Mitteilung zu senden.

#### **Optionen zum Senden einer Mitteilung**

Wenn Sie die Mitteilung eingegeben haben, drücken Sie **Optionen** und wählen *Sendeoptionen*.

- Wählen Sie *An viele senden*, um eine Mitteilung an mehrere Empfänger zu senden. Wenn die Mitteilung an alle gewünschten Empfänger gesendet wurde, drücken Sie **Ende**.
- Um eine Mitteilung mit einer Sendevorgabe zu senden, wählen Sie *Sendeprofil* und anschließend die gewünschte Sendevorgabe.

Weitere Informationen zur Definition der Sendevorgabe finden Sie unter [Mitteilungseinstellungen](#page-64-0) auf Seite [65](#page-64-0).

#### **Schreiben und Senden von E-Mail-Nachrichten**

Bevor Sie E-Mail-Nachrichten über SMS versenden können, müssen Sie das Telefon für das Versenden von E-Mail-Nachrichten einrichten (siehe [Mitteilungseinstellungen](#page-64-0) auf Seite [65](#page-64-0)). Informationen zur Verfügbarkeit und zu den Nutzungsvoraussetzungen des E-Mail-Dienstes erhalten Sie von Ihrem Netzbetreiber oder Diensteanbieter. Informationen zum Speichern von E-Mail-

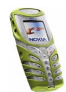

Adressen im Verzeichnis finden Sie unter [Speichern mehrerer Telefonnummern](#page-35-0)  [und Textnotizen pro Name](#page-35-0) auf Seite [36](#page-35-0).

- 1. Drücken Sie **Menü** und wählen Sie *Mitteilungen*, *Kurzmitteilungen* und anschließend *E-Mail verfassen*.
- 2. Geben Sie die E-Mail-Adresse des Empfängers ein oder suchen Sie im Verzeichnis danach, und drücken Sie anschließend **OK**.
- 3. Ggf. können Sie einen Betreff für die E-Mail-Nachricht eingeben. Drücken Sie anschließend **OK**.
- 4. Geben Sie die E-Mail-Nachricht ein. Die zulässige Zeichenanzahl, die Sie eingeben können, wird rechts oben auf dem Display eingeblendet. Die Zeichenanzahl der E-Mail-Adresse und des Betreffs werden in die zulässige Gesamtanzahl einbezogen.

Weitere Informationen finden Sie auch unter [Einfügen einer](#page-56-0)  [Kurzmitteilungsvorlage in eine Mitteilung oder E-Mail](#page-56-0) auf Seite [57](#page-56-0). Es können keine Bilder eingefügt werden.

5. Zum Senden der E-Mail-Nachricht drücken Sie **Optionen** und wählen Sie *E-Mail senden*. Wenn Sie die für das Senden von E-Mail-Nachrichten erforderlichen Einstellungen nicht gespeichert haben, werden Sie aufgefordert, die Nummer des E-Mail-Servers einzugeben.

Drücken Sie **OK**, um die E-Mail-Nachricht zu senden.

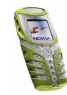

### **Lesen und Beantworten einer Mitteilung oder einer E-Mail**

Wenn Sie eine Mitteilung oder E-Mail-Nachricht empfangen haben, werden das Symbol **und die Anzahl der neuen Mitteilungen gefolgt von N** *Kurzmitteilungen empfangen* angezeigt.

Ein blinkendes Symbol  $\Box$  weist darauf hin, dass der Kurzmitteilungsspeicher voll ist. Sie müssen einige der alten Mitteilungen aus dem Eingangsordner löschen, um neue Mitteilungen empfangen zu können.

1. Drücken Sie **Zeigen**, um die neue Mitteilung anzuzeigen, oder **Beenden**, wenn Sie sie zu einem späteren Zeitpunkt anzeigen möchten.

**Beim späteren Lesen der Mitteilung:**

Drücken Sie **Menü** und wählen Sie *Mitteilungen*, *Kurzmitteilungen* und anschließend *Eingang*.

- 2. Eine ungelesene Mitteilung wird durch ein  $\Box$  davor gekennzeichnet.
- 3. Drücken Sie **Optionen**, während Sie die Mitteilung lesen oder anzeigen.

Sie können z. B. die Mitteilung als Kurzmitteilung oder E-Mail-Nachricht löschen, weiterleiten oder bearbeiten, verschieben und umbenennen.

Wählen Sie *In Kalender kopier.*, um den Text zu Beginn der Mitteilung als Erinnerung für den aktuellen Tag in den Kalender des Telefons zu kopieren.

Wählen Sie *Mitteilungsdetails*, um den Namen und die Telefonnummer des Absenders, die verwendete Kurzmitteilungszentrale sowie Datum und Uhrzeit des Empfangs anzuzeigen.

Wählen Sie *Detail verwenden*, um die Nummern, E-Mail-Adressen und Adressen von Internetseiten aus der aktuellen Mitteilung zu übernehmen.

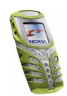

Wählen Sie beim Lesen einer Bildmitteilung *Bild speichern*, um das Bild im Ordner *Vorlagen* abzulegen.

4. Wählen Sie *Antworten*, um eine Mitteilung zu beantworten. Wählen Sie *Originaltext*, um die ursprüngliche Mitteilung in die Antwort einzufügen, oder wählen Sie eine Standardantwort, die in die Antwort eingefügt werden soll. Sie können alternativ auch *Leere Anzeige* wählen.

Wenn Sie eine E-Mail-Nachricht beantworten, bestätigen Sie die E-Mail-Adresse und den Betreff bzw. ändern diese Eingaben. Schreiben Sie anschließend Ihre Antwort.

5. Drücken Sie **Optionen**, wählen Sie *Senden* und drücken Sie **OK**, um die Kurzmitteilung an die angezeigte Nummer zu senden.

#### **Eingangs- und Ausgangsordner**

Das Telefon speichert ankommende Mitteilungen im Ordner *Eingang* und gesendete Mitteilungen im Ordner *Gesendete Obj.* des Untermenüs *Kurzmitteilungen*.

Kurzmitteilungen, die Sie später senden möchten, können Sie im Ordner *Archiv*, *Eigene Ordner* oder *Vorlagen* speichern.

#### <span id="page-55-0"></span>**Vorlagen**

Zum Lieferumfang des Telefons gehören Kurzmitteilungsvorlagen, die Sie am Symbol **E** erkennen, und Bildvorlagen, die Sie am Symbol **erkennen.** 

Um auf die Vorlagenliste zuzugreifen, drücken Sie **Menü** und wählen *Mitteilungen*, *Kurzmitteilungen* und *Vorlagen*.

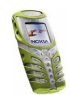

#### <span id="page-56-0"></span>**Einfügen einer Kurzmitteilungsvorlage in eine Mitteilung oder E-Mail**

• Wenn Sie eine Mitteilung oder E-Mail verfassen, drücken Sie **Optionen**. Wählen Sie *Vorlage verwend.* und anschließend die gewünschte Vorlage.

#### **Einfügen eines Bildes in eine Kurzmitteilung**

• Wenn Sie eine Mitteilung verfassen, drücken Sie **Optionen**. Wählen Sie *Bild einfügen* und wählen Sie ein Bild aus, um es anzuzeigen. Drücken Sie **Einfügen**, um das Bild in die Mitteilung einzufügen. Die Anzeige **bedeutet**, dass ein Bild angehängt wurde. Die Anzahl der Zeichen, die in einer Mitteilung eingegeben werden kann, hängt von der Bildgröße ab.

Um den Text und das Bild vor dem Senden der Mitteilung anzuzeigen, drücken Sie **Optionen** und wählen Sie *Vorschau*.

#### **Archiv- und eigene Ordner**

Die Mitteilungen können sortiert werden, indem einige davon in den Ordner *Archiv* verschoben oder neue Ordner für die Mitteilungen angelegt werden.

Drücken Sie beim Lesen einer Mitteilung **Optionen**. Wählen Sie *Verschieben*, blättern Sie zu dem Ordner, in den die Mitteilung verschoben werden soll, und drücken Sie **Wählen**.

Um einen Ordner hinzuzufügen oder zu löschen, drücken Sie **Menü** und wählen *Mitteilungen*, *Kurzmitteilungen* und *Eigene Ordner*.

- Drücken Sie **Optionen** und wählen Sie *Neuer Ordner*.
- Blättern Sie zu dem Ordner, den Sie löschen möchten, drücken Sie **Optionen** und wählen *Ordner löschen*.

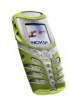

### **Multimedia-Mitteilungen**

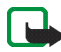

**Hinweis:** Diese Funktion kann nur verwendet werden, wenn sie von Ihrem Netzbetreiber oder Diensteanbieter unterstützt wird. Nur Telefone, die die Multimedia-Mitteilungsfunktion bieten, können Multimedia-Mitteilungen empfangen und anzeigen.

Multimedia-Mitteilungen können Text, Bilder und Klänge enthalten. Das Telefon unterstützt Multimedia-Mitteilungen in einer Größe von bis zu 45 KB. Wenn die maximale Größe überschritten wird, kann das Telefon die Mitteilung nicht empfangen. Je nach Netz empfangen Sie ggf. eine Kurzmitteilung mit einer Internet-Adresse, unter der Sie die Multimedia-Mitteilung anzeigen können.

Wenn die Mitteilung ein Bild enthält, wird dies so weit verkleinert, dass es in den Displaybereich passt.

Wenn die Anzeige  $\subseteq$  blinkt, ist der Speicher für Multimedia-Mitteilungen voll. Um die wartende Mitteilung anzuzeigen, drücken Sie **Zeigen**. Um die Mitteilung zu speichern, drücken Sie **Optionen**, wählen *Mitteil. speichern* und löschen alte Mitteilungen, indem Sie zunächst den Ordner und dann eine alte Mitteilung wählen, die gelöscht werden kann.

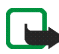

**Hinweis:** Wenn für *MultimediaEmpfang zulassen* die Option *Ja* oder *Im Heimnetz* ausgewählt ist, wird vom Netzbetreiber oder Diensteanbieter möglicherweise jede Mitteilung, die Sie empfangen, in Rechnung gestellt.

Für Multimedia-Mitteilungen werden folgende Formate unterstützt:

- Bilder: JPEG, GIF, PNG und BMP.
- Klänge: SP-MIDI (Scalable Polyphonic Musical Instrument Digital Interface) und einstimmige Ruftontypen.

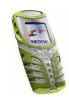

Wenn Sie eine Mitteilung empfangen, die nicht unterstützte Objekte enthält, werden diese Objekte durch den entsprechenden Dateinamen ersetzt und der Text *Objektformat nicht unterstützt* wird angezeigt.

#### **Schreiben und Senden einer Multimedia-Mitteilung**

Wie Sie die Einstellungen für Multimedia-Mitteilungen vornehmen, erfahren Sie unter [Einstellungen für Multimedia-Mitteilungen](#page-65-0) auf Seite [66](#page-65-0). Informationen zur Verfügbarkeit und zu den Nutzungsvoraussetzungen von MMS (Multimedia Messaging Service) erhalten Sie von Ihrem Netzbetreiber oder Diensteanbieter.

- 1. Drücken Sie **Menü** und wählen Sie *Mitteilungen*, *Multimedia-Mitteil.* und anschließend *Mitteil. verfassen*.
- 2. Geben Sie die Mitteilung ein.

Sie können ein Bild in eine Multimedia-Mitteilung einfügen. Um ein Bild einzufügen, drücken Sie **Optionen** und wählen *Bild einfügen*. Eine Liste der in der *Galerie* verfügbaren Ordner wird angezeigt. Öffnen Sie einen bestimmten Ordner, blättern Sie zum gewünschten Bild, drücken Sie "Optionen" und wählen Sie *Einfügen*. Die Anzeige **bedeutet**, dass ein Bild angehängt wurde.

Um einen Namen aus dem Verzeichnis einzufügen, drücken Sie **Optionen** und wählen anschließend *Mehr Optionen* und *Namen einfügen*. Blättern Sie zum gewünschten Namen, drücken Sie **Optionen** und wählen *Namen einfügen*.

Um eine Nummer einzufügen, drücken Sie **Optionen** und wählen *Mehr Optionen* und *Nummer einfügen*. Geben Sie die Nummer ein oder suchen Sie sie im Verzeichnis, und drücken Sie dann **OK**.

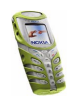

- 3. Um die Mitteilung vor dem Senden anzuzeigen, drücken Sie **Optionen** und wählen Sie *Vorschau*.
- 4. Zum Senden der Mitteilung drücken Sie **Optionen** und wählen Sie *An Nr. senden* (oder *An E-Mail senden*).
- 5. Geben Sie die Telefonnummer (oder E-Mail-Adresse) des Empfängers ein oder suchen Sie danach im Verzeichnis. Drücken Sie **OK**, um die Mitteilung zum Senden in den Ordner *Ausgang* zu verschieben.

Das Versenden einer Multimedia-Mitteilung dauert länger als das Versenden einer Kurzmitteilung. Während des Versendens einer Multimedia-Mitteilung wird das animierte Symbol  $\subseteq$  angezeigt. Sie können gleichzeitig andere Funktionen des Telefons verwenden. Wenn der Sendevorgang unterbrochen wird, wiederholt das Telefon diesen Vorgang mehrere Male. Wenn der Vorgang fehlschlägt, verbleibt die Mitteilung im Ordner *Ausgang*, und Sie können später erneut versuchen, die Mitteilung zu senden.

Die gesendeten Mitteilungen werden im Ordner *Gesendete Obj.* gespeichert, wenn die Einstellung *Speichern gesendeter Mitteilungen* auf *Ja* gesetzt ist. Weitere Informationen finden Sie unter [Einstellungen für Multimedia-](#page-65-0)[Mitteilungen](#page-65-0) auf Seite [66](#page-65-0).

#### **Lesen und Beantworten einer Multimedia-Mitteilung**

Wenn eine Multimedia-Mitteilung empfangen wird, wird das animierte Symbol  $\mathbf{C}$  angezeigt. Nach dem Eingang einer Mitteilung werden das Symbol  $\mathbf{C}$  und der Text *Multimedia-Mitteilung empfangen* angezeigt.

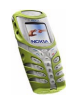

1. Drücken Sie **Zeigen**, um die Mitteilung anzuzeigen, oder **Beenden**, wenn Sie sie zu einem späteren Zeitpunkt anzeigen möchten.

**Beim späteren Lesen der Mitteilung:** Drücken Sie **Menü** und wählen Sie *Mitteilungen*, *Multimedia-Mitteil.* und anschließend *Eingang*.

- 2. Blättern Sie, um die Mitteilung anzuzeigen. Drücken Sie **Optionen**, wenn Sie:
	- eine gespeicherte Mitteilung löschen möchten, auf die Mitteilung antworten, die Mitteilung weiterleiten oder bearbeiten möchten.
	- Sie können auch *Mitteilungsdetails* wählen, um den Betreff, die Größe und der Typ der Mitteilung anzuzeigen, *Details*, um die Details zum angehängten Bild oder zum Ton anzuzeigen, *Wiedergabe*, um den Rufton wiederzugeben, der in der Mitteilung enthalten ist, *Soundclip speich.*,um den Rufton in der *Galerie* zu speichern, *Foto speichern*, um das Bild in der *Galerie* zu speichern.

**Eingang, Ausgang, Gespeicherte Obj. und Gesendete Obj. (Ordner)**

Das Telefon speichert die eingegangenen Multimedia-Mitteilungen im Ordner *Eingang* des Untermenüs *Multimedia-Mitteil.*.

Mitteilung, die noch nicht gesendet wurden, werden in den Ordner *Ausgang* zwischengespeichert.

Multimedia-Mitteilungen, die Sie später senden möchten, können im Ordner *Gespeicherte Obj.* gespeichert werden.

Die gesendeten Mitteilungen werden im Ordner *Gesendete Obj.* gespeichert, wenn die Einstellung *Speichern gesendeter Mitteilungen* auf *Ja* gesetzt ist. Weitere

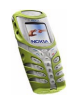

Informationen finden Sie unter [Einstellungen für Multimedia-Mitteilungen](#page-65-0) auf Seite [66](#page-65-0).

### **Mitteilungen löschen**

- 1. Um Kurzmitteilungen oder Multimedia-Mitteilungen zu löschen, drücken Sie **Menü** und wählen *Mitteilungen*, *Kurzmitteilungen* oder *Multimedia-Mitteil.* und *Mitteil. löschen*.
- 2. Wenn Sie alle Mitteilungen aus einem Ordner löschen möchten, wählen Sie den Ordner, aus dem Sie die Mitteilungen löschen möchten, und drücken Sie **OK**. Wenn der Ordner auch ungelesene Mitteilungen enthält, werden Sie gefragt, ob Sie diese auch löschen möchten.

Um alle Kurzmitteilungen aus allen Kurzmitteilungsordnern zu löschen, wählen Sie *Alle Mitteilungen* und wenn *Alle Mitteilungen in allen Ordnern löschen?* angezeigt wird, drücken Sie **OK**. Wenn der Ordner auch ungelesene Mitteilungen enthält, werden Sie gefragt, ob Sie diese auch löschen möchten.

### **Chat**

Sie können mit dieser auf Kurzmitteilungen basierenden Anwendung bequem und schnell eine Unterhaltung mit einer anderen Person führen. Beim Chatten können Sie zwar keine empfangenen oder gesendeten Mitteilungen speichern, aber Sie können sie anzeigen. Die Kosten für eine Chat-Mitteilung entsprechen denen einer Kurzmitteilung.

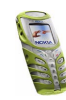

1. Drücken Sie **Menü**, wählen Sie *Mitteilungen* und *Chat*. Geben Sie die Telefonnummer der Person ein, mit der Sie chatten möchten, oder suchen Sie sie im Verzeichnis, und drücken Sie **OK**.

**Sie können eine Chat-Sitzung auch folgendermaßen beginnen:** Nachdem Sie eine Mitteilung erhalten haben, drücken Sie **Zeigen**, um sie zu lesen. Um mit dem Chatten zu beginnen, drücken Sie **Optionen** und wählen Sie *Chat*.

- 2. Geben Sie Ihren Spitznamen für den Chat ein und drücken Sie **OK**.
- 3. Verfassen Sie Ihre Chat-Mitteilung.
- 4. Zum Senden der Mitteilung drücken Sie **Optionen** und wählen *Senden*.
- 5. Die Antwort des Gesprächspartners wird oberhalb der ursprünglichen Mitteilung angezeigt.

Um die Mitteilung zu beantworten, drücken Sie **OK** und wiederholen die Schritte 3 und 4.

6. Um die Chat-Sitzung zu beenden, drücken Sie **OK**, **Optionen**und wählen Sie *Abbrechen*.

### **Sprachmitteilungen**

Die Sprachmailbox ist ein Netzdienst, für den Sie sich unter Umständen anmelden müssen. Weitere Informationen und die Nummer für die Sprachmailbox erhalten Sie von Ihrem Diensteanbieter.

Drücken Sie **Menü** und wählen Sie *Mitteilungen* und anschließend *Sprachmitteil.*. Wählen Sie

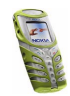

• *Sprachmitteilungen abhören*, um die Sprachmailbox unter der im Menü *Nummer der Sprachmailbox* gespeicherten Telefonnummer anzurufen.

Wenn Sie über zwei Telefonleitungen verfügen (Netzdienst), kann jede Telefonleitung kann ihre eigene Nummer für die Sprachmailbox haben. Weitere Informationen finden Sie unter [Leitung für abgehende Anrufe](#page-76-0) auf Seite [77](#page-76-0).

• *Nummer der Sprachmailbox*, um die Nummer für die Sprachmailbox einzugeben, zu suchen oder zu bearbeiten. Drücken Sie **OK**, um sie zu speichern.

Sofern vom Netz unterstützt, zeigt das Symbol  $\Box \Box$  eine neue Sprachmitteilung an. Drücken Sie **Anhören**, um die Nummer für die Sprachmailbox anzurufen.

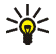

**Tipp:** Wenn Sie die Taste gedrückt halten, wird die Nummer Ihrer Sprachmailbox gewählt.

### **Nachrichten**

Mit diesem Netzdienst können Sie von Ihrem Diensteanbieter Mitteilungen zu den verschiedensten Themen (z. B. Wetterbericht, Verkehrsbericht) empfangen. Wenden Sie sich an Ihren Diensteanbieter, um zu erfahren, welche Themen und zugehörigen Nummern zur Verfügung stehen.

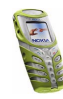

## <span id="page-64-0"></span>**Mitteilungseinstellungen**

### **Einstellungen für Kurzmitteilungen und E-Mail-Nachrichten**

- 1. Drücken Sie **Menü** und wählen Sie *Mitteilungen*, *Mitt.einstellungen*, *Kurzmitteilungen* und *Sendeprofil*.
- 2. Wenn mehrere Sendevorgabesätze von der SIM-Karte unterstützt werden, wählen Sie den Satz aus, der geändert werden soll.
	- Wählen Sie *Nummer der Mitteilungszentrale*, um die Telefonnummer der Kurzmitteilungszentrale zu speichern, die für das Senden von Kurzmitteilungen erforderlich ist. Sie erhalten diese Nummer von Ihrem Diensteanbieter.
	- Wählen Sie *Mitteilung senden als*, um den Mitteilungstyp *Text*, *E-Mail*, *Pager-Ruf* oder *Fax* zu wählen.
	- Wählen Sie *Sendeversuche*, um festzulegen, wie lange das Netz versuchen soll, ihre Mitteilung zu senden.
	- Wählen Sie für den Mitteilungstyp *Text* die Option *Standardempfänger*, um eine Standardnummer für das Senden von Mitteilungen für dieses Profil zu speichern.

Wählen Sie für den Mitteilungstyp *E-Mail* die Option *E-Mail-Server*, um die Nummer des E-Mail-Servers zu speichern.

- Wählen Sie *Sendeberichte*, um Sendeberichte für Ihre Mitteilungen anzufordern (Netzdienst).
- Wählen Sie *GPRS verwenden*, um GPRS als bevorzugte Übertragungsart für Kurzmitteilungen anzugeben.

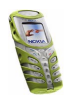

- Wählen Sie *Antwort über selbe Zentrale*, wenn Sie es dem Empfänger Ihrer Mitteilung ermöglichen möchten, eine Antwort über Ihre Kurzmitteilungszentrale zu senden (Netzdienst).
- Wählen Sie *Sendeprofil umbenennen*, um den Namen der ausgewählten Sendevorgabe zu ändern.

### **Überschreiben**

Wenn der Kurzmitteilungsspeicher voll ist, kann das Telefon keine neuen Mitteilungen empfangen oder senden. Sie können jedoch festlegen, dass alte Kurzmitteilungen automatisch durch neue ersetzt werden.

Drücken Sie **Menü** und wählen *Mitteilungen*, *Mitt.einstellungen*, *Kurzmitteilungen* und *Überschreiben im Eingang* oder *Überschreiben in gesendeten Obj.*. Wählen Sie *Erlaubt*, um festzulegen, dass alte Kurzmitteilungen im Ordner *Eingang* bzw. *Gesendete Obj.* durch neue ersetzt werden.

### <span id="page-65-0"></span>**Einstellungen für Multimedia-Mitteilungen**

Drücken Sie **Menü** und wählen Sie *Mitteilungen*, *Mitt.einstellungen* und anschließend *Multimedia-Mitteil.*. Wählen Sie

- *Speichern gesendeter Mitteilungen*. Wählen Sie *Ja*, damit gesendete Multimedia-Mitteilungen im Ordner *Gesendete Obj.* gespeichert werden.
- *MultimediaEmpfang zulassen*. Wählen Sie *Nein*, *Ja* oder *Im Heimnetz*, um den Multimedia-Dienst zu verwenden. Wenn Sie *Im Heimnetz* wählen, können Sie keine Multimedia-Mitteilungen empfangen, wenn Sie sich außerhalb des Heimnetzes befinden.

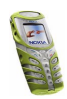

- *Ankommende Multimedia-Mitt.*. Wählen Sie *Abrufen*, damit das Telefon automatisch neu empfangene Multimedia-Mitteilungen abruft, oder wählen Sie *Ablehnen*, wenn Sie keine Multimedia-Mitteilungen erhalten möchten.
- *Verbindungseinstellungen*. Definieren Sie die Verbindungseinstellungen für das Abrufen von Multimedia-Mitteilungen. Aktivieren Sie den Einstellungssatz, in dem Sie die Verbindungseinstellungen speichern möchten, und bearbeiten Sie anschließend die Einstellungen.
	- *Name der Einstellung*. Geben Sie den neuen Namen für den Einstellungssatz ein und drücken Sie **OK**.
	- *Homepage*. Geben Sie die Adresse der Homepage des WAP-Dienstes ein, den Sie verwenden möchten, (für einen Punkt drücken Sie الصصيح ) und bestätigen Sie mit **OK**.
	- *Verbindungsmodus*. Wählen Sie *Permanent* oder *Temporär*.
	- *Datenübertragung*. Wählen Sie *GPRS*.
	- *GPRS-Zugangspunkt*. Geben Sie den Zugangspunkt ein und drücken Sie **OK**. Der Name eines Zugangspunkts wird benötigt, um eine Verbindung zu einem GPRS-Netz herzustellen. Sie erhalten diesen Namen von Ihrem Netzbetreiber oder Diensteanbieter.
	- *IP-Adresse*. Geben Sie die Adresse ein (für einen Punkt drücken Sie \*\*) und bestätigen Sie mit **OK**. Sie erhalten die IP-Adresse von Ihrem Netzbetreiber oder Diensteanbieter.
	- *Authentifizierungstyp*. Wählen Sie *Sicher* oder *Normal*.
	- *Benutzername*. Geben Sie den Benutzernamen ein, und drücken Sie **OK**.

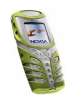

Copyright © 2003 Nokia. All rights reserved. **<sup>67</sup>**

- *Passwort*. Geben Sie das Passwort ein, und drücken Sie **OK**.
- *Werbung zulassen*. Sie können Werbung zulassen oder zurückweisen.

**So erhalten Sie die Verbindungseinstellungen als Kurzmitteilung:**

Sie können die Dienste-Einstellungen als Kurzmitteilung vom Netzbetreiber oder Diensteanbieter erhalten, der den von Ihnen gewünschten WAP-Dienst anbietet. Weitere Informationen hierzu erhalten Sie von Ihrem Netzbetreiber oder Diensteanbieter.

#### **Schriftgröße**

Um die Schriftgröße für das Lesen und Schreiben von Mitteilungen festzulegen, drücken Sie **Menü** und wählen *Mitteilungen*, *Mitt.einstellungen*, *Andere Einstell.* und *Schriftgröße*.

### **Dienstbefehle**

Drücken Sie **Menü** und wählen Sie *Mitteilungen* und anschließend *Dienstanfragen*. Geben Sie Dienstanforderungen (auch USSD-Befehle genannt), etwa Befehle zum Aktivieren von Netzdiensten, ein, und senden Sie sie an Ihren Diensteanbieter.

# ■ **Anruflisten (Menü 2)**

Das Telefon registriert die Telefonnummern von abgegangenen Anrufen sowie die ungefähre Dauer und die Kosten von Anrufen.

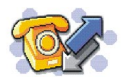

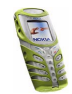

Anrufe in Abwesenheit und angenommene Anrufe werden nur registriert, wenn diese Funktionen vom Netz unterstützt werden, das Telefon eingeschaltet ist und sich im Dienstbereich des Netzes befindet.

Wenn Sie **Optionen** in den Menüs *Anrufe in Abwesenheit*, *Angenommene Anrufe* und *Gewählte Rufnummern* drücken, können Sie sich das Datum und die Uhrzeit des Anrufs anzeigen lassen, die Telefonnummer in der Liste bearbeiten oder entfernen, die Nummer im Verzeichnis speichern oder eine Mitteilung an die Nummer senden.

## **Anruflisten**

Drücken Sie **Menü** und wählen Sie *Anruflisten* und anschließend

• *Anrufe in Abwesenheit*, um die Liste der letzten 10 Telefonnummern anzuzeigen, mit denen versucht wurde, bei Ihnen anzurufen (Netzdienst).

**Tipp:** Wenn eine Notiz zu Anrufen in Abwesenheit angezeigt wird, drücken Sie **Liste**, um die Liste der Telefonnummern anzuzeigen. Blättern Sie zu der Telefonnummer, die Sie zurückrufen möchten, und drücken Sie .

- *Angenommene Anrufe*, um die Liste der letzten 10 Telefonnummern anzuzeigen, von denen Sie zuletzt Anrufe angenommen haben (Netzdienst).
- *Gewählte Rufnummern*, um die Liste der letzten 20 Telefonnummern anzuzeigen, die Sie angewählt bzw. versucht haben anzuwählen. Weitere Informationen finden Sie auch unter [Wahlwiederholung](#page-28-0) auf Seite [29](#page-28-0).

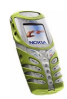

• *Anruflisten löschen*, um die Anrufliste zu löschen. Geben Sie an, ob alle Telefonnummern in den Anruflisten gelöscht werden sollen oder nur die Telefonnummern in der Liste mit den Anrufen in Abwesenheit, der Liste mit den angenommenen Anrufen oder der Liste mit den gewählten Rufnummern. Diese Aktion kann nicht rückgängig gemacht werden.

### **Anrufzähler und Zeitmesser**

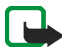

**Hinweis:** Je nach Netzmerkmalen, Rechnungsabrundung, Steuern usw. kann der tatsächlich von Ihrem Diensteanbieter in Rechnung gestellte Betrag für Anrufe und Dienstleistungen unterschiedlich ausfallen.

Drücken Sie **Menü** und wählen Sie *Anruflisten* und anschließend

• *Gesprächsdauer*, um die ungefähre Dauer der ankommenden und abgehenden Anrufe in Stunden, Minuten und Sekunden anzuzeigen. Zum Zurücksetzen der Zähler benötigen Sie den Sicherheitscode.

Wenn Sie mehrere Telefonleitungen benutzen (Netzdienst), besitzt jede Telefonleitung eigene Zähler und es wird jeweils der Zähler der entsprechenden Leitung angezeigt. Weitere Informationen finden Sie unter [Leitung für abgehende Anrufe](#page-76-0) auf Seite [77](#page-76-0).

• *Anrufkosten* (Netzdienst). Wählen Sie *Einheiten des letzten Anrufs* oder *Einheiten aller Anrufe*, um die Kosten des letzten Anrufs oder aller Anrufe in den Einheiten anzuzeigen, die mit der Einstellung *Kostenanzeige in* festgelegt wurden.

Wählen Sie *Kostenlimit*, wenn die Kosten Ihrer Gespräche auf eine bestimmte Anzahl von Gebühreneinheiten oder Einheiten der gewählten Währung

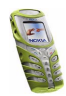

beschränkt werden sollen. Sie benötigen den PIN2-Code für die Einstellung der Anrufkosten.

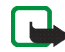

**Hinweis:** Wenn die Tastatursperrung eingeschaltet ist, können möglicherweise Notrufe unter der in Ihrem Telefon programmierten Nummer (z. B. 112 oder einer anderen offiziellen Notrufnummer) getätigt werden.

- *GPRSDatenzähler*, blättern Sie, um die Menge der während der letzten Sitzung gesendeten und empfangenen Daten sowie die Gesamtmenge der gesendeten und empfangenen Daten zu überprüfen und die Zähler zurückzusetzen. Die Zählereinheit ist Byte. Zum Zurücksetzen der Zähler benötigen Sie den Sicherheitscode.
- *GPRSZeitmesser*, blättern Sie, um die Dauer der letzten GPRS-Verbindung bzw. die Gesamtdauer der GPRS-Verbindungen anzuzeigen. Sie können die Zeitmesser auch zurücksetzen. Zum Zurücksetzen der Zähler benötigen Sie den Sicherheitscode.

# ■ **Profile (Menü 3)**

Ihr Telefon besitzt verschiedene Einstellungsgruppen, so genannte Profile, für die Sie die Telefontöne für bestimmte

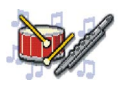

Ereignisse und Umgebungen anpassen können. Richten Sie die Profile zunächst nach Ihren Vorstellungen ein, damit Sie sie bei Bedarf nur noch aktivieren müssen. Verfügbare Profile sind *Allgemein*, *Lautlos*, *Besprechung*, *Draußen* und *Pager*.

Drücken Sie **Menü** und wählen Sie *Profile*. Blättern Sie zu einem Profil und drücken Sie **Wählen**.

• Um das gewählte Profil zu aktivieren, wählen Sie *Aktivieren*.

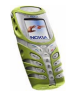

- Um das Profil für einen bestimmten Zeitraum, maximal 24 Stunden, zu aktivieren, wählen Sie *Zeiteinstellung* und geben die Endzeit ein. Wenn die für das Profil angegebene Zeit abgelaufen ist, wird das vorherige Profil, für das keine Zeiteinstellung angegeben wurde, wieder aktiv.
- Zum Anpassen des Profils wählen Sie *Ändern*. Wählen Sie die Einstellung, die geändert werden soll, und nehmen Sie die Änderungen vor.

Die Einstellungen können auch im Menü *Signaleinstellungen* geändert werden, siehe Seite [82](#page-81-0).

Profile können mit *Profil umbenennen* auch umbenannt werden. Das Profil *Allgemein* kann jedoch nicht umbenannt werden.

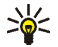

**Tipp:** Wenn das Profil schneller in der Ausgangsanzeige geändert werden soll, drücken Sie kurz die Ein/Aus-Taste  $\Omega$ , blättern zu dem Profil, das aktiviert werden soll, und drücken **Wählen**.

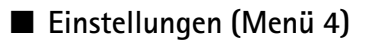

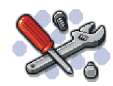

### **Uhrzeit- und Datumseinstellungen**

#### **Uhr**

Drücken Sie **Menü** und wählen Sie *Einstellungen*, *Uhrzeit- und Datumseinstellungen* und anschließend *Uhr*.

Wählen Sie *Uhr anzeigen*, (oder *Uhr verbergen*), um die Uhrzeit in der Ausgangsanzeige in der rechten oberen Ecke des Displays anzuzeigen (oder zu verbergen).

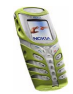
Wählen Sie *Uhr stellen*, um die Uhrzeit einzustellen, und *Uhrzeitformat*, um das 12- oder 24-Stunden-Format zu wählen.

Die Uhr wird z. B. auch für die Funktionen *Mitteilungen*, *Anruflisten*, *Wecker*, *Profile* mit Zeitangaben, *Kalender* und Bildschirmschoner verwendet.

Wenn der Akku längere Zeit aus dem Telefon entfernt wird, müssen Sie eventuell die Uhrzeit neu einstellen.

### **Datum**

Drücken Sie **Menü** und wählen Sie *Einstellungen*, *Uhrzeit- und Datumseinstellungen* und anschließend *Datum*.

Wählen Sie *Datum anzeigen* (oder *Datum verbergen*). Das Datum wird dann in der Ausgangsanzeige angezeigt (oder verborgen). Wählen Sie *Datum einstellen*, um das Datum einzustellen. Sie können auch das Datumsformat bestimmen.

# **Datum/Uhrzeit automatisch**

Drücken Sie **Menü** und wählen Sie *Einstellungen*, *Uhrzeit- und Datumseinstellungen* und *Datum/Uhrzeit automatisch* (Netzdienst). Damit das Telefon Datum und Uhrzeit entsprechend der aktuellen Zeitzone automatisch aktualisiert, wählen Sie *Ein*. Wenn Sie vor dem Aktualisieren informiert werden möchten, wählen Sie *Nach Bestätigung*.

Die automatische Aktualisierung des Datums und der Uhrzeit passt nicht die Uhrzeiten an, die Sie für Wecker, Kalender oder Erinnerungsnotizen festgelegt haben. Diese richten sich nach der Ortszeit. Die Aktualisierung kann zur Folge haben, dass angegebene Zeiten abgelaufen sind.

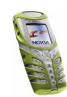

Informationen zur Verfügbarkeit dieser Funktion erhalten Sie von Ihrem Netzbetreiber oder Diensteanbieter.

## **Anrufeinstellungen**

**Hinweis:** Die folgenden Anrufeinstellungen werden angezeigt, indem Sie zunächst **Menü** drücken und *Einstellungen*, *Anrufeinstellungen* und anschließend die gewünschten Einstellungen wählen.

### **Automat. Lautstärkeregelung**

Die automatische Lautstärkeregelung steuert die Hörerlautstärke entsprechend der Umgebungslautstärke. Wenn der Pegel der Umgebungslautstärke oder der empfangenen Sprache sich ändert, passt die automatische Lautstärkeregelung auch die Hörerlautstärke entsprechend an.

**Hinweis:** Die Aktivierung/Deaktivierung der automatischen Lautstärkeregelung während eines aktiven Anrufs betrifft nur den aktuellen Anruf. Die Verwendung der automatischen Lautstärkenregelung ist nur im Freisprech-Modus möglich.

#### **Aktivieren der automatischen Lautstärkeregelung über ein Menü**

- 1. Wählen Sie *Automat. Lautstärkeregelung*.
- 2. Wählen Sie entweder *Aus* oder *Ein*. Die Standardeinstellung lautet *Aus*.

### **Aktivieren der automatischen Lautstärkeregelung während eines Anrufs**

1. Drücken Sie **Optionen** während eines aktiven Anrufs.

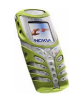

2. Wählen Sie *Autom. Lautst. ein*, wenn Sie die automatische Lautstärkeregelung aktivieren möchten bzw. *Autom. Lautst. aus*, wenn Sie sie deaktivieren möchten.

Wenn Sie die Lautstärke während eines aktiven Anrufs durch Drücken der Lautstärketaste (h) erhöhen möchten, geschieht dies unabhängig davon, ob die automatische Lautstärkeregelung aktiviert oder deaktiviert ist.

Wenn Sie den Anruf beenden, wird wieder die Lautstärke eingestellt, die vor der automatischen Lautstärkeanpassung festgelegt war.

## **Rufumleitung**

Wählen Sie *Rufumleitung* (Netzwerkdienst), damit Sie die eingehenden Anrufe an eine andere Nummer, z. B. die Nummer Ihrer Sprach-Mailbox umleiten können. Nähere Einzelheiten erfahren Sie bei Ihrem Diensteanbieter. Umleitungsoptionen, die nicht von Ihrer SIM-Karte oder Ihrem Netzbetreiber unterstützt werden, werden nicht angezeigt.

Wählen Sie die gewünschte Umleitungsoption aus, z. B. *Umleiten, falls besetzt*. In diesem Fall werden alle Sprachanrufe umgeleitet, wenn besetzt ist oder Sie einen ankommenden Anruf abweisen.

Wenn Sie die Umleitungseinstellung aktivieren möchten, wählen Sie *Aktivieren* und wählen Sie anschließend die Zeitspanne, nach der der Anruf umgeleitet wird (sofern diese Option für die Umleitung verfügbar ist). Wenn Sie die Umleitungseinstellung deaktivieren möchten, wählen Sie *Deaktivieren*. Wenn Sie prüfen wollen, ob die Umleitung aktiviert ist, wählen Sie *Status prüfen* (sofern diese Option für die Umleitung verfügbar ist). Mehrere Umleitungsoptionen können gleichzeitig aktiviert sein.

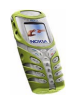

## **Rufannahme mit jeder Taste**

Wählen Sie *Rufannahme mit jeder Taste*. Wählen Sie *Ein*. Sie können ankommende Anrufe dann durch kurzes Drücken einer beliebigen Taste, außer der Taste  $\bf{O}$ sowie der Auswahltasten und und der Taste  $\bullet$  entgegennehmen.

### **Automatische Wahlwiederholung**

Wählen Sie *Autom. Wahlwiederholung*. Wählen Sie *Ein*, damit das Telefon bis zu 10 Versuche unternimmt, die Verbindung herzustellen, wenn eine angewählte Nummer nicht erreicht wird.

#### **Kurzwahl**

Wählen Sie *Kurzwahl*. Wenn Sie *Ein* wählen, können Sie die den Kurzwahltasten, von  $\mathbf{F}$  bis  $\mathbf{S}$   $\mathbf{w}$ <sup>xyz</sup>, zugewiesenen Namen und Telefonnummern anrufen, indem Sie die entsprechende Nummerntaste gedrückt halten.

### **Anklopfen**

Wenn Sie *Anklopfen* - *Aktivieren* wählen, werden Sie während eines aktiven Anrufs über einen ankommenden Anruf informiert (Netzdienst). Weitere Informationen finden Sie unter [Anklopfen](#page-31-0) auf Seite [32](#page-31-0).

### **Kosten/Dauer anzeigen**

Wählen Sie *Kosten/Dauer anzeigen*. Wenn Sie *Ein* wählen, zeigt das Telefon nach jedem Anruf kurz Dauer und Kosten (Netzdienst) des letzten Anrufs an.

### **Eigene Nummer senden**

Wählen Sie *Eigene Nummer senden*. Wenn Sie *Ja* wählen, kann der Teilnehmer, den Sie anrufen, Ihre Nummer auf dem Display sehen (Netzdienst). Wenn Sie

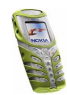

*Netzabhängig* wählen, wird die mit Ihrem Diensteanbieter vereinbarte Einstellung verwendet.

## **Leitung für abgehende Anrufe**

Diese Funktion ist ein Netzdienst, mit dem Sie zwischen der Telefonleitung 1 oder 2, also den beiden Anbieternummern, für Anrufe wählen können.

Wählen Sie *Leitung für abgehende Anrufe*. Wenn Sie *Leitung 2* wählen und für diesen Netzdienst nicht angemeldet sind, können Sie keine Anrufe tätigen. Unabhängig von der gewählten Leitung können Anrufe jedoch auf beiden Leitungen entgegengenommen werden.

Sofern von Ihrer SIM-Karte unterstützt, können Sie die Leitungsauswahl mit der Option *Sperren* verhindern.

Weitere Informationen hierzu erhalten Sie von Ihrem Netzbetreiber oder Diensteanbieter.

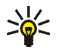

**Tipp:** Sie können in der Ausgangsanzeige zwischen den Leitungen wechseln, indem Sie  $\text{#}^{\text{a}}$  gedrückt halten.

# **Telefoneinstellungen**

**Hinweis:** Die folgenden Telefoneinstellungen werden angezeigt, indem Sie zunächst **Menü** drücken und *Einstellungen*, *Telefoneinstellungen* und anschließend die gewünschte Einstellung wählen.

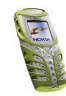

## **Sprache**

Wählen Sie *Sprache*. Wählen Sie die Sprache für Anzeigetexte. Wenn *Automatisch* ausgewählt ist, stellt das Telefon die Sprache entsprechend den Informationen auf der SIM-Karte ein.

## **Automatische Tastensperre**

Wenn das Tastenfeld gesperrt ist, erscheint  $\blacksquare$  oben in der Anzeige.

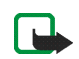

**Hinweis:** Wenn die Tastatursperrung eingeschaltet ist, können möglicherweise Notrufe unter der in Ihrem Telefon programmierten Nummer (z. B. 112 oder eine andere offizielle Notrufnummer) getätigt werden. Der Eintasten-Notruf (Taste 9) funktioniert jedoch nicht. Geben Sie die Notrufnummer ein und drücken Sie anschließend die Taste . Die Nummer wird erst dann angezeigt, wenn die letzte Ziffer eingegeben wurde.

Sie können die Tasten Ihres Telefons nach einer festgelegten Zeitspanne automatisch sperren, wenn sich das Telefon in der Ausgangsanzeige befindet und keine Funktion des Telefons verwendet wurde.

- 1. Wählen Sie *Ein*, wenn Sie die automatische Tastatursperre aktivieren möchten.
- 2. Geben Sie die Zeit in Minuten und Sekunden an, nachdem *Verzögerung:* angezeigt wird.

Die Standardeinstellung ist 01:00. Die maximal festlegbare Zeit für die Verzögerung beträgt 60 Minuten und die minimale Zeiteingabe beträgt 10 Sekunden.

Die automatische Tastatursperre wird aktiviert, wenn sich das Telefon in der Ausgangsanzeige befindet und eine vom Benutzer wählbare Zeitverzögerung abläuft.

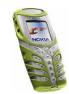

## **Netzinformation**

Wählen Sie *Netzinformation*. Wenn Sie *Ein* wählen, zeigt das Telefon an, wenn es in einem Mobilfunknetz verwendet wird, das auf der Mikrozellentechnologie (Micro Cellular Netzwork, MCN) basiert.

## **Begrüßung**

Wählen Sie *Begrüßung*. Geben Sie den Begrüßungstext ein, der beim Einschalten des Telefons kurz angezeigt werden soll. Zum Speichern dieses Textes drücken Sie **Optionen** und wählen *Speichern*.

### **Netzwahl**

Wählen Sie *Netzwahl*. Wenn Sie *Automatisch* wählen, wählt das Telefon automatisch eines der in Ihrem Bereich verfügbaren Netze aus.

Wenn Sie *Manuell* wählen, können Sie ein Netz wählen, das über ein Roaming-Abkommen mit Ihrem heimischen Netzbetreiber verfügt. Wenn *Kein Zugriff* angezeigt wird, müssen Sie ein anderes Netz wählen. Das Telefon verbleibt so lange im manuellen Modus, bis Sie den automatischen Modus auswählen oder eine andere SIM-Karte in das Telefon einsetzen.

## **Bestätigung bei SIM-Aktivität**

Weitere Informationen finden Sie unter [SIM-Dienste \(Menü 14\)](#page-125-0) auf Seite [126](#page-125-0).

## **Aktivierung der Hilfe**

Wählen Sie *Hilfetexte*, um das Anzeigen oder das Verbergen der Hilfetexte des Telefons festzulegen. Weitere Informationen finden Sie auch unter [Arbeiten mit](#page-42-0)  [Menüs](#page-42-0) auf Seite [43](#page-42-0).

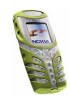

## **Startmelodie**

Wählen Sie *Startmelodie*, um festzulegen, ob beim Einschalten des Telefons ein Startton zu hören ist.

## **Bildschirmeinstellungen**

**Hinweis:** Die folgenden Anzeigeeinstellungen werden angezeigt, indem Sie zunächst **Menü** drücken und *Einstellungen*, *Bildschirmeinstellungen* und anschließend die gewünschten Einstellungen wählen.

### **Hintergrundbild**

Sie können einstellen, dass das Telefon in der Ausgangsanzeige ein Hintergrundbild anzeigt. Einige Bilder werden im Menü *Galerie* gespeichert. Sie können Bilder auch über Multimedia-Mitteilungen erhalten, von WAP-Seiten herunterladen oder mit der PC Suite von Ihrem Computer übertragen und anschließend im Menü *Galerie* speichern. Ihr Telefon unterstützt die Formate JPEG, GIF, BMP und PNG.

#### **Auswählen eines Hintergrundbilds**

- 1. Wählen Sie *Hintergrund*.
- 2. Wählen Sie *Ändern*, um die Ordnerliste im Menü *Galerie* anzuzeigen.
- 3. Wählen Sie den entsprechenden Ordner und anschließend das gewünschte Bild.
- 4. Damit das Bild als Hintergrund gespeichert wird, drücken Sie **Optionen** und wählen Sie *Als Hintergrund*.

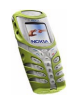

Das Hintergrundbild wird nicht angezeigt, wenn der Bildschirmschoner des Telefons aktiviert ist.

#### **Aktivieren oder Deaktivieren des Hintergrunds**

Wählen Sie *Hintergrund*. Wählen Sie zum Aktivieren bzw. Deaktivieren des Hintergrundbilds *Ein* bzw. *Aus*.

## **Farbpaletten**

Wählen Sie *Farbpalette*. Wählen Sie das gewünschte Farbschema, z. B. für Anzeigen und Signalbalken.

## **Betreiberlogo**

Um festzulegen, dass auf Ihrem Telefon das Betreiberlogo ein- bzw. ausgeblendet werden soll, wählen Sie *Betreiberlogo*. Wenn Sie kein Betreiberlogo gespeichert haben, ist das Menü *Betreiberlogo* deaktiviert.

Das Betreiberlogo wird nicht angezeigt, wenn das Telefon den Bildschirmschoner aktiviert.

Wenden Sie sich bezüglich der Verfügbarkeit des Betreiberlogos über SMS, MMS oder WAP an Ihren Netzbetreiber oder Diensteanbieter.

## **Bildschirmschoner**

Der Bildschirmschoner in Form einer digitalen Uhr wird in der Ausgangsanzeige verwendet, um den Stromverbrauch zu reduzieren. Er wird nach einer bestimmten Zeitdauer aktiviert, wenn keine der Telefonfunktionen verwendet wurde. Drücken Sie eine beliebige Taste, um den Bildschirmschoner zu deaktivieren. Der

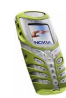

Bildschirmschoner wird auch deaktiviert, wenn sich das Telefon außerhalb des Netzbereichs befindet.

Wählen Sie *Verzögerung für Bildschirmschoner* und das Timeout, nach dem die Digitaluhr-Anzeige aktiviert werden soll. Die Dauer kann zwischen 5 Sekunden und 60 Minuten variieren.

Beachten Sie, dass der Bildschirmschoner alle Grafiken und Texte der Ausgangsanzeige ausblendet.

### **Bildschirmhelligkeit**

Sie können die Bildschirmhelligkeit ändern. Wählen Sie *Bildschirmhelligkeit*, blättern Sie mit (und), um den Kontrastwert zu erhöhen bzw. zu vermindern, und drücken Sie dann zur Annahme **OK**.

# **Signaleinstellungen**

Drücken Sie **Menü** und wählen Sie *Einstellungen* und anschließend *Signaleinstellungen*. Dieselben Einstellungen finden Sie im Menü *Profile*. Weitere Informationen finden Sie unter [Profile \(Menü 3\)](#page-70-0) auf Seite [71](#page-70-0)). Beachten Sie, dass Ihre Änderungen die Einstellungen des derzeit aktiven Profils beeinflussen.

- Wählen Sie *Anrufsignal*, um die Art und Weise festzulegen, wie das Telefon einen eingehenden Anruf signalisiert. Die verfügbaren Optionen sind *Rufton*, *Ansteigend*, *Rufton 1x*, *Einzelton* und *Aus*.
- Wählen Sie *Rufton*, um das Signal für eingehende Sprachanrufe festzulegen. Zum Auswählen von Ruftönen, die im Menü *Galerie* gespeichert wurden, wählen Sie in der Ruftonliste die Option *Galerie öffnen*.

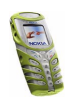

• Wählen Sie *Ruftonlautstärke* und *Anrufsignal: Vibrieren* für eingehende Sprachanrufe und Mitteilungen. Das Anrufsignal "Vibrieren" funktioniert nicht, wenn das Telefon an ein Ladegerät, ein Tischladegerät oder eine Freisprecheinrichtung angeschlossen ist.

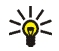

**Tipp:** Wenn Sie einen Rufton über eine Infrarotverbindung empfangen oder herunterladen, können Sie den Rufton in der *Galerie* speichern.

• Wählen Sie *Lichtsignal*, um das Telefon so einzustellen, dass die integrierte Taschenlampe während eines eingehenden Anrufs aufleuchtet.

**Hinweis:** Wenn Sie die Taschenlampe eingeschaltet haben, bevor ein Anruf eingeht, leuchtet die Taschenlampe nicht auf.

- Wählen Sie *Mitteilungssignal*, um das Signal für ankommende Mitteilungen festzulegen, *Tastentöne*, um die Lautstärke der Tastentöne zu definieren, oder *Warntöne*, damit das Signal ertönt, wenn beispielsweise der Akku fast vollständig entladen ist.
- Wählen Sie *Anrufsignal für*, wenn das Telefon nur bei Anrufen von Telefonnummern klingeln soll, die einer bestimmten Anrufergruppe zugeordnet sind. Blättern Sie zu der gewünschten Anrufergruppe oder zu *Alle Anrufe* und drücken Sie **Markier.**.

# **Zubehöreinstellungen**

Dieses Menü wird nur angezeigt, wenn an das Telefon eines der kompatiblen Headsets oder Schleifensets angeschlossen ist oder war:

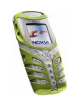

Drücken Sie **Menü** und wählen Sie *Einstellungen* und anschließend *Zubehöreinstellungen*. Sie können *Headset* oder *Induktive Schleife* wählen, wenn das entsprechende Zubehör mit dem Telefon verbunden ist oder war.

- Wählen Sie *Standardprofil* und geben Sie das Profil an, das automatisch aktiviert werden soll, wenn Sie das entsprechende Zubehör anschließen. Sie können ein anderes Profil auswählen, während das Zubehör angeschlossen ist.
- Wählen Sie *Automatische Rufannahme*, wenn das Telefon einen ankommenden Anruf automatisch nach fünf Sekunden beantworten soll. Wenn *Anrufsignal* auf *Einzelton* oder *Aus* eingestellt ist, wird die automatische Rufannahme nicht verwendet.
- Wählen Sie *Beleuchtung* und *Ein*, wenn die Beleuchtung ununterbrochen eingeschaltet sein soll. Wählen Sie *Automatisch*, wenn die Beleuchtung 15 Sekunden nach dem letzten Tastendruck eingeschaltet bleiben soll. Die Option *Beleuchtung* ist nur verfügbar, wenn *Freisprechen* ausgewählt ist.

## **Sicherheitseinstellungen**

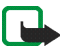

**Hinweis:** Wenn Sicherheitsfunktionen (Anrufsperrung, Benutzergruppe und Rufnummernbeschränkung), die Anrufe begrenzen, verwendet werden, können in einigen Netzen möglicherweise Notrufe zu bestimmten Nummern (z. B. 112 oder eine andere offizielle Notrufnummer) durchgeführt werden.

Drücken Sie **Menü** und wählen Sie *Einstellungen* und anschließend *Sicherheitseinstellungen*. Wählen Sie

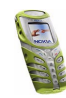

- *PIN-Abfrage*, wenn das Telefon bei jedem Einschalten des Telefons den PIN-Code abfragen soll. Einige SIM-Karten lassen das Ausschalten der PIN-Abfrage nicht zu.
- *Anrufsperre* (Netzdienst), wenn ankommende und abgehende Anrufe auf Ihrem Telefon eingeschränkt werden sollen. Sie müssen ein Kennwort für die Sperre eingeben.
- *Rufnummernbeschränkung*, wenn die abgehenden Anrufe und Kurzmitteilungen auf bestimmte Telefonnummern beschränkt werden sollen, sofern diese Funktion von Ihrer SIM-Karte unterstützt wird. Sie benötigen hierfür den PIN2-Code.

Wenn die Rufnummernbeschränkung aktiviert ist, können keine GPRS-Verbindungen hergestellt werden, ausgenommen beim Senden von Textmitteilungen über eine GPRS-Verbindung. In diesem Fall müssen die Telefonnummern des Empfängers und der Kurzmitteilungszentrale in die Liste der Rufnummernbeschränkung aufgenommen werden.

- *Geschlossene Benutzergruppe* ist ein Netzdienst, der eine Gruppe von Personen festlegt, die Sie anrufen und deren Anrufe Sie entgegennehmen können. Weitere Informationen hierzu erhalten Sie von Ihrem Netzbetreiber oder Diensteanbieter.
- *Sicherheitsstufe*. Wenn Sie *Telefon* wählen, werden Sie aufgefordert, den Sicherheitscode einzugeben, sobald Sie eine neue SIM-Karte in das Telefon einsetzen.

Wählen Sie *Speicher*, damit das Telefon Sie zur Eingabe des Sicherheitscodes auffordert, wenn der Speicher der SIM-Karte gewählt ist und Sie den

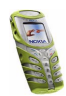

verwendeten Speicher wechseln möchten (siehe [Festlegen der](#page-34-0)  [Verzeichniseinstellungen](#page-34-0) auf Seite [35](#page-34-0)) oder von einem Speicher in einen anderen kopieren möchten (siehe [Kopieren von Verzeichnissen](#page-38-0) auf Seite [39](#page-38-0)).

• *Zugriffscodes*, um den Sicherheitscode, PIN-Code, PIN2-Code oder das Sperrkennwort zu ändern. Diese Codes dürfen nur die Ziffern 0 bis 9 enthalten.

# **Werkseinstell. wiederherstellen**

Um bestimmte Menüeinstellungen auf ihren ursprünglichen Wert zurückzusetzen, drücken Sie **Menü** und wählen *Einstellungen* und *Werkseinstell. wiederherstellen*. Geben Sie den Sicherheitscode ein und drücken Sie **OK**. Dabei werden eingegebene oder heruntergeladene Daten wie beispielsweise die im Verzeichnis gespeicherten Namen und Telefonnummern nicht gelöscht.

# ■ **Wecker (Menü 5)**

Für den Wecker wird dasselbe Zeitformat verwendet wie für die Uhr. Der Wecker funktioniert auch bei ausgeschaltetem Telefon.

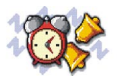

Drücken Sie **Menü** und wählen Sie *Wecker*. Geben Sie die Uhrzeit ein, zu der das Wecksignal ertönen soll, und drücken Sie **OK**. Wählen Sie zum Ändern der Weckzeit *Ein*.

### **Wenn der festgesetzte Zeitpunkt erreicht ist:**

Es ertönt ein Wecksignal und in der Anzeige blinkt neben der Meldung *Weckzeit!*  auch die aktuelle Uhrzeit.

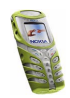

Drücken Sie **Stopp**, um das Wecksignal auszuschalten. Wenn der Alarm eine Minute ertönt oder Sie **Später** drücken, wird das Wecksignal für ungefähr zehn Minuten ausgesetzt und ertönt dann erneut.

Wenn der Alarmzeitpunkt erreicht wird, während das Telefon ausgeschaltet ist, schaltet sich das Telefon selbsttätig ein und lässt den Alarmton erklingen. Wenn Sie **Stopp** drücken, werden Sie gefragt, ob Sie das Telefon für Anrufe aktivieren möchten. Drücken Sie **Nein**, wenn Sie das Telefon ausschalten wollen, oder **Ja**, damit Sie Anrufe tätigen und entgegennehmen können.

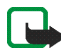

**Hinweis:** Drücken Sie nicht **Ja**, wenn der Einsatz von Mobiltelefonen verboten ist, es zu Störungen kommen oder Gefahr entstehen kann.

# ■ **Radio (Menü 6)**

**Warnung:** Schalten Sie das Telefon nicht ein, wenn der Einsatz von Mobiltelefonen verboten ist, es zu Störungen kommen oder Gefahr entstehen kann.

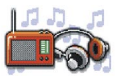

Um Radio auf Ihrem Telefon zu hören, verbinden Sie das Headset HDS-3 oder ein anderes kompatibles Nokia-Headset mit dem Anschluss unten an Ihrem Telefon. Der Headset-Anschluss dient als Antenne des Radios. Er sollte daher auch dann verwendet werden, wenn Radio über den Lautsprecher gehört wird.

Beachten Sie, dass die Qualität der Radioübertragung vom Empfang des Radiosenders in dem betreffenden Gebiet abhängt.

- 1. Zum Einschalten des Radios drücken Sie **Menü** und wählen anschließend *Radio*. In der Anzeige sehen Sie:
	- Die Nummer des Senderspeicherortes und den Namen des Radiosenders.

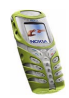

Copyright © 2003 Nokia. All rights reserved. **<sup>87</sup>**

- Die Frequenz des Radiosenders.
- 2. Wenn Sie bereits Radiosender gespeichert haben, können Sie zu dem gewünschten Sender blättern oder die Nummer eines Senderspeicherortes zwischen 1 und 9 auswählen, indem Sie die entsprechende Nummerntaste drücken.

Bei Verwendung des Stereo Headsets HDS-3 oder eines anderen kompatiblen Nokia-Headsets können Sie die Taste am Headset drücken, um zu dem gewünschten Senderspeicherort zu wechseln.

3. Um das eingeschaltete Radio wieder auszuschalten, drücken Sie **Optionen** und wählen *Ausschalten*.

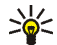

Tipp: Um das Radio schneller auszuschalten, halten Sie **G** gedrückt.

# **Sendersuche**

Wenn das Radio eingeschaltet ist, halten Sie  $\rightarrow$  oder  $\rightarrow$  gedrückt, um die Sendersuche zu starten. Die Suche wird angehalten, wenn ein Sender gefunden wurde. Zum Speichern des Senders drücken Sie **Optionen** und wählen *Sender speichern*. Geben Sie den Namen des Senders ein und bestätigen Sie mit **OK**. Wählen Sie den Speicherort für den Sender aus.

## **Verwenden des Radios**

**Hinweis:** Die Verwendung des Radios verbraucht Strom aus dem Akku, sodass die Betriebszeit des Telefons verringert wird.

Wenn das Radio eingeschaltet ist, drücken Sie **Optionen** und wählen

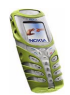

Copyright © 2003 Nokia. All rights reserved. **<sup>88</sup>**

- *Ausschalten*, um das Radio auszuschalten.
- *Sender speichern*, um den Radiosender zu speichern, den Sie gefunden haben. Es können maximal 20 Sender gespeichert werden.
- *Auto. Sendersuche*. Drücken Sie kurz eine der Pfeiltasten, um die Sendersuche zu starten. Die Suche wird angehalten, wenn ein Sender gefunden wurde. Drücken Sie zur Bestätigung **OK**. Informationen zum Speichern des Senders finden Sie unter *Sender speichern* weiter oben im Text.
- *Manuelle Suche*. Drücken Sie kurz eine der Pfeiltasten, um die Sendersuche in Schritten von 0,1 MHz nach oben oder nach unten durchzuführen. Wenn Sie eine der Pfeiltasten gedrückt halten, wird die Schnellsuche nach oben oder unten gestartet. Zum Speichern des Senders drücken Sie **OK**. Weitere Informationen finden Sie unter *Sender speichern* weiter oben.

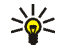

**Tipp:** Um die Option *Manuelle Suche* schneller auszuwählen, drücken Sie im Menü *Radio* die Taste .

• *Frequenz einstell.*. Wenn Sie die Frequenz des gewünschten Radiosenders kennen (zwischen 87,5 MHz und 108,0 MHz), geben Sie sie ein und bestätigen mit **OK**. Informationen zum Speichern des Senders finden Sie unter *Sender speichern* weiter oben im Text.

**Tipp:** Um die Option *Frequenz einstell.* schneller auszuwählen, drücken Sie im Menü *Radio* die Taste .

• *Sender löschen*. Blättern Sie zum gespeicherten Kanal und drücken Sie **Löschen** und **OK**.

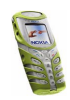

- *Umbenennen*. Geben Sie einen neuen Namen für den gespeicherten Sender ein, und drücken Sie **OK**.
- *Lautsprecher* (oder *Headset*), um über den Lautsprecher (oder das Headset) Radio zu hören. Lassen Sie das Headset mit dem Telefon verbunden. Das Kabel des Headsets fungiert als Antenne für das Radio.

**Hinweis:** Die Verwendung des Lautsprechers verbraucht Strom aus dem Akku, sodass die Betriebszeit des Telefons verringert wird.

• *Mono-Ausgabe* (oder *Stereo-Ausgabe*), um Radio in Mono- oder Stereoqualität zu hören.

Während Sie Radio hören, können Sie wie gewohnt einen Anruf tätigen oder einen ankommenden Anruf entgegennehmen. Der Radioton wird dabei abgestellt. Wenn Sie den Anruf beenden, wird das Radio automatisch wieder eingeschaltet.

Wenn eine Anwendung Daten über eine GPRS- oder HSCSD-Verbindung sendet oder empfängt, wird dadurch unter Umständen das Radio gestört.

# ■ **Galerie (Menü 7)**

**Warnung:** Schalten Sie das Telefon nicht ein, wenn der Einsatz von Mobiltelefonen verboten ist, es zu Störungen kommen oder Gefahr entstehen kann.

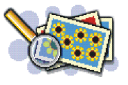

Sie können Bilder und Ruftöne, die Sie z. B. mit einer Multimedia-Mitteilung erhalten haben, in den Ordnern im Galerie-Menü speichern (siehe [Lesen und](#page-59-0)  [Beantworten einer Multimedia-Mitteilung](#page-59-0) auf Seite [60](#page-59-0)).

1. Drücken Sie **Menü** und wählen Sie *Galerie*. Die Optionsliste wird angezeigt.

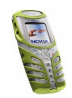

2. Wählen Sie *Ordner zeigen*, um die Ordnerliste zu öffnen.

Darüber hinaus sind die folgenden Optionen verfügbar:

- *Ordner hinzufügen*. Geben Sie einen Namen für den Ordner ein und drücken Sie **OK**.
- *Ordner löschen*. Die ursprünglich auf dem Telefon verfügbaren Ordner können nicht gelöscht werden.
- *Umbenennen*. Die ursprünglich auf dem Telefon verfügbaren Ordner können nicht umbenannt werden.
- *Galeriedienste*, um weitere Bilder und Ruftöne herunterzuladen. Wählen Sie *Bilddienste* bzw. *Audiodienste*. Die Liste der verfügbaren WAP-Lesezeichen wird angezeigt. Wählen Sie *Mehr Lesezeichen*, um auf die Liste der WAP-Lesezeichen im Menü *Dienste* zuzugreifen (siehe [Lesezeichen](#page-121-0) auf Seite [122\)](#page-121-0).

Wählen Sie das gewünschte Lesezeichen, um eine Verbindung zur gewünschten WAP-Seite herzustellen. Wenn die Verbindung fehlschlägt, können Sie unter Umständen nicht über die derzeit aktiven WAP-Verbindungseinstellungen auf die WAP-Seite zugreifen. Öffnen Sie in diesem Fall das Menü *Dienste* und aktivieren einen anderen Diensteinstellungssatz. Weitere Informationen finden Sie unter [Herstellen](#page-116-0)  [einer Verbindung zu einem WAP-Dienst](#page-116-0) auf Seite [117.](#page-116-0) Versuchen Sie erneut, eine Verbindung zu der WAP-Seite herzustellen.

Informationen über die Verfügbarkeit der verschiedenen WAP-Dienste, Preise und Tarife erhalten Sie von Ihrem Netzbetreiber und/oder vom WAP-Diensteanbieter.

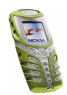

- 3. Wählen Sie den gewünschten Ordner, um die Liste der Dateien in dem Ordner anzuzeigen. *Grafiken* und *Töne* sind die auf dem Telefon ursprünglich verfügbaren Ordner.
- 4. Blättern Sie zu der gewünschten Datei. Drücken Sie **Optionen**, um die gewünschten Optionen für die Datei auszuwählen.

# ■ **Organizer (Menü 8)**

**Warnung:** Schalten Sie das Telefon nicht ein, wenn der Einsatz von Mobiltelefonen verboten ist, es zu Störungen kommen oder Gefahr entstehen kann.

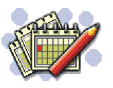

# **Kalender**

Mit dem Kalender behalten Sie den Überblick über Erinnerungen, Anrufe, die noch geführt werden müssen, Besprechungen und Geburtstage.

Drücken Sie **Menü** und wählen Sie *Organizer* und anschließend *Kalender*.

Blättern Sie zu dem gewünschten Tag. Der aktuelle Tag ist durch einen Rahmen gekennzeichnet. Wenn Einträge für diesen Tag vorliegen, wird der Tag fett angezeigt. Wenn Sie die Einträge für den Tag ansehen möchten, drücken Sie **Optionen** und wählen *Tageseinträge*.

Um einen einzelnen Eintrag anzuzeigen, blättern Sie zu gewünschten Eintrag, drücken **Optionen** und wählen *Zeigen*. Sie können durch den Eintrag blättern.

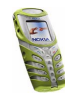

**Mögliche andere Optionen für die Kalenderansichten sind:**

- Optionen zum Erstellen eines Eintrags oder Senden eines Eintrags über den Infrarotanschluss oder als Eintrag direkt an den Kalender eines anderen Telefons oder als Kurzmitteilung.
- Optionen zum Löschen, Bearbeiten, Verschieben und Wiederholen eines Eintrags sowie zum Kopieren eines Eintrags in einen anderen Tag.
- Mit der Option *Einstellungen* können Sie das Datum, die Uhrzeit, das Datumsund Uhrzeitformat oder den ersten Tag der Woche einstellen. Mit der Option *Autom. löschen* können Sie festlegen, dass alte Einträge nach Ablauf einer bestimmten Zeit automatisch gelöscht werden. Die sich wiederholenden Einträge, wie Geburtstagseinträge, werden jedoch nicht gelöscht.

### **Erstellen eines Kalendereintrags**

Drücken Sie **Menü** und wählen Sie *Organizer* und anschließend *Kalender*. Blättern Sie zum gewünschten Datum, drücken Sie **Optionen** und wählen Sie *Neuer Eintrag*. Wählen Sie einen der folgenden Eintragstypen aus:

- *Besprechung*
- *Anrufen*
- *Geburtstag*
- *Notiz*
- *Erinnerung*

Um ein Erinnerungssignal für den Eintrag zu setzen, wählen Sie *Tonsignal ein* und legen dann die Erinnerungszeit fest.

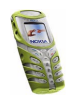

Um das Erinnerungssignal für die anderen Kalendernotizen oben festzulegen (außer *Erinnerung*), wählen Sie nach dem Eingeben der Informationen für den Notiztyp und dem Drücken von **OK** entweder *Mit Tonsignal* oder *Lautlos* und legen Sie dann die Erinnerungszeit fest.

Wenn ein Erinnerungssignal aktiviert ist, wird das Symbol  $\mathcal{F}$  beim Betrachten der Einträge angezeigt.

# **Wenn ein Erinnerungssignal für einen Eintrag ertönt:**

Es ertönt ein Signal und der Eintrag wird angezeigt. Wenn ein Symbol für eine Anrufeintrag  $\mathbf \Omega$  angezeigt wird, können Sie die angezeigte Nummer anrufen, indem Sie drücken. Um das Signal auszuschalten und den Eintrag anzuzeigen, drücken Sie **Zeigen**. Um das Signal auszuschalten, ohne den Eintrag anzuzeigen, drücken Sie **Beenden**.

# **Aufgabenliste**

Sie können eine Liste von zu erledigenden Aufgaben speichern, für jede Aufgabe eine Priorität wählen und sie als erledigt markieren, nachdem Sie sie abgeschlossen haben. Sie können die Aufgaben nach Priorität oder Datum sortieren.

Drücken Sie **Menü** und wählen *Organizer* und *Aufgabenliste*, um die Liste der Aufgaben anzuzeigen. Drücken Sie **Optionen**, oder blättern Sie zur gewünschten Aufgabe und drücken anschließend **Optionen**.

• Wählen Sie *Hinzufügen*, um eine neue Aufgabe hinzuzufügen. Geben Sie den Betreff für die Aufgabe ein. Wenn Sie die maximale Anzahl von Zeichen für eine Notiz eingegeben haben, werden keine weiteren Zeichen angenommen.

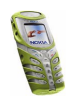

Drücken Sie **Optionen** und wählen Sie *Speichern*. Wählen Sie die Priorität für die Aufgabe, *Hoch*, *Mittel* oder *Niedrig*. Das Telefon stellt den Termin automatisch ohne Alarm für die Aufgabe ein.

*Wörterbuch*, Informationen dazu finden Sie unter [Aktivieren bzw. Deaktivieren](#page-50-0)  [der automatischen Worterkennung](#page-50-0) auf Seite [51](#page-50-0).

• Sie können die ausgewählte Aufgabe auch anzeigen und löschen und alle Aufgaben löschen, die Sie als erledigt gekennzeichnet haben. Sie können die Aufgaben nach Priorität oder Termin sortieren, eine Aufgabe an ein anderes Telefon senden, eine Aufgabe als Kalendereintrag speichern oder den Kalender öffnen.

Während Sie eine Aufgabe anzeigen, können Sie auch beispielsweise eine Option wählen, um die Aufgabe zu bearbeiten, den Termin oder die Priorität der Aufgabe zu bearbeiten oder die Aufgabe als erledigt zu kennzeichnen.

# ■ **Spiele (Menü 9)**

**Warnung:** Schalten Sie das Telefon nicht ein, wenn der Einsatz von Mobiltelefonen verboten ist, es zu Störungen kommen oder Gefahr entstehen kann.

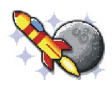

# **Starten eines Spiels**

- 1. Drücken Sie **Menü** und wählen Sie *Spiele* und anschließend *Spiel wählen*.
- 2. Blättern Sie zu einem Spiel oder einem Spielesatz (der Name ist vom jeweiligen Spiel abhängig).

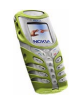

3. Drücken Sie **Optionen** und wählen Sie *Öffnen* oder drücken Sie . Wenn Sie ein einzelnes Spiel ausgewählt haben, wird dieses gestartet.

Ansonsten wird eine Liste der Spiele in dem gewählten Spielesatz angezeigt. Um ein Spiel zu starten, blättern Sie zu dem gewünschten Spiel und drücken **Optionen** und wählen anschließend *Öffnen*, oder Sie drücken .

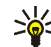

**Tipp:** Wenn ein Spiel den gesamten Anzeigebereich benötigt, werden die Bezeichnungen für die Auswahltasten nicht angezeigt. Drücken Sie die Auswahltaste oder , um die Optionsliste anzuzeigen. Wählen Sie anschließend eine der Optionen oder drücken Sie **Zurück**, um mit

dem Spiel fortzufahren.

Das Ausführen mancher Spiele kann den Akku des Telefons schneller entladen (Sie müssen das Telefon also ggf. schneller an das Ladegerät anschließen).

# <span id="page-95-0"></span>**Spiele-Downloads**

Drücken Sie **Menü** und wählen Sie *Spiele* und anschließend *Spiel-Downloads*. Die Liste der verfügbaren WAP-Lesezeichen wird angezeigt. Wählen Sie *Mehr Lesezeichen*, um auf die Liste der WAP-Lesezeichen im Menü *Dienste* zuzugreifen (siehe [Lesezeichen](#page-121-0) auf Seite [122](#page-121-0)).

Wählen Sie das gewünschte Lesezeichen, um eine Verbindung zur gewünschten WAP-Seite herzustellen. Wenn die Verbindung fehlschlägt, können Sie unter Umständen nicht über die derzeit aktiven WAP-Verbindungseinstellungen auf die WAP-Seite zugreifen. Öffnen Sie in diesem Fall das Menü *Dienste* und aktivieren einen anderen Diensteinstellungssatz. Weitere Informationen finden Sie unter

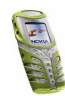

[Herstellen einer Verbindung zu einem WAP-Dienst](#page-116-0) auf Seite [117](#page-116-0). Versuchen Sie erneut, eine Verbindung zu der WAP-Seite herzustellen.

Informationen über die Verfügbarkeit der verschiedenen WAP-Dienste, Preise und Tarife erhalten Sie von Ihrem Netzbetreiber und/oder vom WAP-Diensteanbieter.

Informationen zum Herunterladen weiterer Spiele finden Sie unter [Herunterladen](#page-98-0)  [eines Programms](#page-98-0) auf Seite [99](#page-98-0).

Beim Herunterladen eines Spiels kann dieses auch im Menü *Programme* anstatt im Menü *Spiele* gespeichert werden.

## **Speicherstatus für Spiele**

Um die verfügbare Speichergröße für die Installation von Spielen und Programmen anzuzeigen, drücken Sie **Menü** und wählen *Spiele* und anschließend *Speicher*. Weitere Informationen finden Sie auch unter [Speicherstatus für](#page-100-0)  [Programme](#page-100-0) auf Seite [101](#page-100-0).

# **Spieleeinstellungen**

Drücken Sie **Menü** und wählen *Spiele* und *Einstellungen*, um Töne, Beleuchtung und Vibrationen für das Spiel einzustellen.

# ■ **Programme (Menü 10)**

**Warnung:** Schalten Sie das Telefon nicht ein, wenn der Einsatz von Mobiltelefonen verboten ist, es zu Störungen kommen oder Gefahr entstehen kann.

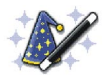

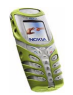

Mit diesem Menü können Sie die auf Ihrem Telefon installierten Java-Programme verwalten. Ihre Telefon-Software enthält einige Java-Programme, die speziell für dieses Nokia Telefon erstellt wurden. Verschiedene Diensteanbieter bieten weitere Programme über WAP-Dienste an. Bevor Sie eines dieser Programme verwenden können, muss dieses auf Ihr Telefon heruntergeladen werden.

# **Starten eines Programms**

- 1. Drücken Sie **Menü** und wählen Sie *Programme* und anschließend *Programm wählen*.
- 2. Blättern Sie zu einem Programm oder einem Programmsatz (der Name ist von dem jeweiligen Programm abhängig).
- 3. Drücken Sie **Optionen** und wählen Sie *Öffnen* oder drücken Sie . Wenn Sie ein einzelnes Programm ausgewählt haben, wird dieses gestartet.

Ansonsten wird eine Liste der Programme in der gewählten Programmgruppe angezeigt. Um ein Programm zu starten, blättern Sie zu dem gewünschten Programm und drücken **Optionen** und wählen anschließend *Öffnen*, oder Sie drücken **1** 

Das Ausführen mancher Spiele kann den Akku des Telefons schneller entladen (Sie müssen das Telefon also ggf. schneller an das Ladegerät anschließen).

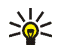

**Tipp:** Wenn ein Programm den gesamten Anzeigebereich benötigt, werden die Bezeichnungen für die Auswahltasten nicht angezeigt. Drücken Sie die Auswahltaste **oder** , um die Optionsliste anzuzeigen. Wählen Sie anschließend eine der Optionen oder drücken

Sie **Zurück**, um mit dem Programm fortzufahren.

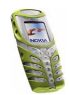

## **Weitere für die jeweiligen Programme oder Programmgruppen verfügbare Optionen:**

• *Löschen* – löscht das Programm oder die Programmgruppe aus dem Telefon.

Wenn Sie ein vorinstalliertes Programm oder einen vorinstallierten Programmsatz von Ihrem Telefon löschen, können Sie das Programm aus dem Nokia Software Market unter www.softwaremarket.nokia.com/wap oder www.softwaremarket.nokia.com/5100 erneut auf Ihr Telefon herunterladen.

- *Internetzugang* reguliert den Netzzugriff des Programms. Wählen Sie *Bestätigung nötig*, damit das Telefon vor einem Netzzugriff anfragt, *Erlaubt*, um den Netzzugriff zu erlauben, oder *Nicht erlaubt*, um den Netzzugriff nicht zu erlauben.
- *Version prüfen* überprüft, ob eine neue Version des Programms zum Herunterladen über die WAP-Dienste verfügbar ist.
- *Webpage* bietet weitere Informationen oder zusätzliche Daten für das Programm über eine Internetseite. Diese Funktion muss vom Netz unterstützt werden. Sie wird nur dann angezeigt, wenn eine Internet-Adresse für das Programm verfügbar ist.
- *Details* stellt zusätzliche Informationen zu dem Programm bereit.

# <span id="page-98-0"></span>**Herunterladen eines Programms**

Es stehen verschiedene Möglichkeiten zur Verfügung, um ein neues Java-Programm herunterzuladen:

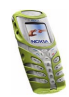

• Drücken Sie **Menü** und wählen *Programme* und *Programmdienste*, um die Liste der verfügbaren WAP-Lesezeichen anzuzeigen. Wählen Sie *Mehr Lesezeichen*, um auf die Liste der WAP-Lesezeichen im Menü *Dienste* zuzugreifen (siehe [Lesezeichen](#page-121-0) auf Seite [122](#page-121-0)).

Wählen Sie das gewünschte Lesezeichen, um eine Verbindung zur gewünschten WAP-Seite herzustellen. Wenn die Verbindung fehlschlägt, können Sie unter Umständen nicht über die derzeit aktiven WAP-Verbindungseinstellungen auf die WAP-Seite zugreifen. Öffnen Sie in diesem Fall das Menü *Dienste* und aktivieren einen anderen Diensteinstellungssatz. Weitere Informationen finden Sie unter [Herstellen einer Verbindung zu einem](#page-116-0)  [WAP-Dienst](#page-116-0) auf Seite [117](#page-116-0). Versuchen Sie erneut, eine Verbindung zu der WAP-Seite herzustellen.

Informationen über die Verfügbarkeit der verschiedenen WAP-Dienste, Preise und Tarife erhalten Sie von Ihrem Netzbetreiber und/oder vom WAP-Diensteanbieter.

- Drücken Sie **Menü** und wählen Sie *Dienste*, um eine WAP-Seite für das Herunterladen eines Java-Programms zu suchen. Weitere Informationen finden Sie unter [Browsen durch die Seiten eines WAP-Dienstes](#page-117-0) auf Seite [118](#page-117-0).
- Informationen zu den Funktionen beim Herunterladen von Spielen finden Sie unter [Spiele-Downloads](#page-95-0) auf Seite [96](#page-95-0).
- Verwenden Sie den Nokia Application Installer der PC Suite, um die Programme auf Ihr Telefon herunterzuladen.

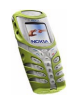

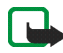

Nokia übernimmt keine Garantien für Anwendungen, die von fremden Websites stammen. Wenn Sie Java-Programme von einer Webseite, die nicht von Nokia stammt, herunterladen möchten, sollten Sie dieselben Vorsichtsmaßnahmen bezüglich Sicherheit und Inhalt treffen, wie bei jeder anderen Internetseite auch.

Eine heruntergeladene Anwendung kann auch im Menü *Spiele* anstatt im Menü *Programme* gespeichert werden.

# <span id="page-100-0"></span>**Speicherstatus für Programme**

Um die verfügbare Speichergröße für die Installation von Spielen und Programmen anzuzeigen, drücken Sie **Menü** und wählen *Programme* und anschließend *Speicher*.

# ■ **Extras (Menü 11)**

**Warnung:** Schalten Sie das Telefon nicht ein, wenn der Einsatz von Mobiltelefonen verboten ist, es zu Störungen kommen oder Gefahr entstehen kann.

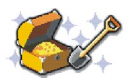

## **Rechner**

Mit dem Rechner in Ihrem Telefon können Sie Zahlen addieren, subtrahieren, multiplizieren, dividieren, potenzieren und Quadratwurzeln ziehen sowie Währungen umrechnen.

Da dieser Rechner nur über eine begrenzte Genauigkeit verfügt, können insbesondere bei langen Divisionen Rundungsfehler auftreten.

1. Drücken Sie **Menü** und wählen Sie *Extras* und anschließend *Rechner*.

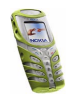

- 2. Wenn "0" angezeigt wird, geben Sie die erste Zahl der Berechnung ein. Mit #<sup>0</sup> geben Sie ein Dezimalzeichen ein.
- 3. Drücken Sie **Optionen** und wählen Sie *Addieren*, *Subtrahieren*, *Multiplizieren*, *Dividieren*, *Zum Quadrat*, *Quadratwurzel* oder *Vorzeichen ändern*.

Indem Sie die Option *Zum Quadrat*, *Quadratwurzel* oder *Vorzeichen ändern* wählen, erhalten Sie das Ergebnis; um fortzufahren, wählen Sie eine weitere Berechnung.

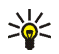

Tipp: Alternativ können Sie die Taste <sup>+</sup>\* verwenden: Einmal Drücken für Additionen, zweimal für Subtraktionen, dreimal für Multiplikationen und viermal für Divisionen.

- 4. Geben Sie die zweite Zahl ein.
- 5. Das Ergebnis erhalten Sie, wenn Sie **Optionen** drücken und *Ergebnis* wählen. Wiederholen Sie die Schritte 3 bis 5 so oft wie nötig.
- 6. Um eine neue Berechnung zu starten, geben Sie neue Zahlen ein, oder halten Sie erst **Löschen** gedrückt.

### **Währungsumrechnungen**

- 1. Drücken Sie **Menü** und wählen Sie *Extras* und anschließend *Rechner*.
- 2. Zum Speichern des Wechselkurses drücken Sie **Optionen** und wählen Sie *Kurs angeben*. Wählen Sie eine der angezeigten Optionen. Geben Sie den Wechselkurs ein und drücken Sie  $\#^{\Phi}$  für ein Dezimalzeichen. Abschließend drücken Sie **OK**. Der Wechselkurs bleibt so lange gespeichert, bis Sie einen anderen Kurs eingeben.

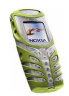

3. Geben Sie zum Durchführen der Währungsumrechnung den Betrag ein, der umgerechnet werden soll, drücken Sie **Optionen** und wählen Sie *In eigene Währung* oder *In Fremdwährung*.

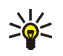

- **Tipp:** Sie können auch die Währungsumrechnung in der
- Ausgangsanzeige durchführen, indem Sie die Ziffern eingeben und dann **Optionen** drücken und eine der Umrechnungsarten auswählen.

# **Countdown**

Mit dem Countdown können Sie einen Zeitwert eingeben. Sie werden mit einer Erinnerung zum entsprechenden Zeitpunkt benachrichtigt. Es gibt zwei verschiedene Zähler in Ihrem Telefon: der normale Countdown und der Intervall-Zähler für das Zählen zyklischer Zeitperioden, was z. B. während des Trainings hilfreich sein kann.

## **Normale Zeitmessung**

- 1. Drücken Sie **Menü** und wählen Sie *Extras* -*Countdown*.
- 2. Wählen Sie *Normaler Timer*.
- 3. Geben Sie die Erinnerungszeit im Format hh:mm:ss ein, und drücken Sie **OK**. Wenn Sie möchten, können Sie eine eigene Notiz verfassen, die angezeigt wird, wenn die Zeit abgelaufen ist. Drücken Sie anschließend **OK**, um den Countdown zu starten.

Um den Zähler in der Ausgangsanzeige zu aktivieren, geben Sie eine Zahl ein, drücken Sie **Optionen** und wählen *Countdown* aus der Liste und stellen die Zeit ein.

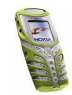

Um die Countdown-Zeit zu ändern, wählen Sie *Zeit ändern*, oder um den Zähler anzuhalten, wählen Sie *Anhalten* in der Countdown-Ansicht.

## **Hinzufügen eines neuen Intervall-Zählers**

- 1. Drücken Sie **Menü** und wählen Sie *Extras* -*Countdown Intervall-Timer*.
- 2. Wählen Sie *Timer hinzufügen*, wenn keine bereits gespeicherten Zähler vorhanden sind.
- 3. Geben Sie den Namen des Zählers ein.
- 4. Geben Sie einen Namen für jede Periode ein und legen Sie den Zeitrahmen für die Erinnerung fest.

Sie können den Fortschritt zur nächsten Periode entweder auf manuell oder automatisch festlegen, indem Sie zwischen den beiden Optionen wählen unter *Extras*-*Countdown*-*Einstellungen*-*Mit nächstem Abschnitt fortfahren*.

## **Starten des Intervall-Zählers**

- 1. Drücken Sie **Menü** und wählen Sie *Extras* -*Countdown Intervall-Timer*.
- 2. Wählen Sie den gewünschten Intervall-Zähler und *Timer starten*.
- 3. Wählen Sie eine gespeicherte Periode und drücken Sie **Start**.

Der Intervall-Zähler startet in der gewählten Periode. Er zählt von einer Periode zur nächsten weiter entsprechend Ihrer Auswahl im Untermenü *Einstellungen*.

Wenn der normale Zähler oder eine Periode des Intervall-Zählers abläuft, gibt das Telefon einen Ton aus, ein blinkendes Licht und den Notizentext. Sie können das Tonsignal durch Drücken einer beliebigen Taste stoppen. Wenn keine Taste

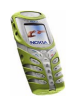

gedrückt wird, hört das Tonsignal nach 30 Sekunden automatisch auf. Um das Signal auszuschalten und die Notiz auszublenden, drücken Sie **Abbruch**.

# **Stoppuhr**

Mit der Stoppuhr können Sie die Zeit messen sowie Zwischenzeiten und Rundenzeiten nehmen. Während die Zeit genommen wird, stehen die anderen Telefonfunktionen weiterhin zur Verfügung. Wenn die Zeitmessung mit der Stoppuhr ablaufen soll, drücken Sie

## **Splitten der Zeitmessung**

- 1. Wählen Sie *Menü*-*Extras*-*Stoppuhr*-*Zwischenzeiten*.
- 2. Drücken Sie **Start**, und die Uhr beginnt zu laufen.

**Hinweis:** Wenn die Zeitmessung den Wert 99:59:59:9 überschreitet, ändert sich die Zeit in der Anzeige auf 00:00:00:0, und die Uhr läuft weiter.

3. Drücken Sie **Stopp**, um die Zeitmessung zu beenden, oder **Zwzeit.**, um eine Zwischenzeit zu messen.

Zwischenzeiten können unterhalb der laufenden Gesamtzeit angezeigt werden. Wenn die Zeitmessung gestoppt wird, sehen Sie das Ergebnis in der Anzeige.

Wenn Sie die Zeitmessung neu starten, indem Sie **Optionen** -*Starten* drücken, läuft die Zeit weiter, anstatt bei Null neu zu beginnen. Sie können auch die Zeitmessung speichern oder zurücksetzen, indem Sie die Optionsliste verwenden.

## **Rundenzeiten**

1. Wählen Sie *Menü*-*Extras*-*Stoppuhr*-*Rundenzeiten*.

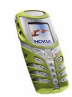

- 2. Drücken Sie **Start**, und die Uhr beginnt zu laufen.
- 3. Drücken Sie **Runde**, wenn Sie die Rundenzeit anzeigen möchten.

Indem Sie **Runde** drücken, stoppt die Zeitmessung und wird neu bei Null gestartet. Die neueste Rundenzeit wird unter der laufenden Gesamtzeit angezeigt.

Wenn Sie **Stopp** drücken, wird die Zeitmessung gestoppt und die laufende Gesamtzeit angezeigt.

### **Anzeigen von Zeiten**

Sie können die gespeicherten Zeiten anzeigen, indem Sie *Zeiten zeigen* wählen. Die benannten Zeitsätze werden in der Anzeige angezeigt. Ein Zeitsatz kann bis zu 20 Zwischen- und Rundenzeiten umfassen. Wählen Sie einen Zeitsatz aus, um ihn anzuzeigen.

Wenn Sie in dieser Ansicht Zeiten löschen möchten, wählen Sie **Optionen**-*Zeiten löschen*.

### **Löschen von Zeiten**

Sie können Zeiten löschen, indem Sie *Zeiten löschen* aus dem Hauptmenü der Stoppuhr wählen. Sie können die Zeiten einzeln oder alle auf einmal löschen. Bestätigen Sie das Löschen, indem Sie **OK** drücken.

## **Kalorienzähler**

Der Kalorienzähler nimmt allgemeine Schätzungen des Energieverbrauchs für verschiedene körperliche Aktivitäten vor. Der Energieverbrauch hängt vom Alter, Gewicht und Geschlecht ab. Sie können bis zu 10 Aktivitäten in Ihrem Telefon speichern.

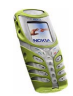

## **Speichern persönlicher Daten**

- 1. Wählen Sie *Extras*-*Kalorienzähler*-*Einstellungen*, und geben Sie Ihr Gewicht und Ihr Alter an und wählen Sie Ihr Geschlecht.
- 2. Drücken Sie **OK** nach jeder Eingabe, um die Daten zu speichern.

Sie können das Gewicht, die Kalorien und das Geschwindigkeitsformat wählen, indem Sie im Einstellungsmenü herunterblättern und die Formate einzeln nacheinander auswählen.

### **Wählen einer Aktivität**

- 1. Wählen Sie *Extras*-*Kalorienzähler*-*Aktivitäten*-**Neue Akt.**.
- 2. Wählen Sie eine Aktivität aus der Liste und ggf. einen Intensitätsgrad.
- 3. Fügen Sie die Dauer der Aktivität im Format hh:mm hinzu, und drücken Sie **OK**. Die Übersichtsdaten mit dem Energieverbrauch werden angezeigt.
- 4. Drücken Sie **OK**, um die Aktivität zu speichern.

### **Bearbeiten und Löschen von Aktivitäten**

• Um Aktivitäten zu bearbeiten, drücken Sie **Optionen** im Hauptmenü *Aktivitäten*.

Sie können jetzt eine neue Aktivität hinzufügen, eine vorhandene Aktivität bearbeiten, den gesamten Kalorienverbrauch summieren oder eine Aktivität löschen.

**Tipp:** Nachdem Sie die Berechnung der *Gesamtkalorien* vorgenommen haben, können Sie einen Kalendereintrag des Kalorienverbrauchs durchführen, indem Sie **Optionen**-*In Kalender speich.* wählen und das Datum eingeben.

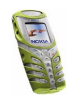

• Um alle Aktivitäten auf einmal zu löschen, wählen Sie *Extras*-*Kalorienzähler*-*Alle löschen* und drücken **OK**.

## **Thermometer**

Das Thermometer misst die ungefähre Temperatur in Celsius und Fahreinheit. Sie können außerdem wählen, ob der Temperaturwert in der Ausgangsanzeige angezeigt wird oder nicht.

1. Drücken Sie **Menü** und wählen Sie *Extras*-*Thermometer*.

2. Wählen Sie aus, ob der Temperaturwert angezeigt oder verborgen werden soll. Das beste Ergebnis erzielen Sie, indem Sie das Telefon auf einer flachen Oberfläche in einer windfreien Umgebung für ungefähr 5 Minuten platzieren.

**Hinweis:** Wenn Ihr Telefon aufgeladen wird, das Radio eingeschaltet ist oder ein aktiver Anruf getätigt wird, zeigt das Thermometer keine Temperatur an.

# **Lärmmessung**

Der Lautstärkemesser kann nur den ungefähren Pegel des realen dB-Pegels messen. Das Telefon zeigt einen vertikalen Messbalken an, der den Geräuschpegel grafisch darstellt. Außerdem wird der Lautstärkepegel auch numerisch dargestellt. Der Höchstwert wird oben in einem Rahmen angezeigt und der aktuelle Wert darunter.

**Hinweis:** Es ist nicht möglich, den geschätzten Geräuschpegel während eines Anrufs zu messen. Außerdem können Sie den Lautstärkemesser nicht verwenden, wenn das Headset angeschlossen ist.

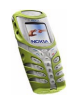
Wenn Sie **Optionen** drücken, wird eine Liste mit vier Optionen angezeigt.

- Mit *Max. zurücksetzen* können Sie den Höchstwert zurücksetzen.
- Mit *Maximalmessung* werden beide Werte angezeigt, aber der Höchstwert wird nur aktualisiert, wenn der aktuelle Geräuschpegel über dem Höchstwert liegt.
- Mit *Dauermessung* werden beide Werte angezeigt, der Höchstwert ist jedoch nur 5 Sekunden gültig
- Mit *Geräuschabstimm.* können Sie die Sensibilität des Hörens für verschiedene Frequenzen simulieren. Sie können zwischen leise (Lautstärke < 85 dB) und laut (Lautstärke > 85 dB) wählen.

# ■ **Verbindungen (Menü 12)**

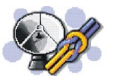

#### **Infrarot**

**Warnung:** Schalten Sie das Telefon nicht ein, wenn der Einsatz von Mobiltelefonen verboten ist, es zu Störungen kommen oder Gefahr entstehen kann.

Sie können das Telefon einrichten, damit Daten über den Infrarotanschluss (IR) empfangen werden können. Um eine IR-Verbindung herzustellen, muss das Gerät, mit dem Sie eine Verbindung aufbauen möchten, IrDA-kompatibel sein. Sie können verschiedene Daten, wie Visitenkarten oder Kalendereinträge, über den Infrarotanschluss Ihres Telefons an ein kompatibles Telefon oder Datengerät (z. B. ein Computer) senden bzw. empfangen.

Richten Sie den Infrarotstrahl nicht auf die Augen von Personen und verursachen Sie keine Störungen bei anderen Infrarot-Geräten. Dieses Gerät ist ein Laser-Produkt der Klasse 1.

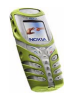

#### **Senden und Empfangen von Daten über den Infrarotanschluss**

- Stellen Sie sicher, dass die Infrarotanschlüsse des sendenden und des empfangenden Geräts aufeinander zeigen und keine Hindernisse zwischen den Geräten vorhanden sind. Die optimale Entfernung zwischen den beiden Geräten einer Infrarotverbindung beträgt maximal einen Meter.
- Um den Infrarotanschluss Ihres Telefons für den Datenempfang zu aktivieren, drücken Sie **Menü** und wählen *Verbindungen* und anschließend *Infrarot*.
- Der Benutzer des sendenden Telefons wählt die gewünschte IR-Funktion, um die Datenübertragung zu starten.

Wenn nicht innerhalb von zwei Minuten nach Aktivierung des IR-Anschlusses mit der Datenübertragung begonnen wird, wird die Verbindung abgebrochen und muss neu gestartet werden.

#### **Symbol für eine IR-Verbindung**

- $\bullet~$  Wenn das Symbol  $\blacktriangleright\cdots~$  angezeigt wird, ist die IR-Verbindung aktiviert und Ihr Telefon bereit, Daten über den IR-Anschluss zu senden bzw. zu empfangen.
- Wenn das Symbol Þ••• blinkt, versucht Ihr Telefon, eine Verbindung mit dem anderen Gerät aufzubauen oder die Verbindung wurde verloren.

# **GPRS**

## **GPRS-Verbindung**

Sie können festlegen, dass sich das Telefon automatisch bei einem GPRS-Netz registriert, wenn Sie Ihr Telefon einschalten. Drücken Sie **Menü** und wählen Sie *Verbindungen*, *GPRS*, *GPRS-Verbindung* und *Immer online*. Wenn Sie eine

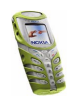

Anwendung über GPRS starten, wird eine Verbindung zwischen dem Telefon und dem Netz hergestellt und die Datenübertragung kann erfolgen. Wenn Sie das Programm beenden, wird die GPRS-Verbindung getrennt. Die Registrierung für das GPRS-Netz bleibt allerdings bestehen.

Wenn Sie *Bei Bedarf* wählen, wird die GPRS-Registrierung und -Verbindung hergestellt, wenn ein Programm, das GPRS verwendet, diese benötigt, und wieder abgebrochen, wenn Sie das Programm beenden.

Wenn eine GPRS-Verbindung hergestellt wurde, wird das Symbol  $\blacksquare$  oben links im Display angezeigt. Wenn Sie während der GPRS-Verbindung einen Anruf oder eine Kurzmitteilung empfangen oder einen Anruf tätigen, wird das Symbol  $\bar{\mathbb{Z}}$  oben rechts in der Anzeige eingeblendet, um anzugeben, dass die GPRS-Verbindung vorübergehend gehalten wird. Das Telefon unterstützt bis zu drei GPRS-Verbindungen gleichzeitig. Sie können beispielsweise WAP-Seiten durchblättern und Multimedia-Mitteilungen empfangen, während gleichzeitig eine PC-Einwählverbindung aktiv ist.

#### **GPRS-Modemeinstellungen**

Sie können das Telefon über eine Infrarotverbindung oder über eine Kabelverbindung mit einem kompatiblen Computer verbinden und das Telefon als Modem verwenden. Dadurch erhalten Sie GPRS-Konnektivität am Computer.

Drücken Sie **Menü** und wählen Sie *Verbindungen*, *GPRS* und anschließend *GPRS-Modemeinstellungen*. Wählen Sie *Aktiver Zugangspunkt* und aktivieren Sie den gewünschten Zugangspunkt. Wählen Sie *Aktiven Zugangspunkt ändern*, um die Einstellungen für den Zugangspunkt zu ändern.

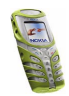

- Blättern Sie zu *Name für Zugangspunkt* und drücken Sie **Wählen**. Geben Sie den neuen Namen für den aktiven Zugangspunkt ein und drücken Sie **OK**.
- Blättern Sie zu *GPRS-Zugangspunkt* und drücken Sie **Wählen**. Geben Sie den Namen des Zugangspunkts ein und drücken Sie **OK**.

Der Name eines Zugangspunkts wird benötigt, um eine Verbindung zu einem GPRS-Netz herzustellen. Den Namen des Zugangspunktes erhalten Sie von Ihrem Netzbetreiber oder Diensteanbieter.

Sie können die GPRS-Einwählkonfiguration (Namen des Zugangspunktes) auch mithilfe der Nokia Modem Options-Software auf dem Computer vornehmen. Weitere Informationen finden Sie auf der Nokia Internetseite:www.nokia.com/ support/phones/5100. Wenn Sie die Einstellungen auf dem Computer und dem Telefon festgelegt haben, werden die Einstellungen auf dem Computer verwendet.

# ■ **WAP-Dienste (Menü 13)**

**Warnung:** Schalten Sie das Telefon nicht ein, wenn der Einsatz von Mobiltelefonen verboten ist, es zu Störungen kommen oder Gefahr entstehen kann.

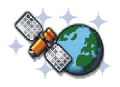

Sie haben Zugriff auf verschiedene WAP-Dienste wie Bankgeschäfte, Nachrichten, Wetterberichte und Flugzeit-Informationen. Diese Dienste wurden speziell für Mobiltelefone entworfen und werden von WAP-Diensteanbietern verwaltet. Informationen zur Verfügbarkeit von WAP-Diensten, Preisen und Tarifen erhalten Sie von Ihrem Netzbetreiber und/oder dem Diensteanbieter, dessen Dienst Sie nutzen möchten. Von den Diensteanbietern erhalten Sie auch die Anleitungen zur Verwendung ihrer Dienste.

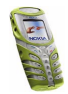

WAP-Dienste verwenden auf ihren WAP-Seiten die Wireless Markup Language (WML). Sie können auf dem Telefon keine WWW-Seiten im HTML-Format betrachten.

## **Übersicht der ersten Schritte zum Aufrufen und Verwenden von WAP-Diensten**

- 1. Speichern Sie die Diensteinstellungen, die Sie für den Zugriff auf den gewünschten WAP-Dienst benötigen. Siehe Seite [121](#page-120-0).
- 2. Stellen Sie eine Verbindung zu dem gewünschten WAP-Dienst her. Siehe Seite [117](#page-116-0).
- 3. Beginnen Sie mit dem Browsen durch die Seiten des WAP-Dienstes. Siehe Seite [118](#page-117-0).
- 4. Wenn Sie mit dem Browsen fertig sind, trennen Sie die Verbindung zu dem WAP-Dienst. Siehe Seite [120.](#page-119-0)

# **Einrichten des Telefons für einen WAP-Dienst**

Sie können die Dienste-Einstellungen als Kurzmitteilung vom Netzbetreiber oder Diensteanbieter erhalten, der den von Ihnen gewünschten WAP-Dienst anbietet. Wenn Sie weitere Informationen benötigen, wenden Sie sich an Ihren Netzbetreiber oder Diensteanbieter.

Sie können die Einstellungen auch manuell eingeben oder hinzufügen und mithilfe der PC Suite bearbeiten. Informationen zu den richtigen Einstellungen

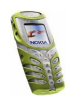

erhalten Sie von Ihrem Netzbetreiber oder Diensteanbieter. Die WAP-Einstellungen können beispielsweise auf deren Internetseiten verfügbar sein.

#### **Speichern von Diensteinstellungen, die Sie über eine Kurzmitteilung empfangen haben**

Wenn Sie die Diensteinstellungen als eine Kurzmitteilung erhalten, wird die Meldung *Diensteinstellungen empfangen* angezeigt.

• Um die erhaltenen Einstellungen zu speichern, drücken Sie **Zeigen** und wählen *Speichern*.

Wenn keine Einstellungen unter *Aktive Diensteinstellungen* gespeichert sind, werden die Einstellungen unter dem ersten freien Verbindungssatz gespeichert und auch aktiviert.

Wenn Einstellungen unter *Aktive Diensteinstellungen* gespeichert sind, wird *Gespeicherte Einstellungen aktivieren?* angezeigt. Zur Aktivierung der gespeicherten Einstellungen drücken Sie **Ja**. Um diese lediglich zu speichern, drücken Sie **Nein**.

- Drücken Sie **Zeigen**, um die erhaltenen Einstellungen zu verwerfen, und wählen Sie *Löschen*.
- Wenn Sie die empfangenen Einstellungen zuerst ansehen möchten, drücken Sie **Zeigen** und wählen Sie *Zeigen*. Um die Einstellungen zu speichern, drücken Sie **Speichern**.

#### **Manuelles Eingeben der Diensteinstellungen**

- 1. Drücken Sie **Menü** und wählen Sie *Dienste* und anschließend *Einstellungen*.
- 2. Wählen Sie *Aktive Diensteinstellungen*.

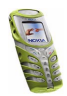

Sie müssen den Einstellungssatz aktivieren, in dem die Diensteinstellungen gespeichert werden sollen. Ein Verbindungssatz ist eine Sammlung von Einstellungen, die zum Herstellen einer Verbindung zu einem WAP-Dienst benötigt werden.

- 3. Blättern Sie zu dem Einstellungssatz, der aktiviert werden soll, und drücken Sie **Aktivier.**.
- 4. Wählen Sie *Aktive Diensteinstellungen ändern*.

Wählen Sie die folgenden Einstellungen nacheinander aus und geben Sie alle erforderlichen Einstellungen ein.

- *Name der Einstellung* Geben Sie den neuen Namen für den Verbindungssatz ein und drücken Sie **OK**.
- *Startseite* Geben Sie die Adresse der Homepage des WAP-Dienstes ein, den Sie verwenden möchten, (für einen Punkt drücken Sie **op**) und bestätigen Sie mit **OK**.
- *Verbindungsmodus* Wählen Sie *Permanent* oder *Temporär*.
- *Verbindungssicherheit* Wählen Sie *Ein* oder *Aus*.

Wenn die Verbindungssicherheit *Ein* ist, versucht das Telefon, eine sichere Verbindung zu dem WAP-Dienst herzustellen. Wenn keine sichere Verbindung verfügbar ist, wird die Verbindung nicht hergestellt. Wenn Sie trotzdem eine unsichere Verbindung herstellen möchten, stellen Sie die Verbindungssicherheit auf *Aus*.

• *Datenübertragung* – Wählen Sie *GSM-Daten* oder *GPRS*. Informationen zu den Einstellungen für die gewählte Übertragungsart finden Sie unter

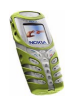

[Einstellungen für die Übertragungsart GSM-Daten:](#page-115-0) und [Einstellungen für](#page-115-1)  [die Übertragungsart GPRS:](#page-115-1) weiter unten im Text.

Weitere Informationen zur Preisberechnung, zur Verbindungsgeschwindigkeit oder ähnliches erhalten Sie von Ihrem Netzbetreiber oder Diensteanbieter.

## <span id="page-115-0"></span>**Einstellungen für die Übertragungsart GSM-Daten:**

- *Anwahlnummer* Geben Sie die Telefonnummer ein und drücken Sie **OK**.
- *IP-Adresse* Geben Sie die Adresse ein (für einen Punkt drücken Sie  $\mathbf{\dot{+}}\mathbf{\dot{\star}}$ ) und bestätigen Sie mit **OK**. Sie erhalten die IP-Adresse von Ihrem Netzbetreiber oder Diensteanbieter.
- *Authentifizierungstyp* Wählen Sie *Sicher* oder *Normal*.
- *Datenanruftyp* Wählen Sie *Analog* oder *ISDN*.
- *Datenrate* Wählen Sie die gewünschte Geschwindigkeit oder *Automatisch*. *Automatisch* ist nur verfügbar, wenn der Datenanruftyp *Analog* ist. Die tatsächliche Geschwindigkeit des Datenanrufs hängt vom Diensteanbieter ab.
- *Login-Modus* Wählen Sie *Manuell* oder *Automatisch*.
- *Benutzername* Geben Sie den Benutzernamen ein und drücken Sie **OK**.
- *Passwort* Geben Sie das Passwort ein und drücken Sie **OK**.

## <span id="page-115-1"></span>**Einstellungen für die Übertragungsart GPRS:**

• *GPRS-Zugangspunkt* – Geben Sie den Namen des Zugangspunkts ein und drücken Sie **OK**.

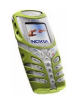

Der Name eines Zugangspunkts wird benötigt, um eine Verbindung zu einem GPRS-Netz herzustellen. Sie erhalten diesen Namen von Ihrem Netzbetreiber oder Diensteanbieter.

- *IP-Adresse* Geben Sie die Adresse ein (für einen Punkt drücken Sie  $\mathbf{\dot{+}}\mathbf{\dot{\star}}$ ) und bestätigen Sie mit **OK**. Sie erhalten die IP-Adresse von Ihrem Netzbetreiber oder Diensteanbieter.
- *Authentifizierungstyp* Wählen Sie *Sicher* oder *Normal*. .
- *Login-Modus* Wählen Sie *Manuell* oder *Automatisch*. Wenn Sie *Automatisch* wählen, verwendet der Login-Modus den Benutzernamen und das Kennwort, das für die folgenden Einstellungen eingegeben wird. Wenn Sie *Manuell* wählen, werden die Login-Informationen für den Aufbau einer Verbindung benötigt.
- *Benutzername* Geben Sie den Benutzernamen ein und drücken Sie **OK**.
- *Passwort* Geben Sie das Passwort ein und drücken Sie **OK**.

# <span id="page-116-0"></span>**Herstellen einer Verbindung zu einem WAP-Dienst**

Stellen Sie zunächst sicher, dass die Diensteinstellungen des WAP-Dienstes, den Sie verwenden möchten, aktiviert sind. So aktivieren Sie die Einstellungen:

• Drücken Sie **Menü** und wählen Sie *Dienste* und anschließend *Einstellungen*. Wählen Sie *Aktive Diensteinstellungen*, blättern Sie zu dem Einstellungssatz, der aktiviert werden soll, und drücken Sie **Aktivier.**.

Stellen Sie anschließend eine Verbindung zum WAP-Dienst her. Es gibt drei Möglichkeiten, eine Verbindung herzustellen:

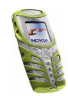

1. Öffnen Sie die Startseite des WAP-Dienstes:

Drücken Sie **Menü** und wählen Sie *Dienste* und anschließend *Startseite*.

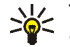

**Tipp:** Um die Startseite eines WAP-Dienstes schnell zu öffnen, halten Sie in der Ausgangsanzeige G gedrückt.

2. Wählen Sie ein Lesezeichen des WAP-Dienstes:

Drücken Sie **Menü**, wählen Sie *Dienste*, *Lesezeichen* und wählen Sie ein Lesezeichen aus.

Wenn das Lesezeichen mit den derzeit aktiven Diensteinstellungen nicht funktioniert, aktivieren Sie einen anderen Diensteinstellungssatz (falls vorhanden). Versuchen Sie es anschließend erneut.

3. Geben Sie die Adresse des WAP-Dienstes ein:

Drücken Sie **Menü** und wählen Sie *Dienste* und anschließend *Zur Adresse*. Geben Sie die Adresse des WAP-Dienstes ein (für Sonderzeichen drücken Sie ) und bestätigen Sie mit **OK**.

Beachten Sie, dass Sie das Präfix http:// nicht vor die Adresse schreiben müssen, da es automatisch hinzugefügt wird.

# <span id="page-117-0"></span>**Browsen durch die Seiten eines WAP-Dienstes**

Wenn Sie eine Verbindung zum WAP-Dienst hergestellt haben, können Sie durch seine WAP-Seiten browsen. Die Funktionen der Telefontasten können bei den unterschiedlichen WAP-Diensten variieren. Folgen Sie den Anleitungen in der Anzeige. Nähere Einzelheiten erfahren Sie bei Ihrem WAP-Diensteanbieter.

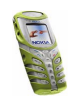

Wenn GPRS als Übertragungsart gewählt ist, sehen Sie beim Durchblättern oben links in der Anzeige das Symbol  $\overline{\mathbf{u}}$ . Wenn Sie während der GPRS-Verbindung einen Anruf oder eine Kurzmitteilung empfangen oder einen Anruf tätigen, wird das Symbol  $\ddot{\mathbb{S}}$  oben rechts in der Anzeige eingeblendet, um anzugeben, dass die GPRS-Verbindung gehalten wird.

## <span id="page-118-1"></span>**Verwenden der Telefontasten beim Browsen**

- Verwenden Sie die Pfeiltasten  $\smile$  und  $\frown$ , um durch die WAP-Seite zu browsen.
- $\bullet$  Ein markiertes Element wählen Sie durch Drücken der Taste  $\bigcap$  aus.
- Zur Eingabe von Zeichen und Zahlen drücken Sie die Tasten  $\frac{Q}{\omega}$   $\frac{Q}{\omega}$   $\frac{Q}{\omega}$ Sonderzeichen geben Sie mit der Taste  $\;\star\;$ ein.

## <span id="page-118-0"></span>**Optionen während des Browsens**

Drücken Sie **Optionen** und wählen anschließend eine der verfügbaren Optionen: Der Diensteanbieter kann auch andere Optionen anbieten. Wählen Sie

- *Startseite*, um zur Homepage des WAP-Dienstes zurückzukehren.
- *Lesezeichen*. Siehe Seite [122.](#page-121-0)
- *Anrufen* / *Ändern* / *Zeile öffnen* / *Link öffnen* / *Liste öffnen*, um anzurufen, Text einzugeben oder ein markiertes Element auf der WAP-Seite auszuwählen.
- *Lesez. hinzufügen*, um die WAP-Seite als Lesezeichen zu speichern.
- *Bild zeigen*, um Bilder und Animationen von der WAP-Seite anzuzeigen.
- *Zur Adresse*, um die Adresse des gewünschten WAP-Dienstes einzugeben.
- *Dienstmitteilung*. Siehe Seite [123](#page-122-0).

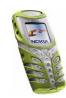

- *Browser-Einstell.*. Einzelheiten finden Sie auf Seite [121](#page-120-0).
- *Cookie-Einstell.*. Siehe Seite [121](#page-120-1).
- *Nr. verwenden*, um eine Nummer von der WAP-Seite zu kopieren, damit sie diese speichern oder anrufen können. Wenn die WAP-Seite mehrere Nummern enthält, können Sie die gewünschte Nummer auswählen.
- *Neu laden*, um die aktuelle WAP-Seite neu zu laden und zu aktualisieren.
- *Cache leeren*. Weitere Informationen finden Sie unter [Der Cache-Speicher](#page-123-0) auf Seite [124](#page-123-0).
- *Sicherheitsinfo*, um die Sicherheitsinformationen für die aktuelle WAP-Verbindung und den Server anzuzeigen.
- *Beenden*. Weitere Informationen finden Sie unter [Beenden einer WAP-](#page-119-0)[Verbindung](#page-119-0) auf Seite [120](#page-119-0).

#### **Direkte Anwahl**

Der WAP-Browser unterstützt Funktionen, auf die Sie beim Browsen zugreifen können. Sie können einen Sprachanruf tätigen, DTMF-Töne während eines Sprachanrufs senden und einen Namen und eine Telefonnummer von einer WAP-Seite speichern.

# <span id="page-119-0"></span>**Beenden einer WAP-Verbindung**

Um das Browsen zu beenden und die Verbindung abzubrechen, drücken Sie **Optionen** und wählen *Beenden*. Wenn die Meldung *Dienste verlassen?* angezeigt wird, drücken Sie **Ja**.

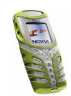

Alternativ können Sie auch drücken. Wird *GSM-Daten* als Datenübertragungsart verwendet, drücken Sie zweimal C. Das Telefon bricht die Verbindung zu dem WAP-Dienst ab.

## <span id="page-120-0"></span>**WAP-Browser-Einstellungen**

- 1. Drücken Sie während des Browsens **Optionen** und wählen Sie *Browser-Einstell.*, oder drücken Sie in der Ausgangsanzeige **Menü** und wählen Sie *Dienste*, *Einstellungen* und *BrowserEinstellungen*.
- 2. Wählen Sie *Textumbruch* oder *Bilder zeigen*.
- 3. Wählen Sie *Ein* oder *Aus* für *Textumbruch* und *Ja* oder *Nein* für *Bilder zeigen*.

Ist für *Textumbruch* die Option *Ein* gewählt, so wird der Text in der nächsten Zeile fortgeführt, wenn er nicht in einer Zeile angezeigt werden kann. Ist *Aus* gewählt, wird der Text abgekürzt, wenn er nicht in einer Zeile angezeigt werden kann.

Wenn für *Bilder zeigen* die Option *Nein* gewählt ist, werden Bilder der WAP-Seite nicht angezeigt. Mit dieser Einstellung können Sie schneller durch WAP-Seiten browsen, die viele Bilder enthalten.

# <span id="page-120-1"></span>**Cookie-Einstellungen**

Sie können festlegen, ob Cookies vom Telefon zugelassen werden oder nicht. Als "Cookie" werden Daten bezeichnet, die ein WAP-Dienst im Browser-Cache des Telefons speichert. Bei diesen Daten kann es sich beispielsweise um Ihre Benutzerinformationen oder Browser-Einstellungen handeln. Cookies bleiben so

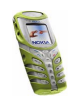

lange gespeichert, bis Sie den Cache-Speicher leeren. Weitere Informationen finden Sie unter [Der Cache-Speicher](#page-123-0) auf Seite [124](#page-123-0).

- 1. Drücken Sie während des Browsens **Optionen** und wählen Sie *Cookie-Einstell.*, oder drücken Sie in der Ausgangsanzeige **Menü** und wählen Sie *Dienste*, *Einstellungen* und *CookieEinstellungen*.
- 2. Wählen Sie *Cookies* und anschließend *Zulassen* oder *Nicht zulassen*, um das Speichern von Cookies im Telefon zuzulassen oder zu verhindern.

## <span id="page-121-0"></span>**Lesezeichen**

Sie können die Adressen von bis zu 50 WAP-Seiten als Lesezeichen im Telefon speichern.

- 1. Drücken Sie während des Browsens **Optionen** und wählen Sie *Lesezeichen*, oder drücken Sie in der Ausgangsanzeige **Menü** und wählen Sie *Dienste* und *Lesezeichen*.
- 2. Blättern Sie zum gewünschten Lesezeichen und drücken Sie **Optionen**.
- 3. Wählen Sie eine der folgenden Optionen aus:

*Öffnen*, um eine Verbindung zu der dem Lesezeichen zugewiesenen WAP-Seite herzustellen.

*Ändern* oder *Löschen*, um das ausgewählte Lesezeichen zu bearbeiten oder zu löschen.

*Senden*. Um das ausgewählte Lesezeichen direkt zu dem anderen Telefon zu senden, wählen Sie *Als Lesezeichen*, oder um das Lesezeichen als Textmitteilung zu senden, wählen Sie *Als Kurzmitteilung*.

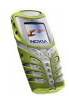

*Neues Lesezeich.*, um ein neues Lesezeichen ohne Verbindung zum WAP-Dienst zu erstellen. Geben Sie die Adresse und den Titel der WAP-Seite ein und drücken Sie **OK**.

Beachten Sie, dass in Ihrem Telefon Lesezeichen für nicht zu Nokia gehörige Sites vorinstalliert sein können. Nokia übernimmt keine Garantien oder Verantwortung für den Inhalt dieser Seiten. Wenn Sie auf diese zugreifen, sollten Sie dieselben Vorsichtsmaßnahmen bezüglich Sicherheit und Inhalt treffen wie beispielsweise bei einer Internetseite.

#### **Empfangen eines Lesezeichens**

Wenn Sie ein Lesezeichen erhalten haben, wird die Meldung *1 Lesezeichen empfangen* angezeigt. Drücken Sie **Zeigen** und **Optionen** und wählen Sie anschließend *Zeigen* , *Speichern* oder *Löschen*.

# <span id="page-122-0"></span>**Dienstmitteilungen (WAP-Push)**

Das Telefon kann Dienstmitteilungen von Ihrem Diensteanbieter empfangen. Dienstmitteilungen sind Informationen, beispielsweise aktuelle Nachrichten, und können eine Kurzmitteilung oder die Adresse eines WAP-Dienstes enthalten.

Um in der Ausgangsanzeige auf die *Dienstmitteilung* zuzugreifen, nachdem Sie eine Dienstmitteilung empfangen haben, drücken Sie **Zeigen**.

• Wenn Sie **Beenden** drücken, wird die Mitteilung in den *Dienstmitteilung* verschoben. Um später auf den Ordner *Dienstmitteilung* zuzugreifen, drücken Sie **Menü**, wählen *Dienste* und anschließend *Dienstmitteilung*.

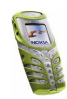

Um während des Browsens auf den Ordner *Dienstmitteilung* zuzugreifen, drücken Sie **Optionen** und wählen *Dienstmitteilung*. Blättern Sie zu der gewünschten Mitteilung, drücken Sie **Optionen** und wählen Sie

- *Abrufen*, um den WML-Browser zu aktivieren und den angegebenen Inhalt herunterzuladen.
- *Details*, um Detailinformationen zur Dienstmitteilung anzuzeigen.
- *Löschen*, um die ausgewählte Dienstmitteilung zu löschen.

#### **So legen Sie fest, dass Dienstmitteilungen mit dem Telefon empfangen werden können:**

Drücken Sie **Menü** und wählen Sie *Dienste*, *Einstellungen*, *Einstellungen für Dienstmitteil.* und *Mitteilungsempfang*. Mit der Option *Ein* aktivieren Sie den Empfang von Dienstmitteilungen. Wenn Sie *Aus* wählen, kann das Telefon keine Dienstmitteilungen empfangen.

# <span id="page-123-0"></span>**Der Cache-Speicher**

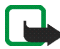

**Hinweis:** Die Informationen oder Dienste, auf die Sie zugegriffen haben, werden im Cache des Telefons gespeichert. Ein Cache ist ein Pufferspeicher für die temporäre Speicherung von Daten. Wenn Sie mit Kennwörtern auf vertrauliche Informationen zugegriffen haben oder dies versucht haben (z. B. auf ein Bankkonto), leeren Sie den Cache des Telefons nach jeder Verwendung.

So leeren Sie den Cache-Speicher:

• Während des Browsens drücken Sie **Optionen** und wählen *Cache leeren*, oder

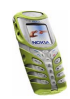

• drücken Sie in der Ausgangsanzeige **Menü**, wählen *Dienste* und anschließend *Cache leeren*.

# **Autorisierungszertifikate**

Wenn Sie WAP-Dienste wie z. B. Bankdienste nutzen möchten, benötigen Sie Sicherheitszertifikate. Durch die Verwendung der Zertifikate können Sie die Sicherheit der Verbindungen zwischen Ihrem Telefon und einem WAP-Gateway oder WAP-Server verbessern, wenn die Option *Verbindungssicherheit* auf *Ein* gesetzt ist.

Sie können das Zertifikat von einer WAP-Seite herunterladen, wenn der betreffende WAP-Dienst die Verwendung von Autorisierungszertifikaten unterstützt. Nach dem Herunterladen können Sie das Zertifikat anzeigen und es anschließend speichern oder löschen. Wenn Sie das Zertifikat speichern, wird es der Liste der Zertifikate Ihres Telefons hinzugefügt.

Das Telefon gibt an, wenn die Identität des WAP-Servers oder WAP-Gateways nicht verifiziert werden kann, der WAP-Server oder das WAP-Gateway nicht authentisch ist oder Sie nicht das richtige Autorisierungszertifikat in Ihrem Telefon gespeichert haben.

## **Anzeigen der Liste der Autorisierungszertifikate**

Drücken Sie **Menü**, wählen Sie *Dienste* und *Einstellungen*. Wählen Sie *Zertifikate der Zertifizier.-stelle*.

Weitere Informationen finden Sie unter *Sicherheitsinfo* im Abschnitt [Optionen](#page-118-0)  [während des Browsens](#page-118-0) auf Seite [119](#page-118-1).

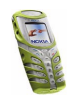

## **Sicherheitssymbol**

Wenn das Sicherheitssymbol **in** während einer WAP-Verbindung angezeigt wird, ist die Datenübertragung zwischen dem Telefon und dem WAP-Gateway oder WAP-Server (Angabe über *IP-Adresse* in *Aktive Diensteinstellungen ändern*) verschlüsselt. Die Sicherung der Datenübertragung zwischen dem Gateway und dem Inhaltsserver obliegt dem Diensteanbieter.

# ■ **SIM-Dienste (Menü 14)**

Neben den Funktionen, die das Telefon bereitstellt, werden möglicherweise weitere Dienste von der SIM-Karte zur

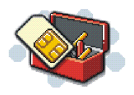

Verfügung gestellt, auf die Sie über das Menü 14 zugreifen können. Dieses Menü wird nur angezeigt, wenn es von Ihrer SIM-Karte unterstützt wird. Name und Inhalte des Menüs richten sich vollständig nach dem verfügbaren Dienst.

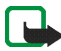

**Hinweis:** Wenden Sie sich bezüglich Verfügbarkeit, Preisen und weiterer Informationen über die Verwendung der SIM-Dienste an den Anbieter Ihrer SIM-Karte, z. B. an den Netzbetreiber, Ihren Diensteanbieter oder an den

entsprechenden Drittanbieter.

Einige SIM-Dienste können selbsttätig Mitteilungen versenden. Wenn Sie jede Mitteilung vor dem Versenden bestätigen möchten, wählen Sie die Option *Ja* im Menü *Bestätigung bei SIM-Aktivität* unter der Option "Telefoneinstellungen".

Wenn Sie auf diese Dienste zugreifen möchten, müssen Sie ggf. eine Kurzmitteilung (SMS) senden oder einen Anruf tätigen, was für Sie kostenpflichtig ist.

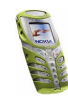

# **7. Akku-Informationen**

# ■ **Laden und Entladen des Akkus**

Ihr Telefon wird von einem aufladbaren Akku gespeist.

Beachten Sie, dass ein neuer Akku seine volle Leistung erst erreicht, nachdem er zwei- oder dreimal vollständig ge- und entladen wurde!

Der Akku kann zwar mehrere hundertmal ge- und entladen werden, nutzt sich aber schließlich ab. Wenn die Betriebszeit (Sprech- und Bereitschaftszeit) im Vergleich zur normalen Betriebszeit deutlich kürzer ist, sollten Sie einen neuen Akku kaufen.

Verwenden Sie nur Akkus und Ladegeräte, die vom Telefonhersteller zugelassen wurden. Wenn Sie das Ladegerät nicht verwenden, ziehen Sie dessen Netzstecker aus der Steckdose. Lassen Sie den Akku nicht länger als eine Woche im Ladegerät, da eine zu starke Aufladung seine Lebensdauer verkürzen kann. Bei Nichtgebrauch entlädt sich ein voll aufgeladener Akku mit der Zeit.

Extreme Temperaturen haben einen nachteiligen Einfluss auf das Laden Ihres Akkus.

Benutzen Sie den Akku nur für den vorgesehenen Zweck.

Benutzen Sie keine schadhaften Ladegeräte oder Akkus.

Schließen Sie den Akku nicht kurz. Ein unbeabsichtigter Kurzschluss kann auftreten, wenn z. B. durch einen metallischen Gegenstand (z. B. Geldstück, Büroklammer oder Füller) der Plusund Minuspol des Akkus (Metallstreifen an der Rückseite des Akkus) direkt miteinander verbunden sind, wenn Sie beispielsweise einen Ersatzakku in Ihrer Tasche oder Ihrem Portemonnaie aufbewahren. Durch Kurzschließen der Pole kann der Akku oder der verbindende Gegenstand beschädigt werden.

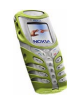

An kalten oder warmen Orten wie in einem geschlossenen Auto im Winter oder Sommer wird die Kapazität und Lebensdauer des Akkus reduziert. Bewahren Sie deshalb den Akku immer bei Temperaturen zwischen 15°C und 25°C (59°F und 77°F). auf. Ein Telefon mit einem zu kalten oder warmen Akku funktioniert unter Umständen zeitweilig nicht, selbst wenn der Akku vollständig geladen ist. Die Akkuleistung wird besonders bei Temperaturen unter dem Gefrierpunkt beeinträchtigt.

Werfen Sie Akkus nicht ins Feuer!

Entsorgen Sie Akkus entsprechend den behördlichen Vorgaben (z. B. bezüglich Recycling). Werfen Sie Akkus niemals in den Hausmüll.

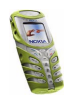

# **PFLEGE UND WARTUNG**

Ihr Telefon wurde mit großer Sorgfalt entworfen und hergestellt und sollte auch mit Sorgfalt behandelt werden. Es wurde zwar für einen aktiven Lebensstil konzipiert (es verfügt beispielsweise über einen verbesserten Schutz gegen Wasser, Staub und Stöße), dennoch sollten Sie die nachfolgenden Vorschläge befolgen, um den in den Garantiebedingungen festgelegten Verpflichtungen nachzukommen und möglichst lange Freude an diesem Produkt zu haben.

- Bewahren Sie das Telefon, seine Teile und sein Zubehör außerhalb der Reichweite von Kleinkindern auf.
- Bewahren Sie das Telefon trocken auf. In Niederschlägen, Feuchtigkeit und Flüssigkeiten sind Mineralien enthalten, die elektronische Schaltkreise korrodieren.
- Verwenden Sie das Telefon nicht in staubigen oder schmutzigen Umgebungen und bewahren Sie es nicht dort auf. Seine beweglichen Teile können beschädigt werden.
- Bewahren Sie das Telefon nicht in heißen Umgebungen auf. Hohe Temperaturen können die Lebensdauer elektronischer Geräte verkürzen, Akkus beschädigen und bestimmte Kunststoffe verformen oder zum Schmelzen bringen.
- Bewahren Sie das Telefon nicht in kalten Umgebungen auf. Wenn es sich anschließend wieder (auf seine normale Betriebstemperatur) erwärmt, kann sich in seinem Innern Feuchtigkeit bilden, die elektronische Platinen beschädigen kann.
- Versuchen Sie nicht, das Telefon zu öffnen. Durch unsachgemäße Behandlung kann das Gerät beschädigt werden.
- Lassen Sie das Telefon nicht fallen, setzen Sie es keinen Schlägen oder Stößen aus und schütteln Sie es nicht. Durch eine solche grobe Behandlung können im Gerät befindliche Platinen zerbrechen.

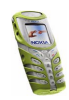

- Verwenden Sie keine ätzenden Chemikalien, Reinigungslösungen oder scharfe Reinigungsmittel zur Reinigung des Telefons.
- Malen Sie das Telefon nicht an. Durch die Farbe können die beweglichen Teile verkleben und so den ordnungsgemäßen Betrieb verhindern.
- Verwenden Sie nur die mitgelieferte oder eine zugelassene Ersatzantenne. Nicht zugelassene Antennen, unbefugte Änderungen oder Zusätze könnten das Telefon beschädigen und gegen die für Funkgeräte geltenden Vorschriften verstoßen.

Alle obigen Hinweise gelten in gleicher Weise für Telefon, Akku, Ladegerät sowie sämtliche Zubehörteile. Wenn eines dieser Teile nicht ordnungsgemäß funktioniert, bringen Sie es zu Ihrem Fachhändler. Seine Mitarbeiter werden Ihnen behilflich sein und das Gerät bei Bedarf reparieren.

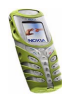

# **WICHTIGE SICHERHEITSHINWEISE**

# ■ **Verkehrssicherheit**

Benutzen Sie ein in der Hand gehaltenes Telefon nie, während Sie ein Fahrzeug fahren. Befestigen Sie das Telefon stets in seiner Halterung; legen Sie das Telefon nicht auf den Beifahrersitz oder an einen Ort, von wo es sich bei einer Kollision oder einem plötzlichen Bremsmanöver lösen kann.

Denken Sie daran: Die Verkehrssicherheit hat immer Vorrang!

## ■ **Betriebsumgebung**

Vergessen Sie nicht, die in einem Bereich gültigen besonderen Vorschriften zu beachten, und immer dann das Telefon auszuschalten, wenn der Einsatz von Mobiltelefonen verboten ist oder wenn durch das Telefon Interferenzen verursacht werden oder gefährliche Situationen entstehen können.

Halten Sie das Gerät stets in seiner gewöhnlichen Bedienungsposition.

Teile des Telefons sind magnetisch. Metallteile können vom Telefon angezogen werden und Personen mit Hörgeräten sollten das Telefon nicht an das Ohr mit dem Hörgerät halten. Befestigen Sie das Telefon stets in seiner Halterung, da Metallteile vom Hörer angezogen werden können. Bringen Sie keine Kreditkarten oder andere magnetische Datenträger in die Nähe des Telefons, da auf diesen enthaltene Daten hierdurch gelöscht werden können.

# ■ **Elektronische Geräte**

Die meisten modernen elektronischen Geräte sind gegen RF-Signale (Funkfrequenz) abgeschirmt. Es kann jedoch vorkommen, dass bestimmte elektronische Geräte nicht gegen die RF-Signale Ihres Mobiltelefons abgeschirmt sind.

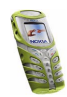

#### **Herzschrittmacher**

Hersteller von Herzschrittmachern empfehlen, einen Mindestabstand von 20 cm zwischen einem Mobiltelefon und einem Herzschrittmacher einzuhalten, um potenzielle Störungen mit dem Herzschrittmacher zu vermeiden. Diese Empfehlungen stimmen mit der unabhängigen Forschung und den Empfehlungen von Wireless Technology Research überein. Für Personen mit einem Herzschrittmacher gilt:

- Sie sollten immer einen Mindestabstand von 20 cm zwischen Mobiltelefon und Herzschrittmacher einhalten, wenn das Telefon eingeschaltet ist;
- Sie sollten das Telefon nicht in der Brusttasche aufbewahren;
- Sie sollten zum Telefonieren das dem Herzschrittmacher entferntere Ohr verwenden, um die Gefahr möglicher Störungen zu verringern.
- Wenn Sie Grund zu der Vermutung haben, dass es zu einer Störung gekommen ist, schalten Sie sofort Ihr Telefon aus.

#### **Hörgeräte**

Einige digitale Mobiltelefone können unter Umständen Störungen bei einigen Hörgeräten verursachen. Bei solchen Störungen können Sie sich an den Service-Anbieter wenden.

#### **Andere medizinische Geräte**

Der Betrieb eines Funkgeräts, einschließlich eines Mobiltelefons, kann unter Umständen die Funktion von nicht ausreichend abgeschirmten medizinischen Geräten stören. Wenn Sie Informationen zur ausreichenden Abschirmung eines medizinischen Geräts gegen externe RF-Energie benötigen oder Fragen zu anderen Themen haben, wenden Sie sich an einen Arzt oder den Hersteller des medizinischen Geräts. Schalten Sie Ihr Telefon in Gesundheitseinrichtungen aus, wenn Sie durch Schilder, Aushänge oder andere schriftliche Regelungen dazu aufgefordert werden. In Krankenhäusern oder Gesundheitseinrichtungen

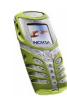

werden unter Umständen Geräte verwendet, die auf externe RF-Energie sensibel reagieren könnten.

#### **Fahrzeuge**

RF-Signale können unter Umständen die Funktion nicht ordnungsgemäß installierter oder nicht ausreichend abgeschirmter elektronischer Systeme in Ihrem Kraftfahrzeug (z. B. elektronisch gesteuerte Benzineinspritzungen, elektronische ABS-Systeme (Anti-Blockier-Systeme), elektronische Fahrtgeschwindigkeitsregler, Airbagsysteme) beeinträchtigen. Informationen über Ihr Fahrzeug erhalten Sie bei Ihrem Fahrzeughersteller oder seiner Vertretung. Sie sollten auch beim Hersteller von Geräten nachfragen, die nachträglich in Ihr Fahrzeug eingebaut wurden.

#### **Entsprechend gekennzeichnete Orte**

Schalten Sie Ihr Telefon überall dort aus, wo entsprechende Aufforderungen aufgehängt sind.

# ■ **Explosionsgefährdete Orte**

Schalten Sie Ihr Telefon an explosionsgefährdeten Orten aus, und handeln Sie entsprechend den Schildern und Anweisungen. An solchen Orten kann ein Funke eine Explosion auslösen oder einen Brand verursachen, bei dem Sie sich verletzen oder gar zu Tode kommen können.

Benutzern wird empfohlen, das Telefon an Tankstellen auszuschalten. Benutzer werden an die Notwendigkeit erinnert, die Einschränkungen in Bezug auf den Einsatz von Funkgeräten in Kraftstoffdepots (Lager und Verkaufsbereich), chemischen Anlagen oder Sprenggebieten zu beachten.

Orte, an denen Explosionsgefahr besteht, sind zwar häufig, aber nicht immer deutlich gekennzeichnet. Hierzu gehören beispielsweise das Unterdeck auf Schiffen; Umgebungen von Leitungen und Tanks, in denen sich Chemikalien befinden; Fahrzeuge, die mit Flüssiggas

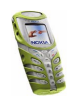

(wie z. B. Propan oder Butan) betrieben werden; Orte, an denen sich Chemikalien oder Partikel, wie Mehl, Staub oder Metallpulver, in der Luft befinden; sowie jeder andere Ort, an dem Ihnen normalerweise empfohlen wird, den Fahrzeugmotor abzustellen.

## ■ **Fahrzeuge**

Das Telefon sollte nur von Fachpersonal gewartet oder in das Fahrzeug eingebaut werden. Fehlerhafte Montage oder Wartung kann gefährliche Folgen haben und zum Erlöschen der für das Gerät gültigen Garantie führen.

Prüfen Sie regelmäßig, ob die Mobiltelefonausrüstung in Ihrem Fahrzeug ordnungsgemäß installiert ist und richtig funktioniert.

Bewahren Sie keine brennbaren Flüssigkeiten, Gase oder Explosivstoffe im selben Raum wie das Telefon, seine Teile oder das Zubehör auf.

Bedenken Sie bei Fahrzeugen, die mit einem Airbag ausgestattet sind, dass der Airbag mit großer Wucht gefüllt wird. Bringen Sie fest installierte oder bewegliche Mobiltelefonausrüstung weder oberhalb des Airbags noch in dem vom gefüllten Airbag beanspruchten Bereich an. Wenn die Mobiltelefonausrüstung innerhalb des Fahrzeugs nicht ordnungsgemäß installiert ist und der Airbag gefüllt wird, kann es zu ernsthaften Verletzungen kommen.

Die Verwendung des Telefons in Flugzeugen ist verboten. Schalten Sie das Telefon aus, bevor Sie in ein Flugzeug steigen. Der Einsatz eines Mobiltelefons an Bord eines Flugzeugs kann für den Betrieb des Flugzeugs gefährliche Folgen haben, das Mobiltelefonnetz stören und gegen Vorschriften verstoßen.

Bei Nichtbeachtung dieser Anweisungen können dem Zuwiderhandelnden Mobiltelefondienste gesperrt oder versagt werden, und/oder es können rechtliche Schritte gegen ihn eingeleitet werden.

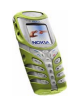

#### ■ **Notrufe Wichtig:**

Wie jedes andere Mobiltelefon arbeitet dieses Telefon mit Funksignalen, Mobilfunk- und Festnetzen sowie vom Benutzer programmierten Funktionen. Daher kann der Verbindungsaufbau nicht in allen Situationen garantiert werden. Aus diesem Grund sollten Sie sich nicht ausschließlich auf ein Mobiltelefon verlassen, wenn es um lebenswichtige Kommunikation (z. B. medizinische Notfälle) geht.

Notrufe können unter Umständen nicht auf allen Mobiltelefonnetzen getätigt werden; möglicherweise können sie auch nicht getätigt werden, wenn bestimmte Netzdienste und/ oder Telefonfunktionen aktiv sind. Dies kann bei den örtlichen Netzbetreibern erfragt werden.

## **Tätigen Sie einen Notruf wie folgt:**

1. Schalten Sie das Telefon ein, falls es nicht schon eingeschaltet ist. Stellen Sie sicher, dass die Signalstärke ausreichend ist.

In einigen Netzen kann es erforderlich sein, dass eine gültige SIM-Karte ordnungsgemäß in das Telefon gesteckt wird.

- 2. Drücken Sie  $\bullet$  sooft wie notwendig (z. B. um einen Anruf zu beenden, ein Menü zu verlassen etc.), um die Anzeige zu löschen und das Telefon für Anrufe vorzubereiten.
- 3. Geben Sie die Notrufnummer (z. B. 112 oder eine andere offizielle Notrufnummer) Ihres derzeitigen Standorts ein. Die Notrufnummern fallen je nach Standort unterschiedlich aus.
- 4. Drücken Sie die Taste

Falls bestimmte Funktionen aktiv sind, müssen Sie diese Funktionen eventuell zuerst ausschalten, bevor Sie einen Notruf tätigen können. Weitere Informationen hierzu finden Sie in dieser Dokumentation und sind bei Ihrem Anbieter von Mobilfunkdiensten zu erfragen.

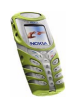

Wenn Sie einen Notruf tätigen, vergessen Sie nicht, alle nötigen Informationen so genau wie möglich anzugeben. Denken Sie daran, dass Ihr Mobiltelefon das einzige Kommunikationsmittel sein könnte, das sich am Unfallort befindet. Beenden Sie das Gespräch erst, wenn Sie dazu aufgefordert werden.

# ■ **Informationen zur Zertifizierung (SAR)**

#### DIESES TELEFONMODELL ENTSPRICHT DEN ANFORDERUNGEN DER EUROPÄISCHEN UNION HINSICHTLICH DER EINWIRKUNG ELEKTROMAGNETISCHER FELDER.

Ihr Mobiltelefon ist ein Transceiver. Es wurde so konstruiert und hergestellt, dass es die vom Rat der Europäischen Union festgesetzten Grenzwerte für die Abgabe elektromagnetischer Felder (Funkfrequenzen) nicht überschreitet. Diese Grenzwerte sind Bestandteil eines umfassenden Regelwerks und legen die Grenzwerte für die Belastung der allgemeinen Bevölkerung durch elektromagnetische Felder in den Funkfrequenzen fest. Dieses Regelwerk wurde von unabhängigen Wissenschaftsinstituten durch regelmäßige und gründliche Auswertung wissenschaftlicher Studien entwickelt. Diese Grenzwerte beinhalten einen großen Sicherheitsspielraum, damit eine gesundheitliche Gefährdung aller Personen unabhängig vom Alter und allgemeinen Gesundheitszustand ausgeschlossen ist.

Die Normen für die Abgabe elektromagnetischer Felder durch Mobiltelefone basieren auf einer Maßeinheit, die als Spezifische Absorptionsrate (SAR) bezeichnet wird. Der vom Rat der Europäischen Union festgelegte SAR-Grenzwert beträgt 2,0 W/kg.\* SAR-Tests werden auf der Basis von Standardbedienungspositionen durchgeführt, wobei das Telefon in allen getesteten Frequenzbändern mit der höchsten zulässigen Sendeleistung betrieben wird. Obwohl die SAR bei der höchsten zulässigen Sendeleistung ermittelt wird, können die tatsächlichen SAR-Werte beim Bedienen des Telefons weit unter dem Maximalwert liegen. Dies ist der Fall, weil das Telefon so konstruiert ist, dass es mit verschiedenen Sendeleistungen arbeiten kann; es wird jeweils nur die Sendeleistung verwendet, die zum

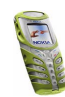

Zugriff auf das Netz erforderlich ist. Allgemein gesagt ist die benötigte Sendeleistung umso niedriger, je näher Sie der Antennenstation sind.

Bevor ein Telefonmodell öffentlich verkauft wird, muss eine Erfüllung der europäischen R&TTE-Direktive nachgewiesen werden. Eine wichtige Anforderung dieser Direktive ist der Schutz der Gesundheit sowie die Sicherheit des Benutzers und anderer Personen. Der höchste SAR-Wert für dieses Modelltelefon beim Testen der Übereinstimmung mit den Normen war 0,48 W/kg. Auch wenn Unterschiede zwischen den SAR-Werten verschiedener Telefone und zwischen den Werten für verschiedene Positionen bestehen, werden doch in allen Fällen die Anforderungen der Europäischen Union erfüllt.

\* Der SAR-Grenzwert für von Normalbenutzern verwendete Mobiltelefone beträgt 2,0 Watt/ Kilogramm (W/kg) als Durchschnittswert pro 10 Gramm Gewebe. Dieser Grenzwert umfasst einen großen Sicherheitsspielraum für den Schutz von Personen und zur Berücksichtigung etwaiger Messabweichungen. Die SAR-Werte können abhängig von den nationalen Richtlinien und dem Netzwerkband unterschiedlich ausfallen. SAR-Informationen zu anderen Regionen finden Sie unter der Produktinformation auf der Internetseite von www.nokia.com.

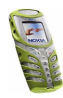